Intelligent Drivesystems, Worldwide Services

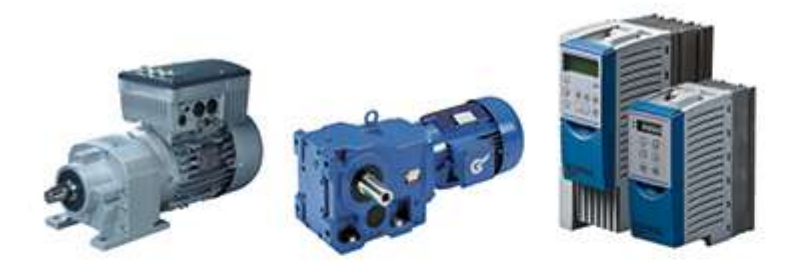

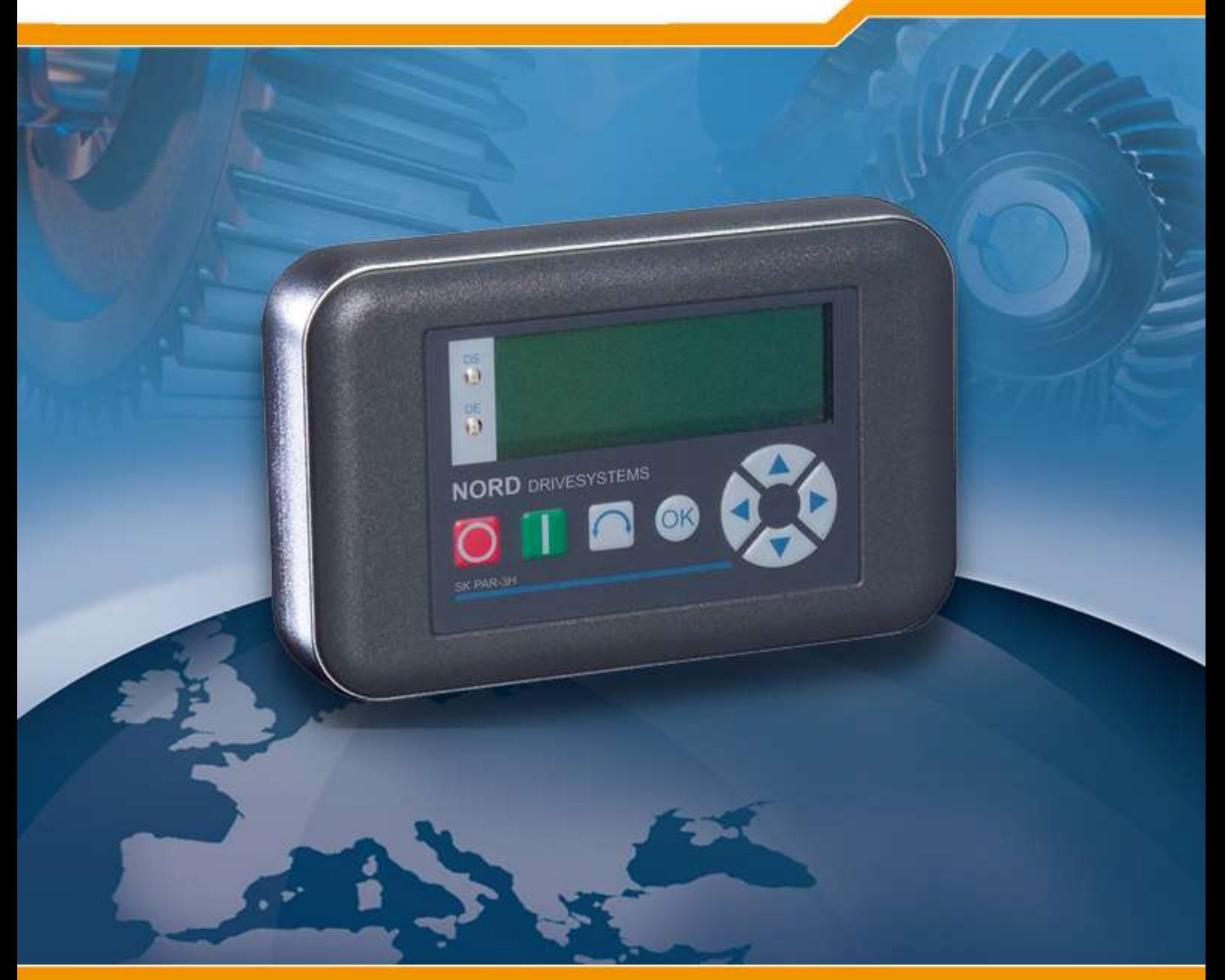

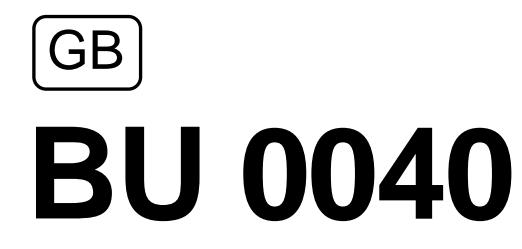

Control and Parameter Boxes for **Example 2018 Control and Parameter Boxes for NORD Frequency Inverters**

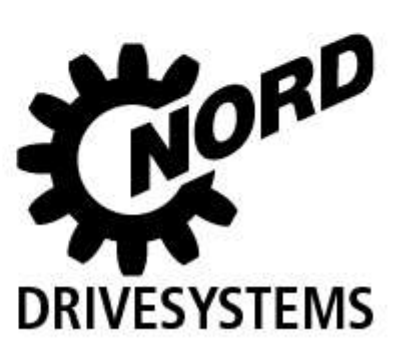

## **Intended use of the frequency inverter**

The **compliance** with the operating instructions is **necessary for fault-free operation** and the acceptance of possible warranty claims. **These operating instructions must be read** before working with the device!

These operating instructions contain important information about service. They must therefore be kept **close to the device**.

The control and parameter boxes are only intended for use with NORD frequency inverters or their accessories (optional modules).

All details regarding technical data and permissible conditions at the installation site must be complied with.

Commissioning (implementation of the intended use) is not permitted until it has been ensured that the machine complies with the EMC directive 2004/108/EEC and that the conformity of the end product meets the machine directive 2006/42/EEC (note EN 60204).

Getriebebau NORD GmbH & Co. KG, 2013

#### **Documentation**

Designation: BU 0040 DE Part No.: 607 04 01 Device types: SK PAR-2H, SK PAR-2E, SK PAR-3H, SK PAR-3E SK CSX-3H, SK CSX-3E SK SSX-3A**<sup>1</sup>** SK POT1-1 SK TU3-CTR, SK TU3-PAR

#### *Suitable for frequency inverter series:* NORD **SK 200E, SK 300E<sup>2</sup> , SK 500E, SK 700E, SK 750E<sup>2</sup>** NORD **vector mc<sup>2</sup>**

#### **Version list**

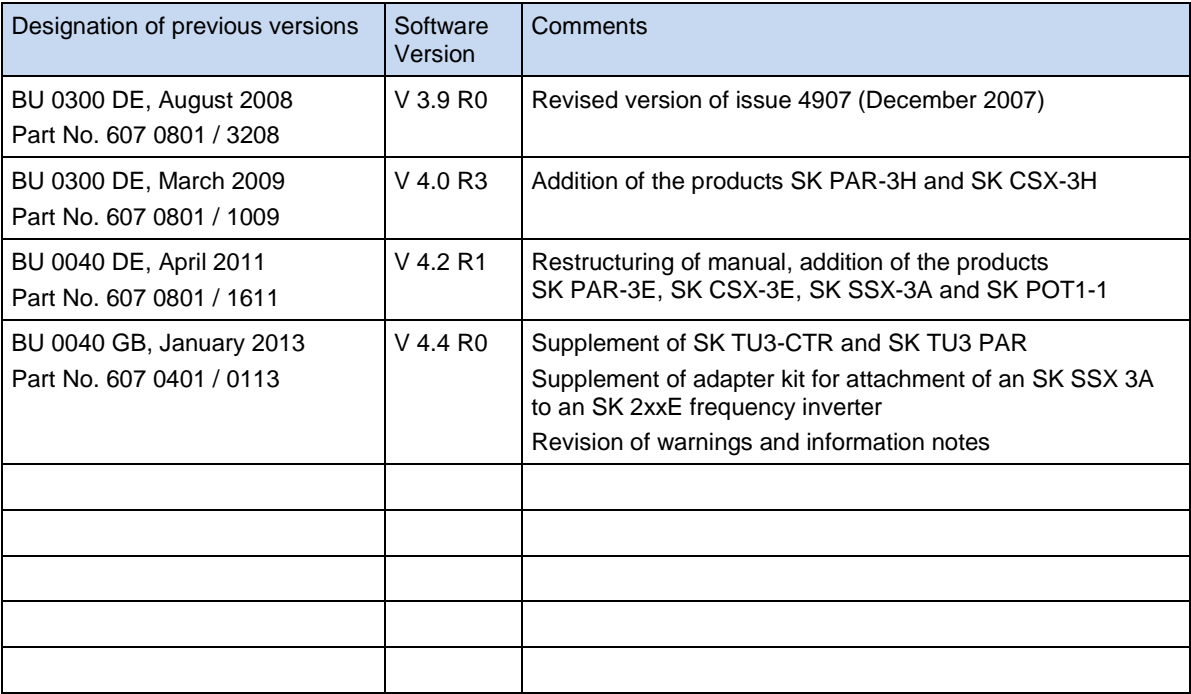

## **Publisher**

### **Getriebebau NORD GmbH & Co. KG**

Rudolf- Diesel- Str. 1 · D-22941 Bargteheide · Germany · http://www.nord.com/ Tel.: +49 (0) 45 32 / 289-0 Fax +49 (0) 45 32 / 289-2555

## *ATTENTION* **Supplementary Operating Instructions**

This supplementary operating manual is only valid in conjunction with the operating manual supplied for the respective frequency inverter. This is an essential prerequisite for the availability of all the relevant information required for the safe commissioning of the frequency inverter.

#### $<sup>1</sup>$  Not for "vector mc"</sup>

1

<sup>2</sup> Only SK PAR-2H and SK PAR-2E

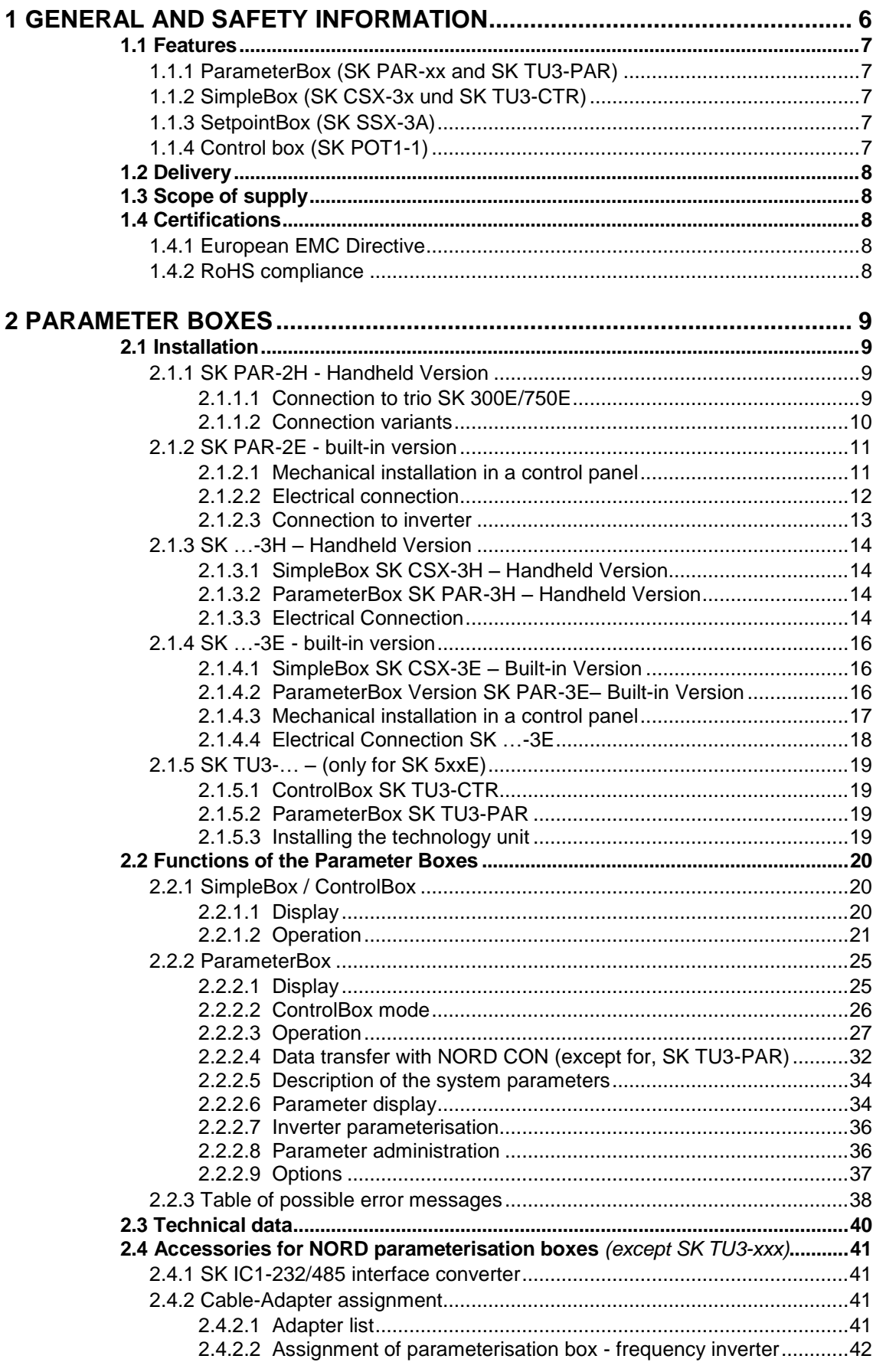

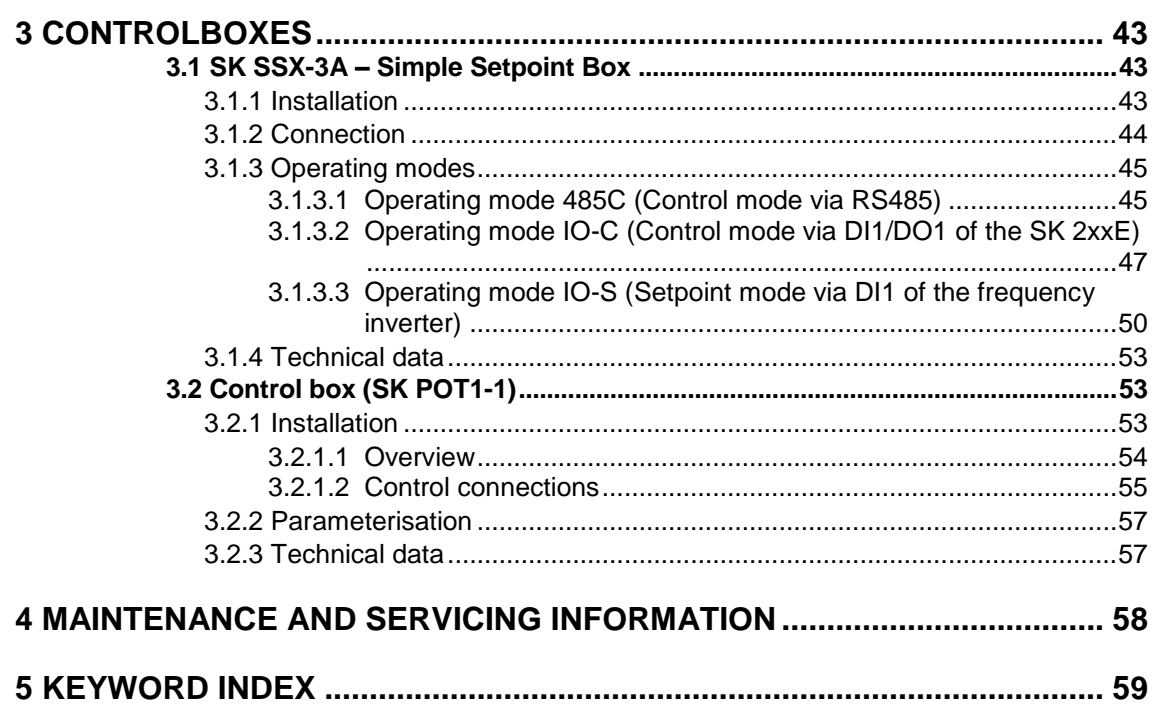

## **1 General and safety information**

## **DANGER! Danger due to electricity**

Installation must be carried out by qualified personnel only, paying particular attention to safety and warning instructions (refer to the manual for the drive electronics (e.g. frequency inverter). Insertion or removal of modules or electrical connections must only be carried out when no voltage is present.

Detailed information can be found in the relevant manual for the drive electronics.

NORD control and parameter boxes enable *parameterisation, control and display* of the operating parameters of the inverter series NORD **SK 200E, SK 300E, SK 500E, SK 700E, SK 750E** and *vector mc*.

Various versions of the control and parameter boxes are available. The box to be used with a particular inverter series can be obtained by reference to the overview tables in Sections [2.4.2,](#page-40-0) [3.1.2](#page-43-0) and [3.2.1.](#page-52-0)

- 1. For service and commissioning directly on the system the **handheld versions** of the parameter boxes **(SK PAR-2H, SK PAR-3H and SK CSX-3H)** are recommended. These **handheld units** can be used for parameterisation and display.
- 2. The **built-in versions** of the parameter boxes **(SK PAR-2E, SK PAR-3E and SK CSX-3E)**, for installation in a control panel enable control and monitoring of up to 5 frequency inverters (SK CSX-… 1 frequency inverters) in a control cabinet.
- 3. The Simple Setpoint Box **SK SSX-3A** is primarily intended to control SK 200E series frequency inverters and can be sued both as a handheld unit and a wall-mounted unit.
- 4. The **SK POT1-1** control box is a simple manual control unit for the control of NORD frequency inverters with an enabling signal and setpoint. The control box can also be used as a wall-mounted unit.
- 5. The ControllBox **SK TU3-CTR** and the ParameterBox **SK TU3-PAR** are exclusively designed for use with the SK 5xxE frequency inverter series and are plugged directly into the technology unit slot of the frequency inverter.

The ParameterBox (SK PAR-xx or SK TU3-PAR) has a storage capacity which can store the complete data records for up to 5 inverters.

In order to archive the data, the ParameterBox **SK PAR-2x** can be connected to a PC via an interface converter (SK IC1-232/485). In order to connect the **SK PAR-3H**, only a common USB connection cable (USB2.0 connection cable, A-series plug to B-series plug) is required. The NORD CON software necessary for this can be downloaded free of charge from the Getriebebau NORD internet page [http://www.nord.com.](http://www.nord.com/)

It is also possible to transfer data from the PC to the ParameterBox. For this, a previously saved or created data set is required (see Section [2.2.2.4\)](#page-31-0). This is then recognised by the NORD CON Software.

## **1.1 Features**

#### **1.1.1 ParameterBox (SK PAR-xx and SK TU3-PAR)**

- Illuminated, high resolution LCD graphics screen
- Central unit for up to 5 inverters interlinked via RS 485
- 5 complete inverter data records can be stored in the memory, loaded and processed
- For use as a display for various operating parameters
- Automatic inverter detection
- Large-screen display of individual operating parameters
- Standardisation of individual operating parameters to display specific system data
- Control in various languages (see parameter (P1301))
- Error message display in plain language
- Direct control of an inverter possible
- ControlBox function possible

#### **only SK PAR-xx:**

- RS 485 communication interface (SK PAR-3H: RS 485 and RS 232)
- Supply voltage 4.5VDC to 30VDC
- 5V (or 24 V) direct current supply from the frequency inverter can be used
- SK PAR-2x: with interface converter (SK IC1-232/485) connection to a standard RS 232 PC interface; SK PAR3H via USB interface. In this case no interface converter is required<sup>3</sup>
- Protection class IP 54. For information, see Technical Data, Section [2.3.](#page-39-0)

### **1.1.2 SimpleBox (SK CSX-3x und SK TU3-CTR)**

- 4-digit, 7-segment display
- For use as a display for various operating parameters
- Direct control of an inverter possible
- LEDs for parameter set display
- Saving of a complete inverter data set (only SK TU3-CTR)

#### **only SK CSX-xx:**

- 5V (or 24V) direct current supply directly from the frequency inverter can be used
- Protection class IP 54. For information, see Technical Data, Section [2.3.](#page-39-0)

### **1.1.3 SetpointBox (SK SSX-3A)**

- 4-digit, 7-segment display
- 24V direct current supply direct from the frequency inverter can be used
- 3 operating modes with automatic detection (depending on the connection)
- RS485 in control mode (SK 2xxE, SK 300E, SK 5xxE, SK 700E\*, SK 750E\*)<br>- IO communication in control mode (SK 2xxE only)
	- IO communication in control mode
	- IO communication in setpoint mode (SK 2xxE only)
- Protection class IP 54
- Wall-mounting possible

\* only with optional RS485 interface

### **1.1.4 Control box (SK POT1-1)**

- Direction switch with "0" position for selection of the direction of rotation of the drive unit
- 10kOhm potentiometer for the continuous setting of setpoints between 0 and 100%
- Approx. 3m long connecting cable with open ends for permanent connection to the relevant digital and analog input terminals of the frequency inverter
- The box can be wall-mounted
- Protection class IP 66

<u>.</u>

<sup>3</sup> For SK PAR-3H directly via USB port (USB2.0)

## **1.2 Delivery**

Check the equipment **immediately** after delivery/unpacking for transport damage such as deformation or loose parts.

If there is any damage, contact the carrier immediately and carry out a thorough assessment.

#### **Important! This also applies even if the packaging is undamaged.**

## **1.3 Scope of supply**

#### Standard version:

The scope of supply includes one of the following devices,

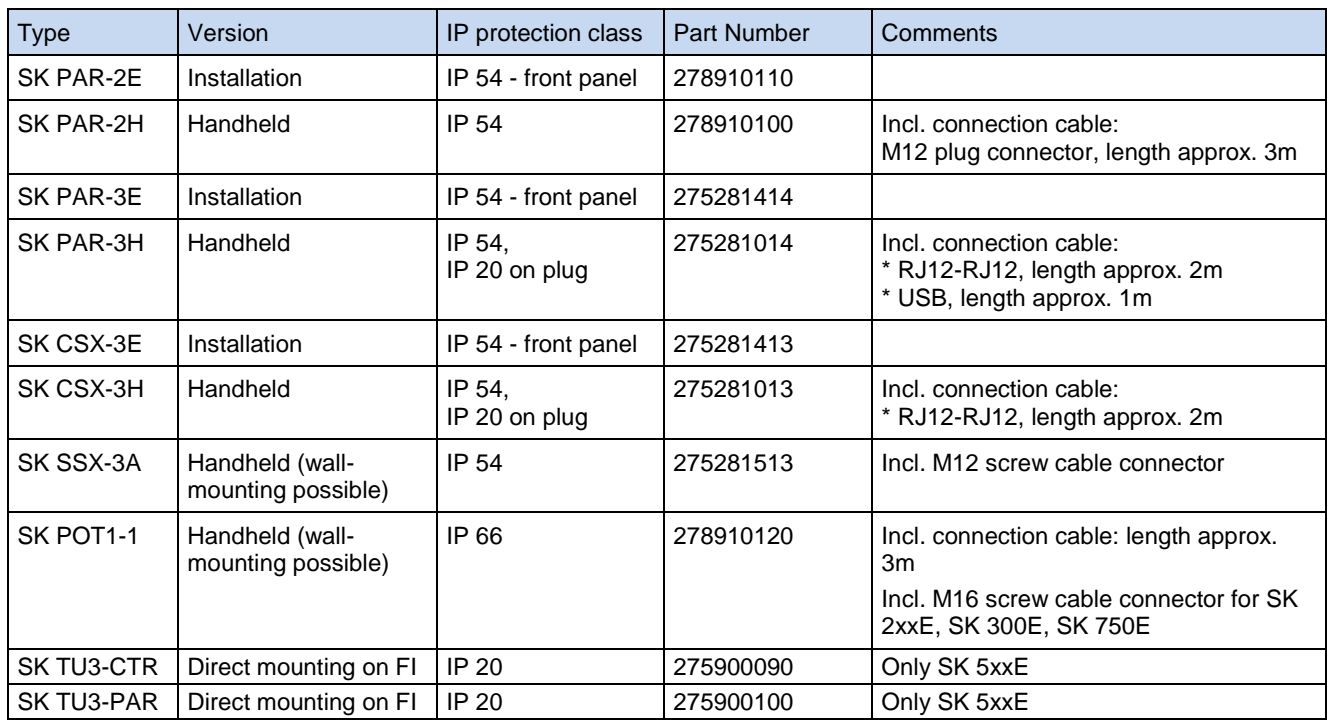

Available accessories: (For details see Sectio[n 2.4\)](#page-40-1)

- Interface converter for connecting SK PAR-2x to a PC
- Various adapter plugs for connecting the parameter boxes to NORD frequency inverters
- Operating instructions as PDF file on CD ROM including NORD CON, (PC-based parameterisation software)
- also available free of charge under [www.nord.com](http://www.nord.com/)

## **1.4 Certifications**

## **1.4.1 European EMC Directive**

If the control and parameter boxes are installed according to the recommendations in this instruction manual, they meet all of the requirements of the EMC directive according to the EMC product standard for motoroperated systems EN 61800-3.

## **1.4.2 RoHS compliance**

NORD control and parameter boxes are designed to be RoHS compliant according to Directive 2002/95/EEC.

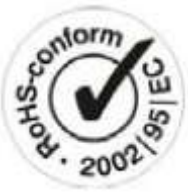

# **2 Parameter boxes**

With the aid of parameter boxes it is possible to control or adapt the parameterisation of a frequency inverter or its intelligent optional modules (e.g field bus modules). The SimpleBox versions only allow access to the frequency inverter.

## **2.1 Installation**

#### **2.1.1 SK PAR-2H - Handheld Version**

The SK PAR-2H ParameterBox is a compact control device for direct connection to the frequency inverter. A suitable connection cable with an M12 plug contact is included with the device. Direct connection of the ParameterBox to the NORD SK 300E and the SK 750E is possible without additional components. Special connection cables are required for connection to other NORD frequency inverters. These are described in further detail in Section [2.1.1.2](#page-9-0) ["Connection variants"](#page-9-0).

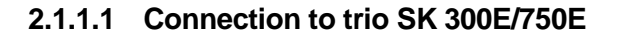

Direct connection to the *trio* SK 300E can be made using the available M12 socket. With the appropriate components the high level of protection (IP54) is retained for the entire unit.

After the mains voltage is switched on the corresponding device type is automatically recognised.

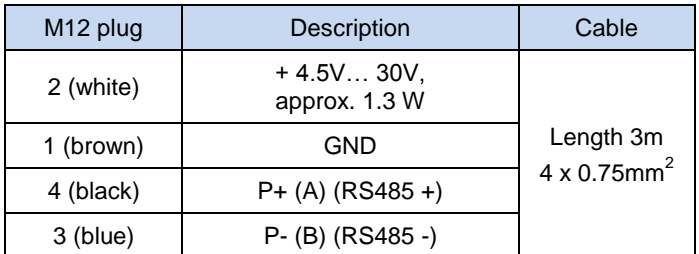

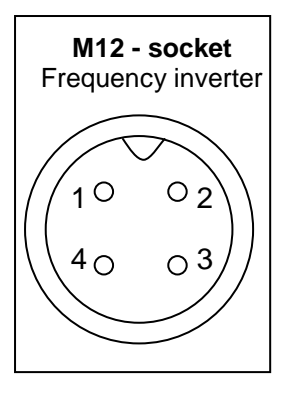

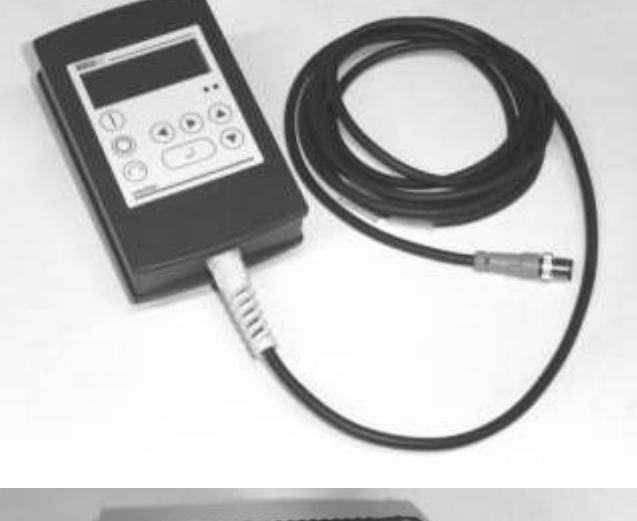

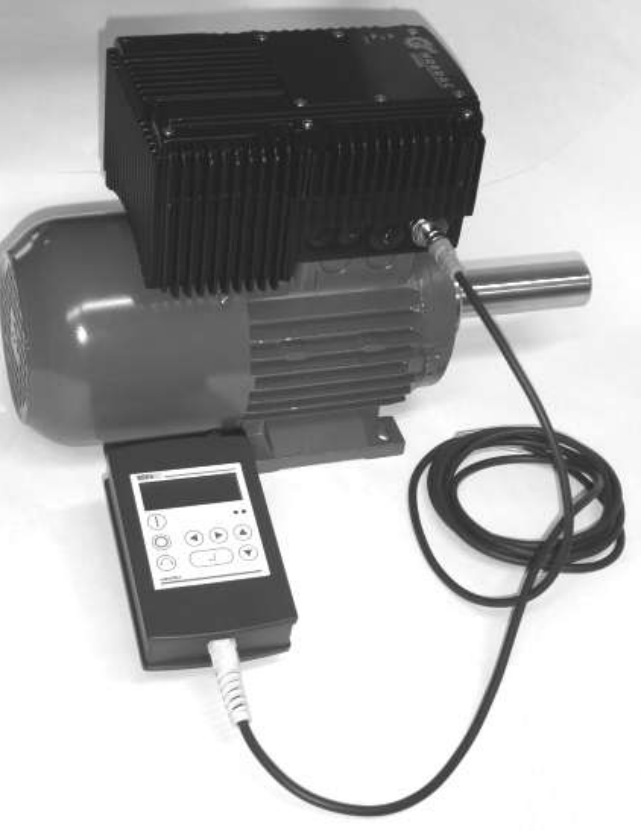

## <span id="page-9-1"></span><span id="page-9-0"></span>**2.1.1.2 Connection variants**

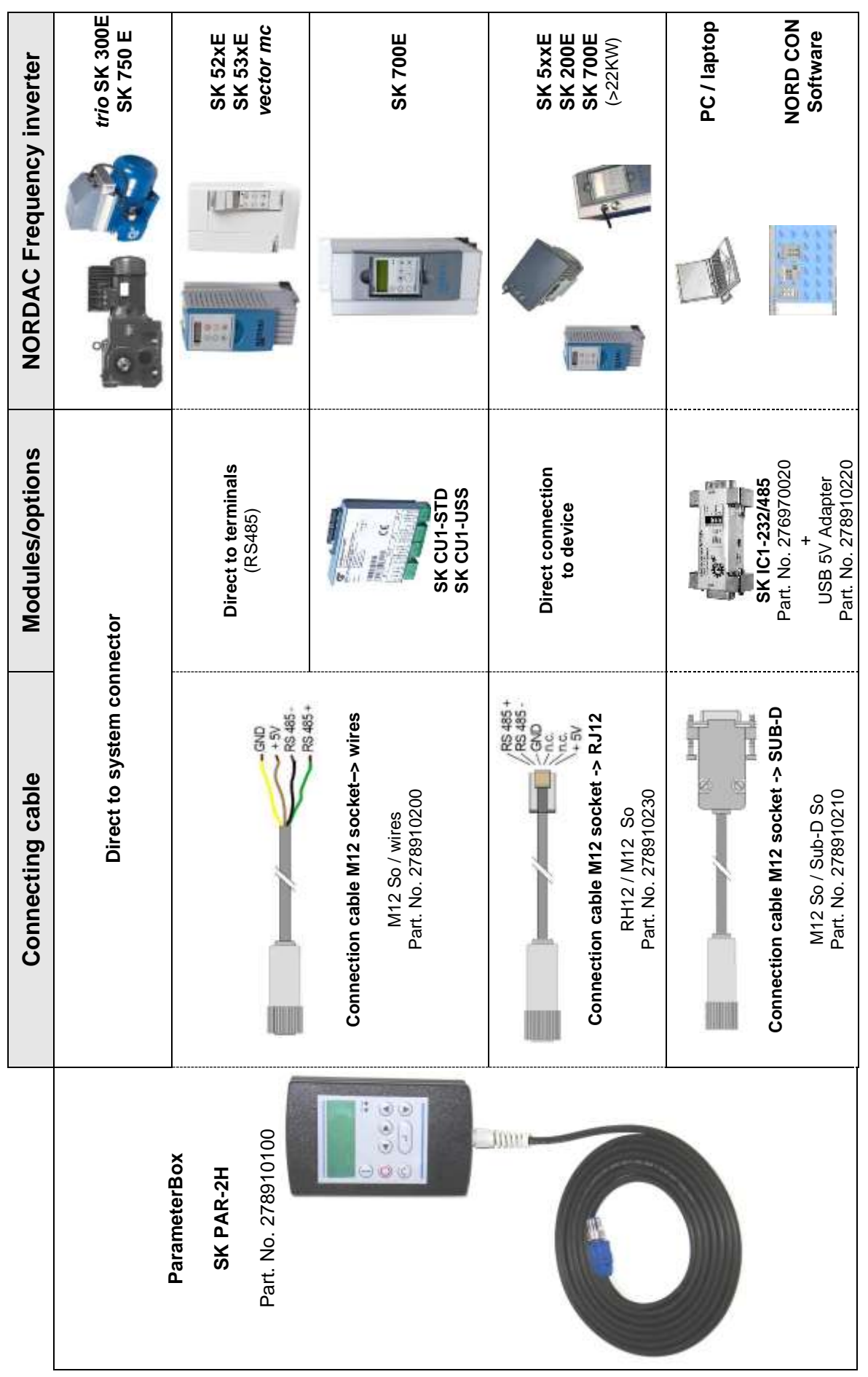

#### **2.1.2 SK PAR-2E - built-in version**

The SK PAR-2E ParameterBox is a compact control device for control panel installation. Up to 5 frequency inverters can be connected via the internal connection terminals. Protection class IP54 is complied with on the front panel.

#### **2.1.2.1 Mechanical installation in a control panel**

For installation in the control cabinet door or the control panel, a cut-out of 137mm x 82mm (tolerance +/- 1mm) must be made. The sealed unit must be inserted in the pre-processed cabinet panel. There are 6 screws (M3 x 7mm) for securing the unit to the interior of the control panel. The ParameterBox is now mounted securely on the control cabinet door and has maximum protection class IP54 on the front side, if mounted correctly.

With the built-in model, the electrical connection of the ParameterBox SK PAR-2E can be made via the internal screw terminals 14. The precise assignment of the terminals can be seen in the following section.

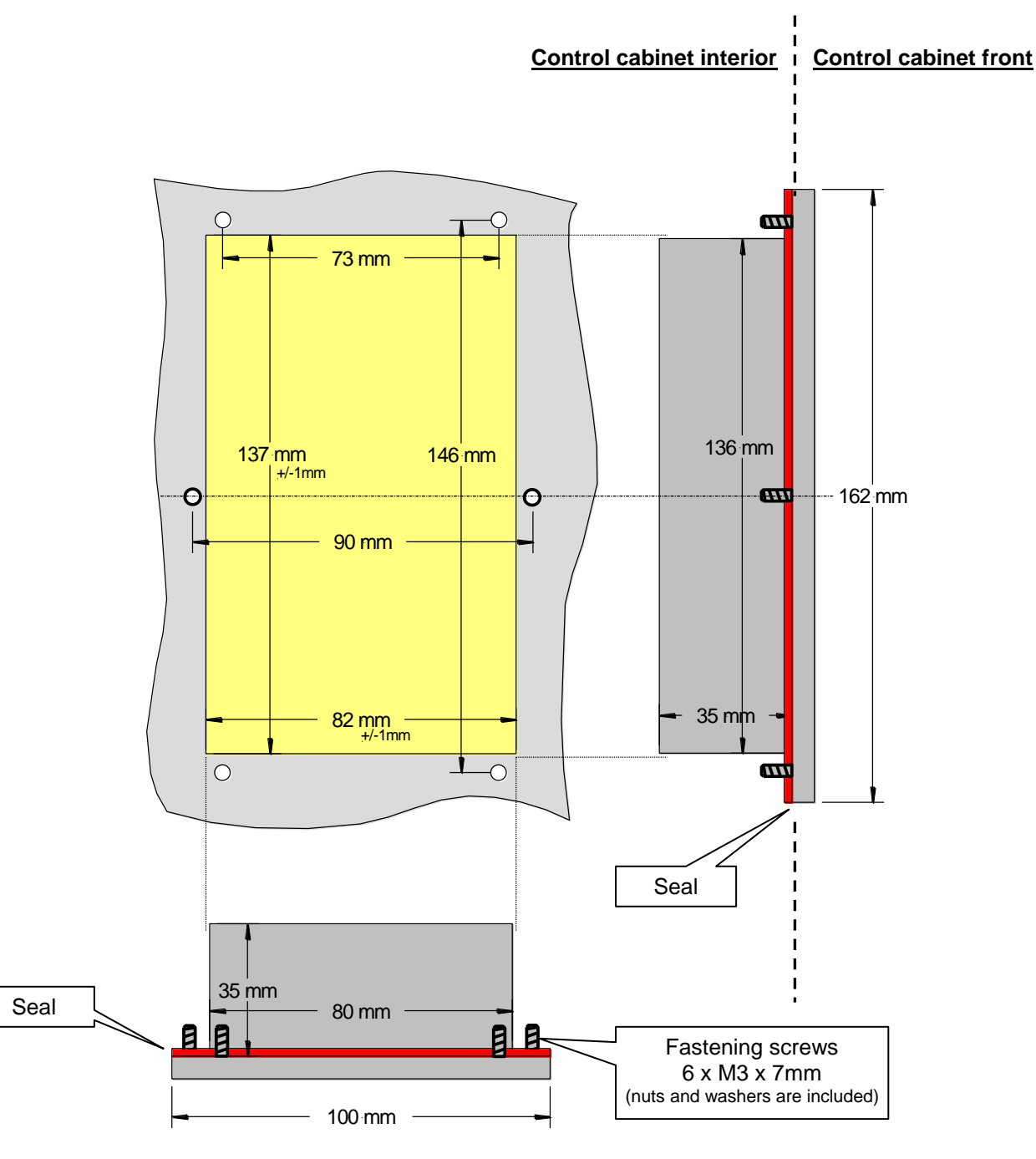

#### **2.1.2.2 Electrical connection**

The SK PAR-2E ParameterBox is connected via the 6-pin screw connector or the RJ12 plug. The power supply can either be from the inverter or a separate supply unit. The permissible voltage range is +4.5V to +30V DC.

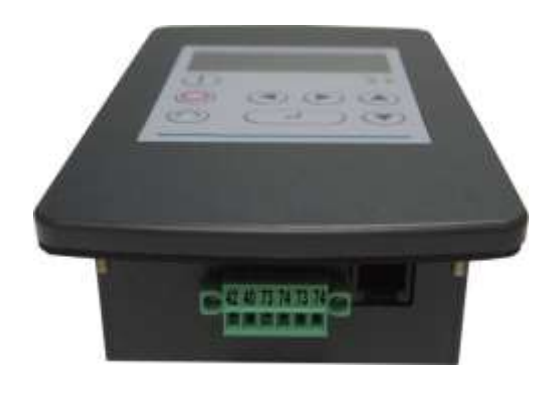

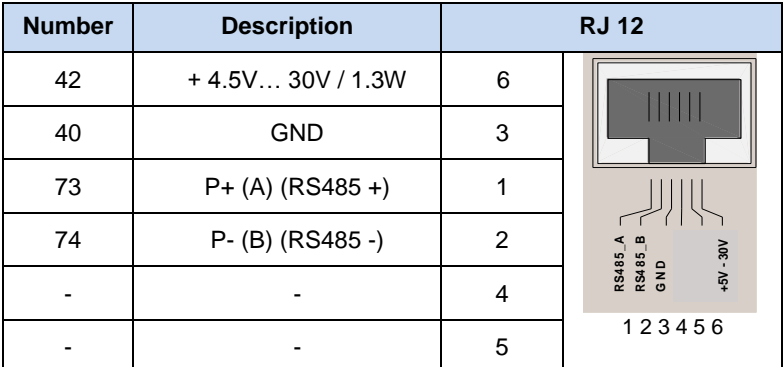

A termination resistor (220 $\Omega$ ) for the RS485 bus system is integrated into the module. Therefore the ParameterBox should only be connected as the first or last participant.

The terminals are designed for 0.14 mm<sup>2</sup> - 1.5 mm<sup>2</sup>. A flexible cable with a cross section of 4 x 0,75mm<sup>2</sup> is recommended.

The maximum possible connection cross section is 1.5mm<sup>2</sup>. With the use of certain wire end sleeves, the possible cross-section may be reduced.

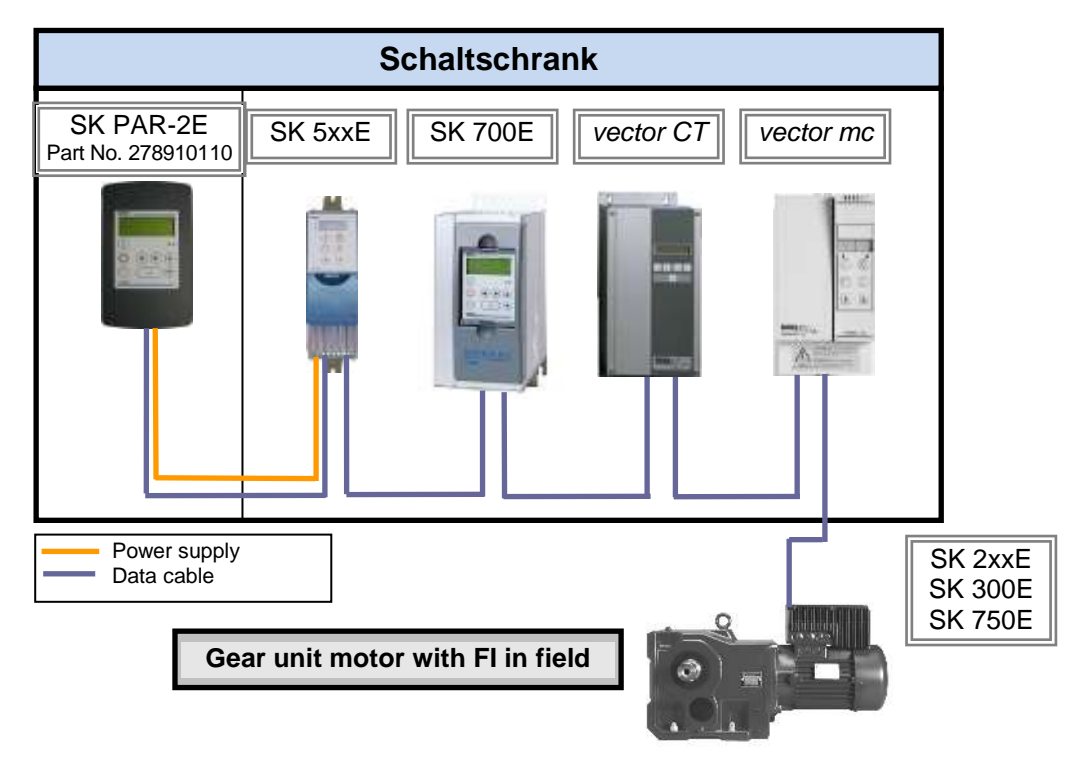

#### **2.1.2.3 Connection to inverter**

A shielded signal cable should be used for the data cable between the ParameterBox and the inverter. The power supply to the ParameterBox must be between +4.5V and +30V.

Please use the following connections to connect the ParameterBox with the corresponding inverter. The connections apply for fixed connection to the particular inverter via the terminal bar. However, these must always be compared with the labelling on the ParameterBox.

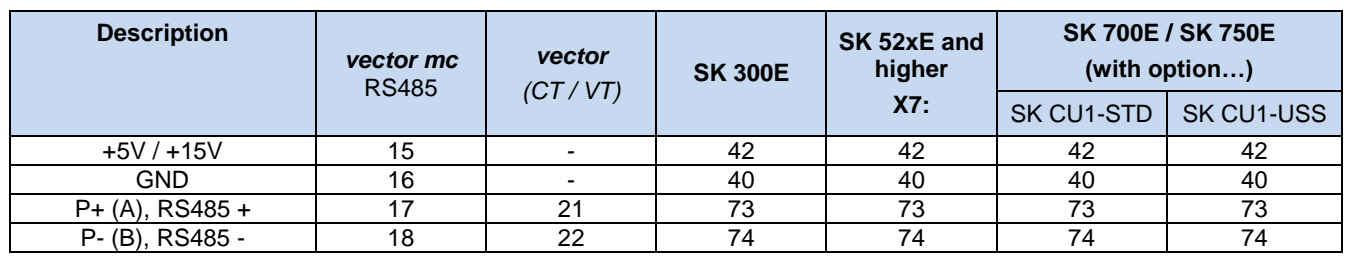

# *ATTENTION* **Damage to the RS485**

Each further frequency inverter which is to be operated simultaneously on the bus cable is only connected in parallel to the cables RS485+ and RS485-.

Under no circumstances may the power supplies of the frequency inverters (5V) be connected to each other.

For the following series of devices the RS485 data connection is also possible via the RJ12 plug socket which is integrated into the inverter.

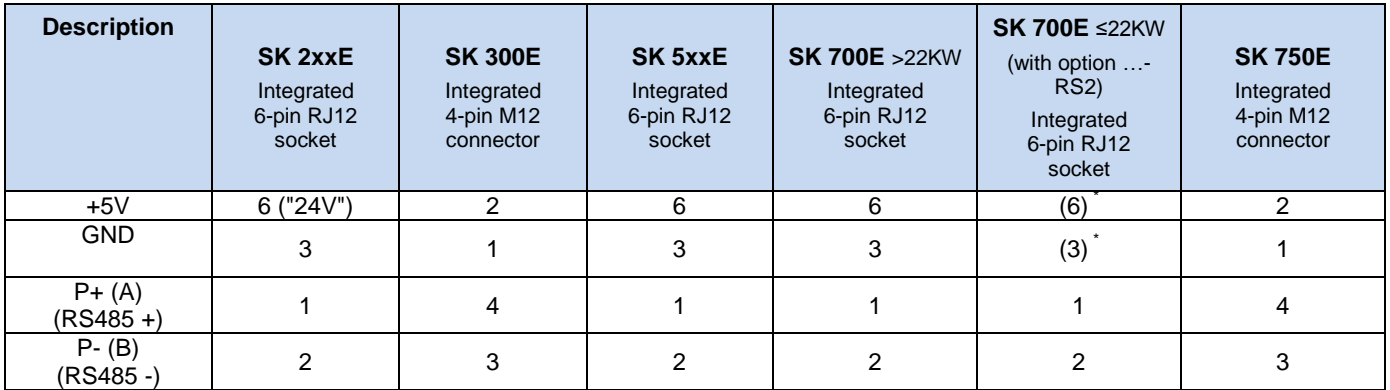

\* For inverters SK700E up to 22KW with the option …-RS2 an external power supply (+4.5V - + 30V) must be provided for the ParameterBox.

In order to connect the ParameterBox to the RJ12 socket of the frequency inverter, a standard RJ12 (6-pole) patch cable with a length of up to 3 m can be used.

As standard, the 4-pin M12 connector (plug) is available for connection of the ParameterBox to a decentralised frequency inverter (SK 300E/ SK750E).

If the ParameterBox is supplied from an external power source (+4.5 to +30V) according to the voltage, the data cables can also be considerably longer.

## *ATTENTION* **Voltage level of external supply**

In order to avoid damage, if an external power supply to the ParameterBox is used, care must be taken that the output voltage of this external source is higher than that of the inverter voltage (however, max. 30V DC).

(E.g.: SK520E: 5V internal supply→ External supply for the ParameterBox **>5V**!)

## <span id="page-13-0"></span>**2.1.3 SK …-3H – Handheld Version**

## **2.1.3.1 SimpleBox SK CSX-3H – Handheld Version**

The SK CSX-3H SimpleBox is a compact control device for direct connection to the frequency inverter via the RJ12 diagnostic socket. A normal RJ12 -patch cable ("Modular cable RJ12 (6/6) - RJ12 (6/6), 1:1 assignment") with a length of up to 3m can be used for connection.

If the SimpleBox is supplied from a power source with a higher voltage (e.g.  $24V_{DC}$  from SK 200E), the cable can be considerably longer.

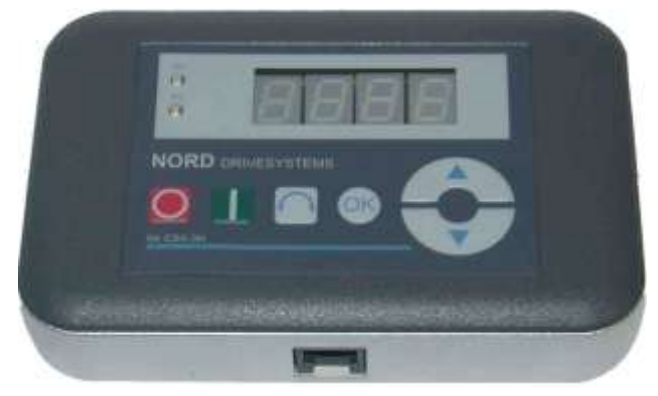

## **2.1.3.2 ParameterBox SK PAR-3H – Handheld Version**

The SK PAR-3H ParameterBox is a compact control device for direct connection to the frequency inverter via the RJ12 diagnostic socket. A normal RJ12 -patch cable ("Modular cable RJ12 (6/6) - RJ12 (6/6), 1:1 assignment") with a length of up to 3m can be used for connection. If the ParameterBox is supplied from a power source with a

higher voltage (e.g.  $24V_{DC}$  from SK 200E), the cable can be considerably longer.

A normal USB device connection cable (USB2.0 connection cable, Series A plug to Series B plug) is required to connect a PC or laptop.

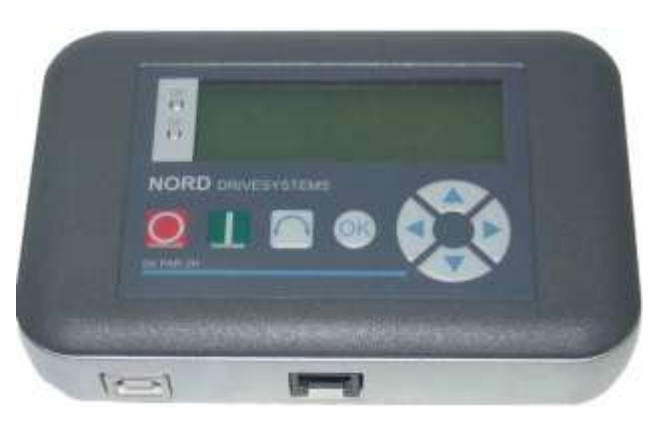

## *ATTENTION* **Damage to PC**

The SK PAR-3H ParameterBox must *never* be connected *simultaneously* to the frequency inverter and the PC, as otherwise this may cause damage, especially to the PC.

## **2.1.3.3 Electrical Connection**

The parameter boxes SK CSX-3H and SK PAR-3H are only connected to a frequency inverter via the RJ12 socket. This connection also provides the power supply to the box.

A termination resistor (220 $\Omega$ ) for the RS485 bus system is integrated into the module. Therefore the ParameterBox should only be connected as the first or last participant.

Connection of the SK PAR-3H ParameterBox to a PC is made via the USB interface integrated into the box. This connection also provides the power supply to the box.

The necessary driver software for the USB interface on the PC is supplied with the enclosed CD "EPD", but is also available free of charge on our Internet page [\(www.nord.com\)](http://www.nord.com/).

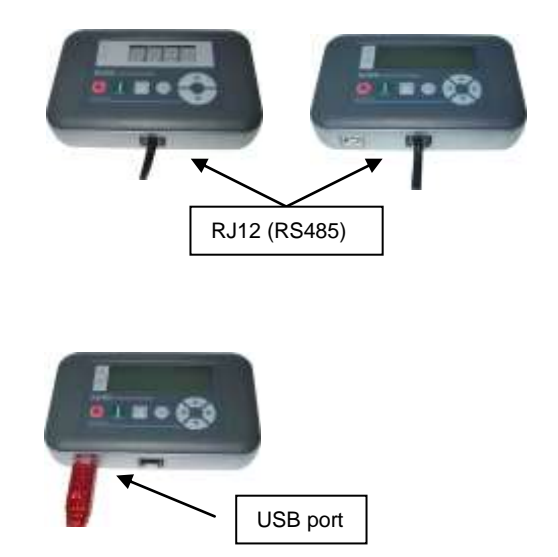

Connection to the particular frequency inverter is made via the RJ12 connection sockets on the device. The SimpleBox SK CSX-3H can only communicate with frequency inverters.

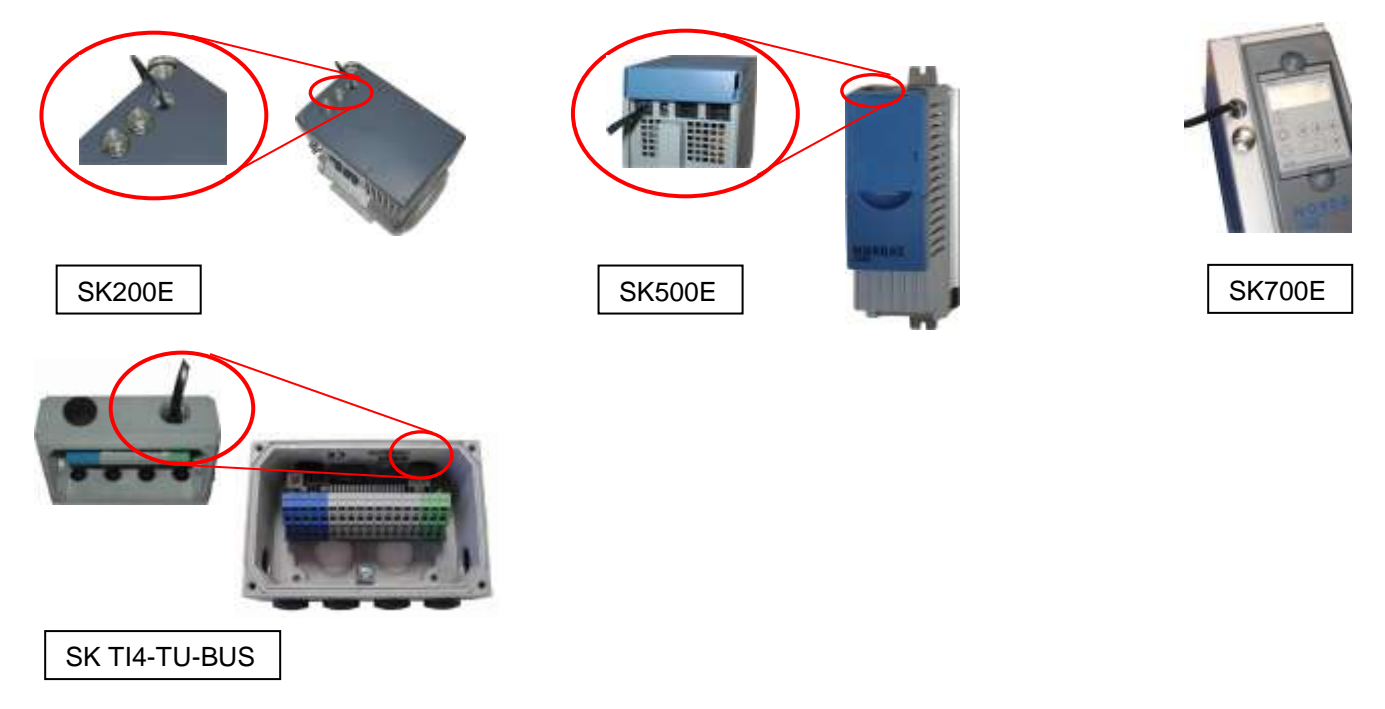

The contact assignment of the RJ-12 connection on the parameter box is as follows:

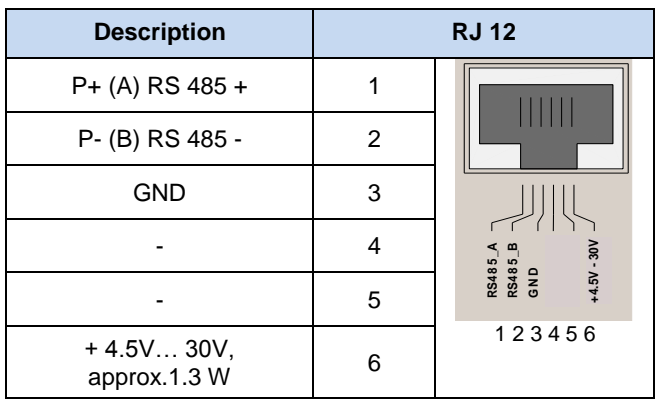

### **2.1.4 SK …-3E - built-in version**

The SK CSX-3E and SK PAR3E are built-in versions of the parameter boxes described in Section [2.1.3.](#page-13-0) If they are correctly installed in the front of the control panel they comply with protection class IP 54.

#### **2.1.4.1 SimpleBox SK CSX-3E – Built-in Version**

The SK CSX-3E SimpleBox is a compact control device for installation in a control panel and direct connection to the frequency inverter via the RJ12 diagnostic socket. A normal RJ12 -patch cable ("Modular cable RJ12 (6/6) - RJ12 (6/6), 1:1 assignment") with a length of up to 3m can be used for connection.

If the SimpleBox is supplied from a power source with a higher voltage (e.g.  $24V_{DC}$  from SK 200E), the cable can be considerably longer.

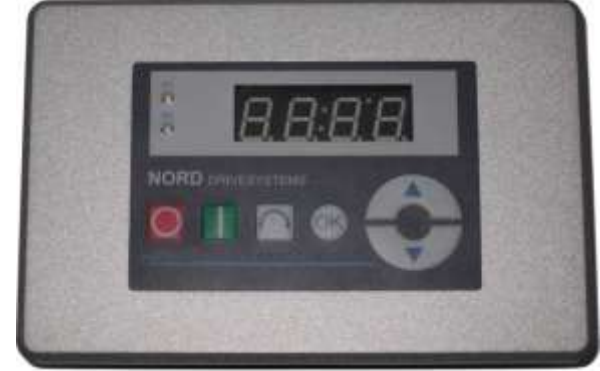

#### **2.1.4.2 ParameterBox Version SK PAR-3E– Built-in Version**

The SK CSX-3H ParameterBox is a compact control device for installation in a control panel and direct connection to the frequency inverter via the RJ12 diagnostic socket. A normal RJ12 -patch cable ("Modular cable RJ12 (6/6) - RJ12 (6/6), 1:1 assignment") with a length of up to 3m can be used for connection.

If the ParameterBox is supplied from a power source with a higher voltage (e.g.  $24V_{DC}$  from SK 200E), the cable can be considerably longer.

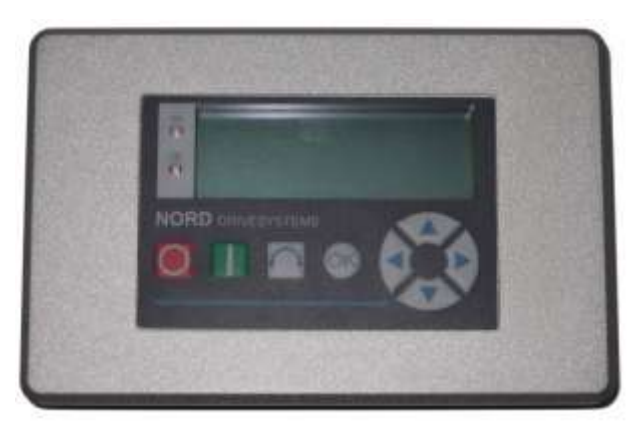

#### **2.1.4.3 Mechanical installation in a control panel**

For installation in the control cabinet door or the control panel, a cut-out of 109mm x 64mm (tolerance +/- 1mm) must be made. The sealed unit must be inserted in the pre-processed cabinet panel. For attachment to the inside of the control panel, 6 threaded pins (M4 x 16 mm) (approx. 7 mm projection in installed condition) and the corresponding nuts are provided. The ParameterBox is now mounted securely on the control cabinet door and has maximum protection class IP54 on the front side, if mounted correctly.

Electrical connection of the SK CSX-3E or SK PAR-3E parameterisation boxes is made via the RJ12 socket which is accessible from the rear. The precise assignment of the terminals can be seen in the following section.

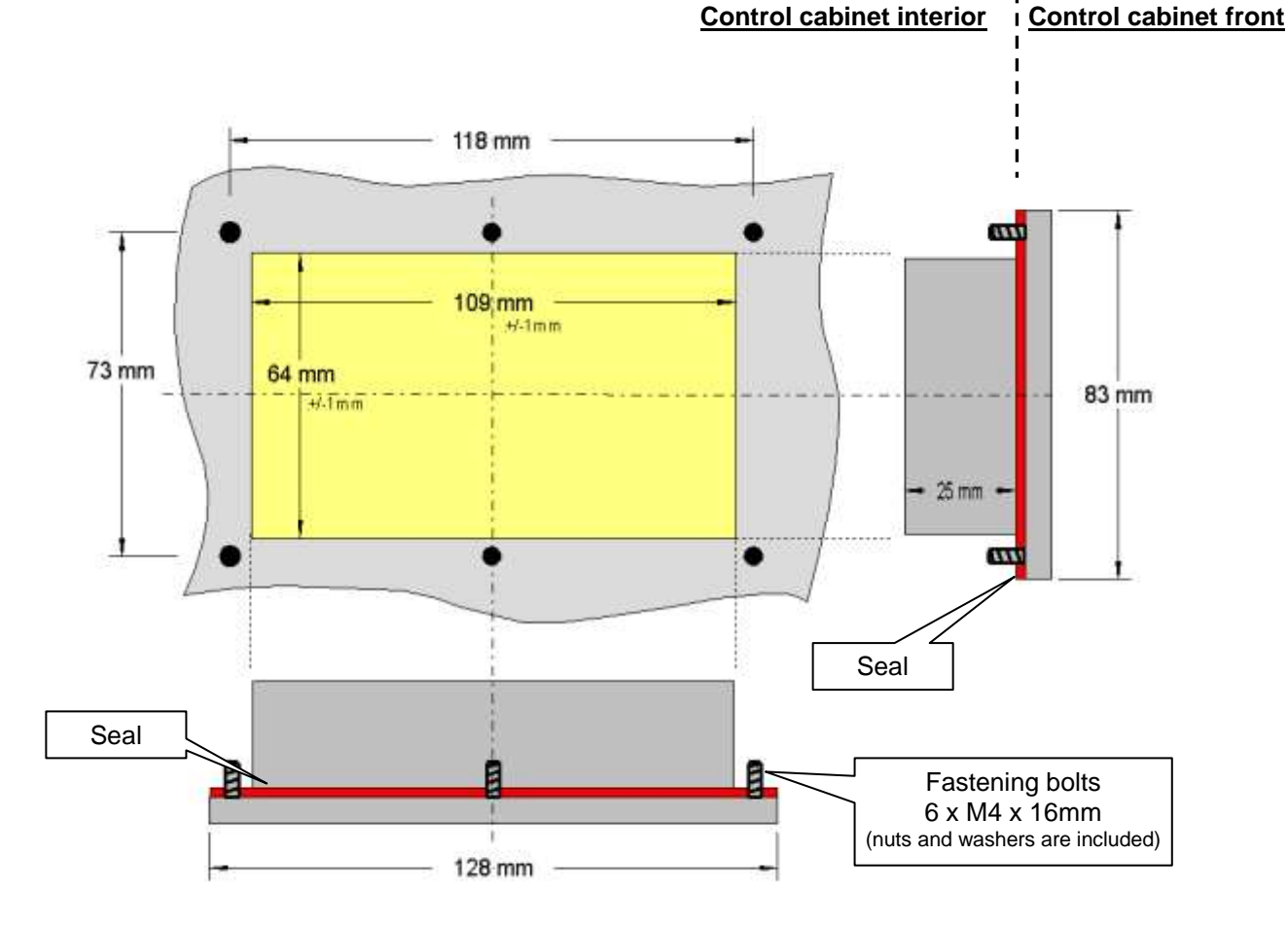

#### **2.1.4.4 Electrical Connection SK …-3E**

The parameter boxes SK CSX-3E and SK PAR-3E are only connected to a frequency inverter via the RJ12 socket. This connection also provides the power supply to the box.

A termination resistor (220 $\Omega$ ) for the RS485 bus system is integrated into the module. Therefore the ParameterBox should only be connected as the first or last participant.

In contrast to the handheld version SK PAR-3H, connection of the SK PAR-3E ParameterBox to a PC is not possible.

Connection to the particular frequency inverter is made via the RJ12 connection sockets on the device. The SimpleBox SK CSX-3E can only communicate with frequency inverters.

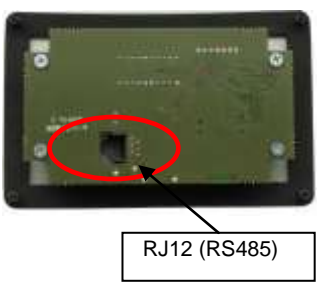

Rear of parameterisation box Similar to illustration

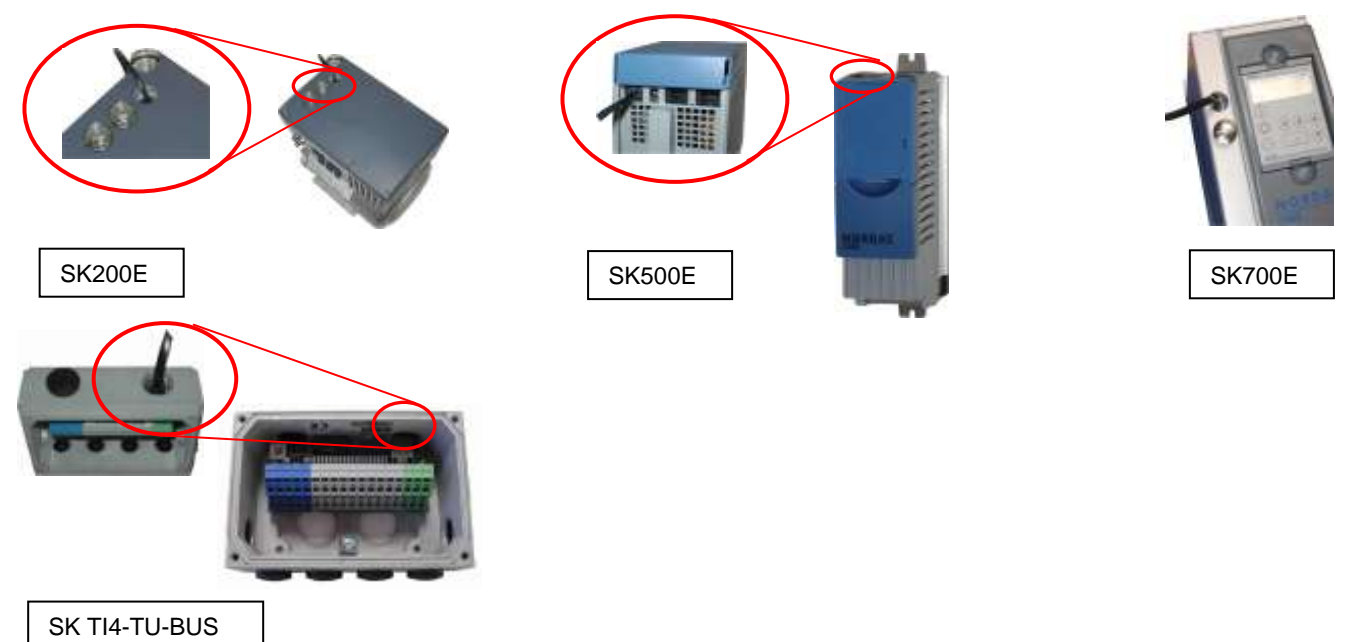

The contact assignment of the RJ-12 connection on the parameter box is as follows:

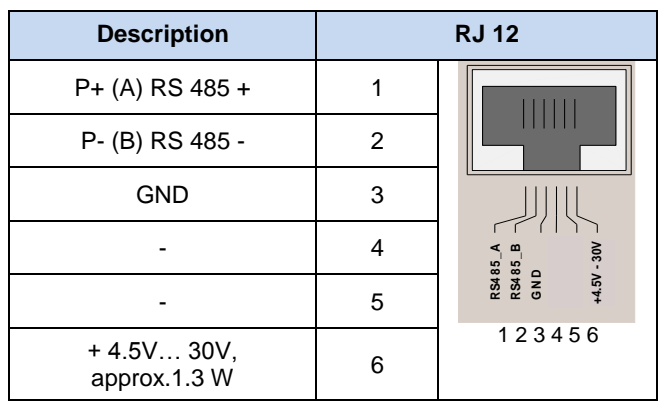

# **2.1.5 SK TU3-… – (only for SK 5xxE)**

## **2.1.5.1 ControlBox SK TU3-CTR**

The SK TU3-CTR ControlBox is used for the commissioning, configuration and control of the SK 5xxE frequency inverter. It is mounted directly on the slot for the technology units. Communication with the inverter and the power supply of the module are provided by a contact strip The module cannot be used independently from the inverter.

The display is via a 4-digit, 7-segment display. Control is via 6 control buttons.

The parameters of an inverter can be saved.

## **2.1.5.2 ParameterBox SK TU3-PAR**

The SK TU3-PAR ParameterBox is used for the commissioning, configuration and control of the SK 5xxE frequency inverter. It is mounted directly on the slot for the technology units. Communication with the inverter and the power supply of the module are provided by a contact strip The module cannot be used independently from the inverter. The display is via a 4-line LED display. Control is via 8 control buttons.

The parameters of 5 inverters can be saved.

# **2.1.5.3 Installing the technology unit**

Modules must not be inserted or removed unless the device is free of voltage. The slots may only be used for the intended modules.

Installation of a technology unit **separate** from the frequency inverter is not possible. It must be connected directly to the frequency inverter.

The **Installation** of the technology units must be carried out as follows:

- 1. Switch off the mains voltage, observe the waiting period.
- 2. Push the control terminals cover down slightly or remove.
- 3. Remove the **blank cover**, by releasing the catch at the lower edge and turning it upwards.
- 4. Hook the **technology unit** onto the upper edge slots and press in lightly until it engages. Ensure full contact with the connector strip and fasten with the screws if necessary.
- 5. Close the control terminal cover again.

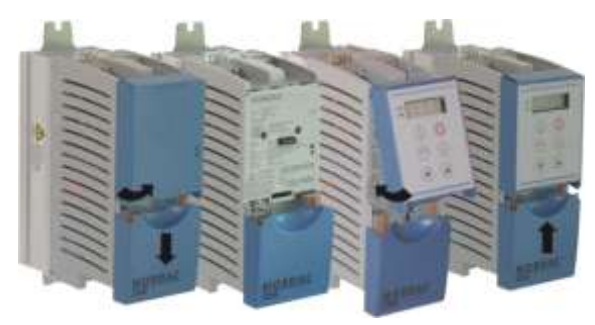

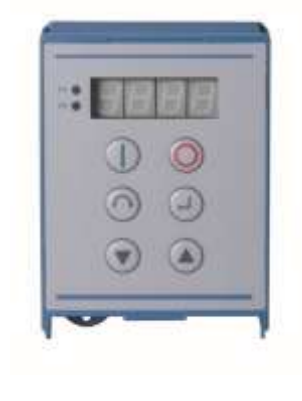

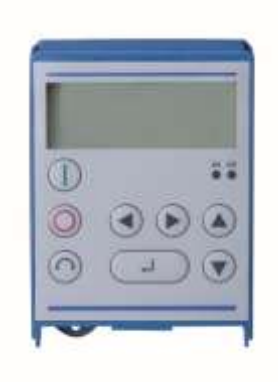

# <span id="page-19-1"></span>**2.2 Functions of the Parameter Boxes**

## <span id="page-19-0"></span>**2.2.1 SimpleBox / ControlBox**

## **2.2.1.1 Display**

After connection/installation of the Box and switching on the mains voltage (or the 24V DC

control voltage) of the frequency inverter, communication between the frequency inverter and the Box commences automatically.

After brief illumination of all he display segments and diodes of the box a bus scan is carried out while the middle bars of the display (4-digit, 7 segment display) may flash rapidly.

If the bus scan is completed successfully, the frequency inverter power appears briefly in the display (e.g.:  $0.37 = 0.37$  KW). This step is skipped if the Box is connected to a frequency inverter which is already in operation.

The horizontal bars which then appear in the display indicate that the frequency inverter is ready for operation.

If a jog frequency value is pre-set in parameter P113, or a minimum frequency is pre-set in P104, the display flashes with this initial value.

If the frequency inverter is enabled, the display changes automatically to the operating value selected in parameter >Selection Display value< P001 (factory setting = current frequency).

The actual parameter set is shown by the 2 LEDs next to the display on the left in binary code.

After the frequency inverter is switched off, an "OFF" appears briefly in the display before the display is completely switched off.

"OFF" is also shown in the display if the SimpleBox is operated via an external 24V control voltage, although the power supply (230V or 400V) is inactive.

In this state, almost unrestricted parameterisation of the inverter (no measurement of motor resistance or parameter identification is possible (P208 / P220)) can be carried out as described in the following section. However, control (enabling) is not possible due to the lack of the power supply.

#### **Information Setpoint** G)

The digital frequency setpoint is factory set to 0Hz. To check whether the motor is working, a frequency setpoint must be entered with the  $\bigcirc$  or  $\bigcirc$  keys or a jog frequency via the respective parameter >Jog frequency< (P113).

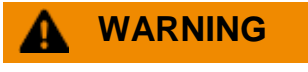

**WARNING Danger of injury if motor starts**

The motor may start immediately after pressing the START key $\bigcirc$ !

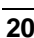

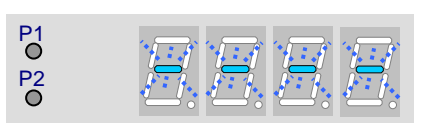

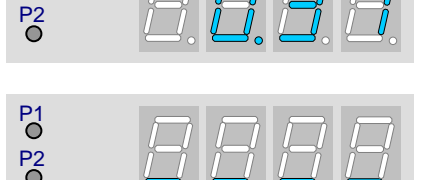

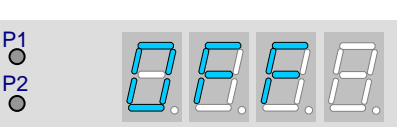

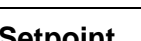

P<sub>1</sub>

# **2.2.1.2 Operation**

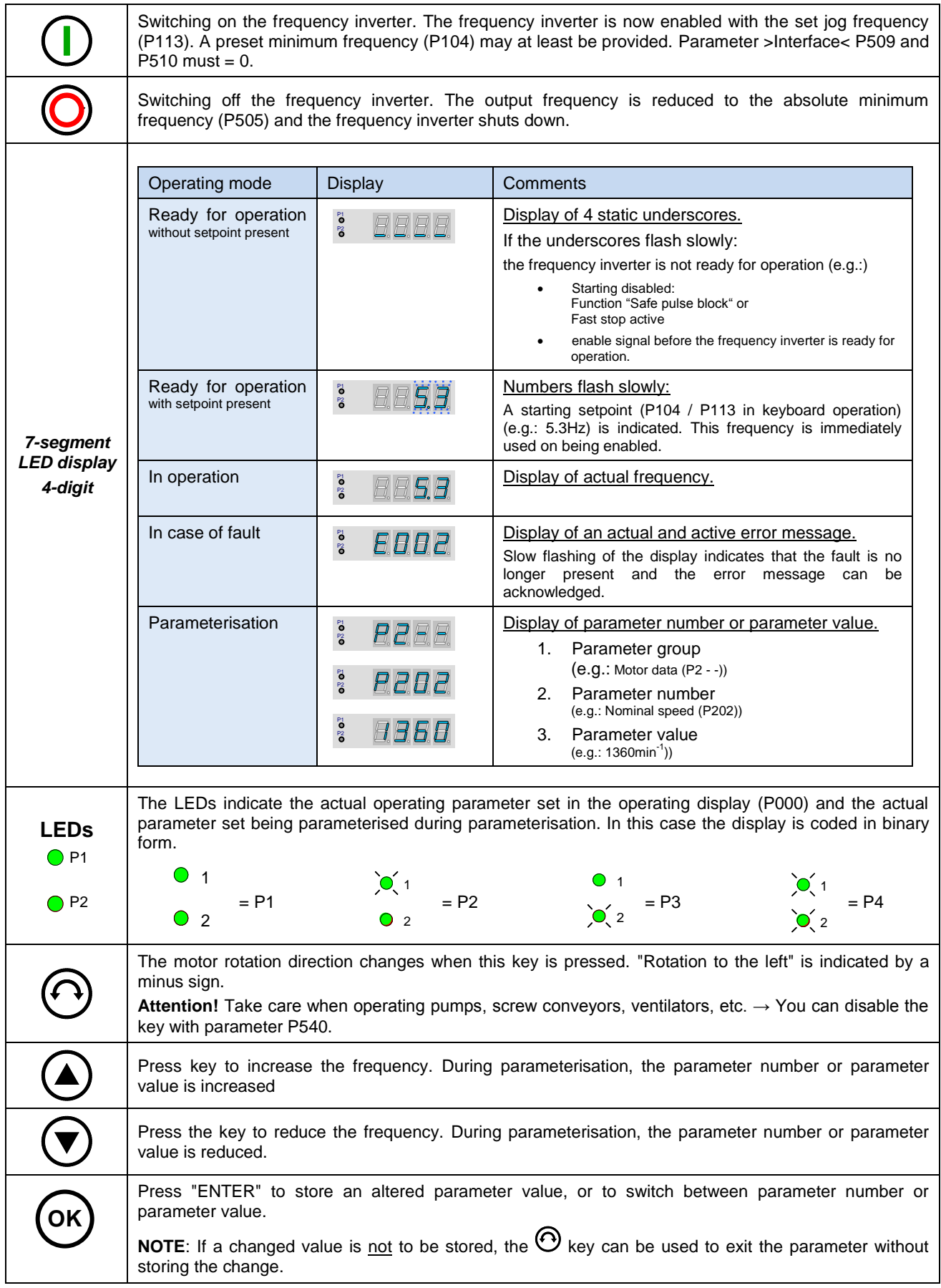

#### Control with the SimpleBox / ControlBox

The frequency inverter can only be controlled via the SimpleBox, if it has not previously been enabled via the control terminals or via a serial interface (P509 = 0 and P510 = 0).

As well as this, with the series SK 500E and SK 700E no technology unit (SK TU3-PAR or SK TU1-PAR) may be plugged into the inverter.

If the "START" key is pressed, the frequency inverter in the operating display changes (selection P001). The frequency inverter supplies 0Hz or the minimum frequency (P104) or jog frequency (P113) which has been set. The following illustration is for the SimpleBox and applies accordingly for the ControlBox.

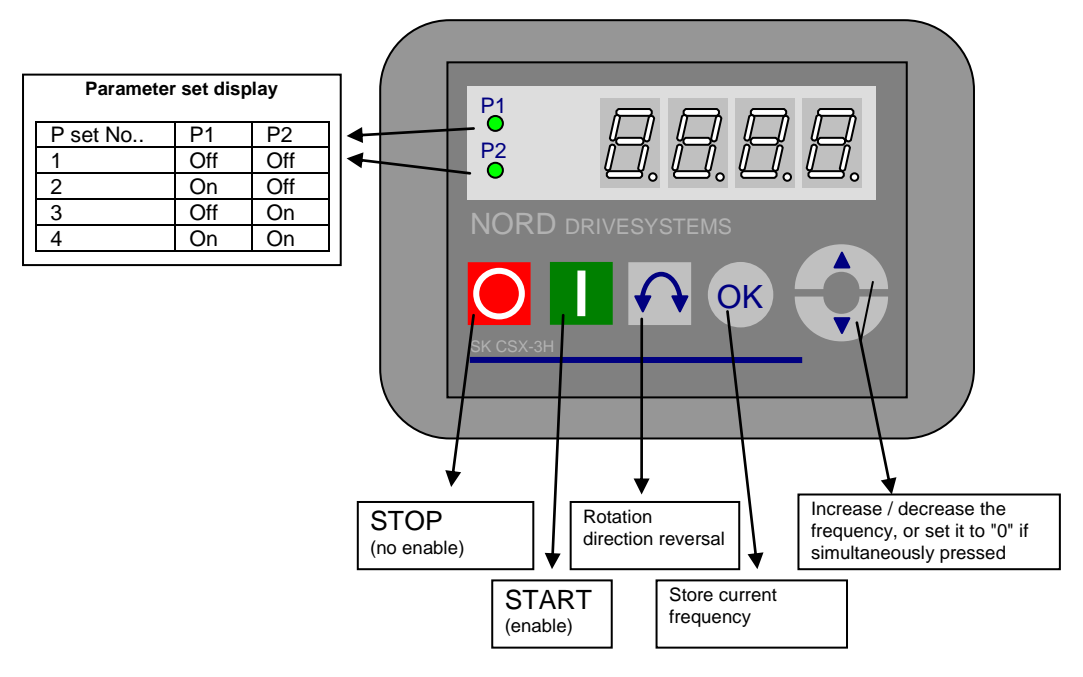

#### **Parameter set display:**

The LEDs indicate the actual operating parameter set in the operating display (P000) and the current parameter set being parameterised ( $\neq$  P000). In this case, the display appears in binary form.

The parameter set can also be changed during operation via the parameter P100 (control via SimpleBox).

#### **Frequency setpoint:**

The current frequency setpoint depends on the setting in the parameters jog frequency (P113) and minimum frequency (P104). This value can be altered during keyboard operation with the value keys  $\bigcirc$  and  $\bigcirc$  permanently stored in P113 as the jog frequency by pressing the ENTER key.

#### **Frequency addition (only SK 5xxE):**

If the parameter "PotentiometerBox Function" (P549) has been set to function {4}"Frequency addition" or function {5} "Frequency subtraction", as of software version 1.7 of the inverter a setpoint can be added via the Box, even if enabling and other setpoints are provided from another source (control terminals, BUS). However, after the drive unit has been shut down, this additive setpoint is reset to zero.

By pressing the ENTER key however, the set value is permanently stored in parameter P113 as the jog frequency,

and continues to be available as a setpoint value on re-enabling after shutdown.

## **Emergency stop (only SK TU3-CTR):**

By simultaneously pressing the STOP key  $\bigcirc$  and the "Change direction key"  $\bigcirc$ , an emergency stop can be initiated.

#### **Information for the SimpleBox (SK CSX-3x)**

No technology unit (SK TUx-PAR) may be plugged in if SK 500E and SK 700E series inverters are used. Otherwise, communication errors can be expected.

#### Parameterisation with the SimpleBox / ControlBox

The **parameterisation** of the frequency inverter can be performed in the various operating states. All parameters can always be changed online. Switching to the parameter mode occurs in different ways depending upon the operating states and the enabling source.

- 1. If there is no enable (if necessary, press the STOP key  $\bigcirc$ ) via the SimpleBox, the control terminals or a serial interface, it is still possible to switch to the parameterisation mode directly from the operating value display with the value keys  $\bigcirc$  or  $\bigcirc$ .  $\rightarrow$   $\biguplus_{0}$   $\biguplus_{\alpha=1}^{n}$  ...  $\biguplus_{\alpha=1}^{n}$
- 2. If an enable is present via the control terminals or a serial interface and the frequency inverter is producing an output frequency, it is also possible to switch to the parameterisation mode directly from the operating value display using the value keys  $\bigcirc$  or  $\bigcirc$ .  $\rightarrow$   $\big\lfloor p_0 \big\rfloor$  ...  $\big\lfloor p_7 \big\rfloor$
- 3. If the inverter is enabled via the ControlBox (START key $\mathbb{O}$ ), the parameterisation mode can be accessed by pressing the START and ENTER keys ( $\bigcup$  +  $\bigcup$  or  $\stackrel{\text{(6)}{}{\sim}}{)}$  simultaneously.
- 4. Switching back to the control mode is achieved by pressing the START key  $\mathbb{U}$ .

The following illustration is for the SimpleBox and applies accordingly for the ControlBox.

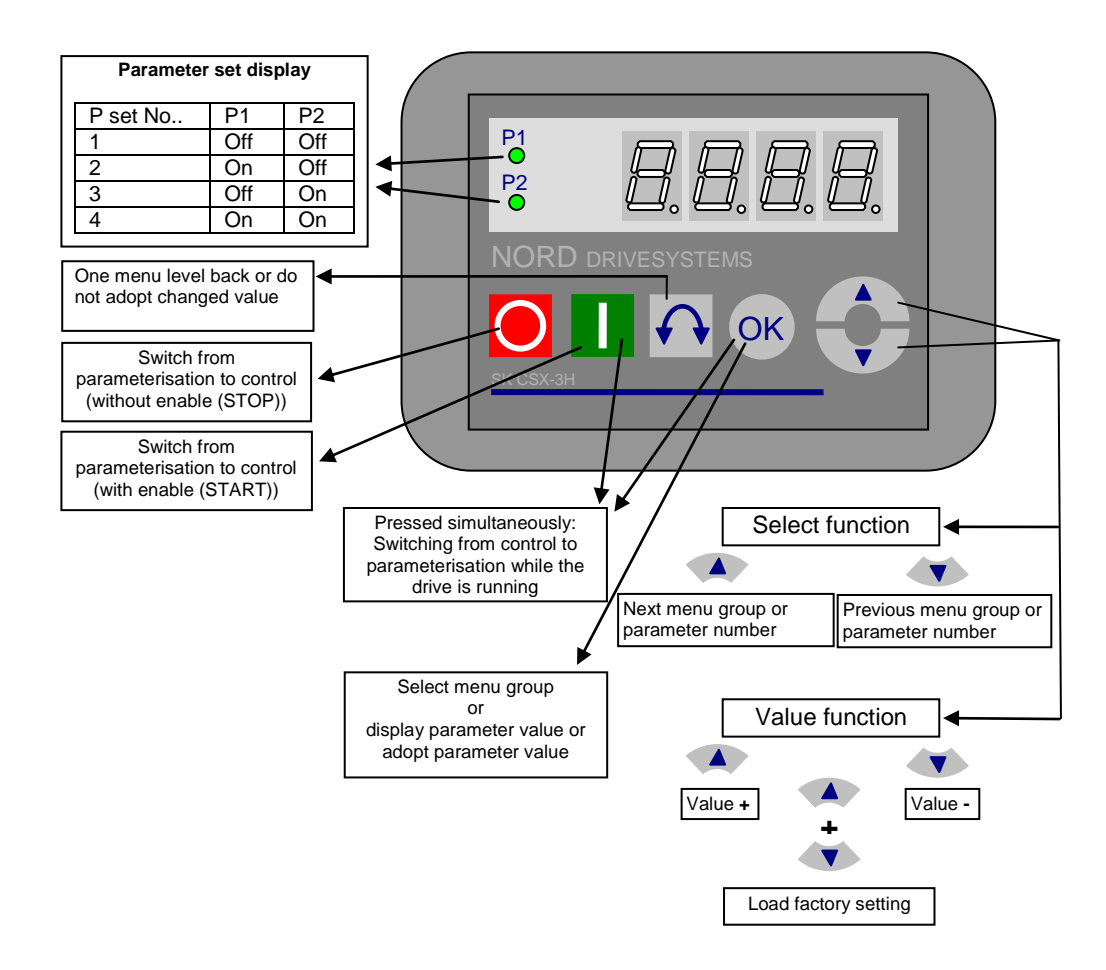

#### **Changing parameter values**

To access the parameter section, one of the value keys,  $\odot$  or  $\odot$  must be pressed. The display changes to the menu group display  $\boxed{p_0}$  ...  $\boxed{p_7}$ . After pressing the ENTER key  $\bigoplus$  or  $\bigcirc$ , access to the menu group is obtained and the required parameter can be selected with the value keys. All parameters are arranged in order in the individual menu groups in a continuous scroll pattern. It is therefore

possible to scroll forwards and backwards within this section.

Each parameter has a parameter number  $\rightarrow$   $\sqrt{p_{xxx}}$ . The significance and description of the parameters starts in Section 5 "Parameterisation"

**NOTE:** Some parameters, e.g.: P465, P475, P480…P483, P502, P510, P534, P701…P706, P707, P718, P740/741 and P748 (depending on the inverter series) have additional levels (arrays), in which further settings can be made, e.g.:

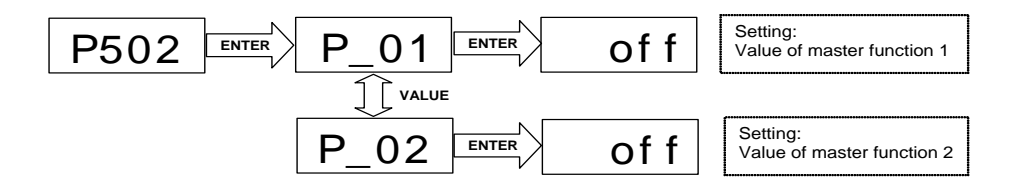

#### **Menu structure with the SimpleBox**

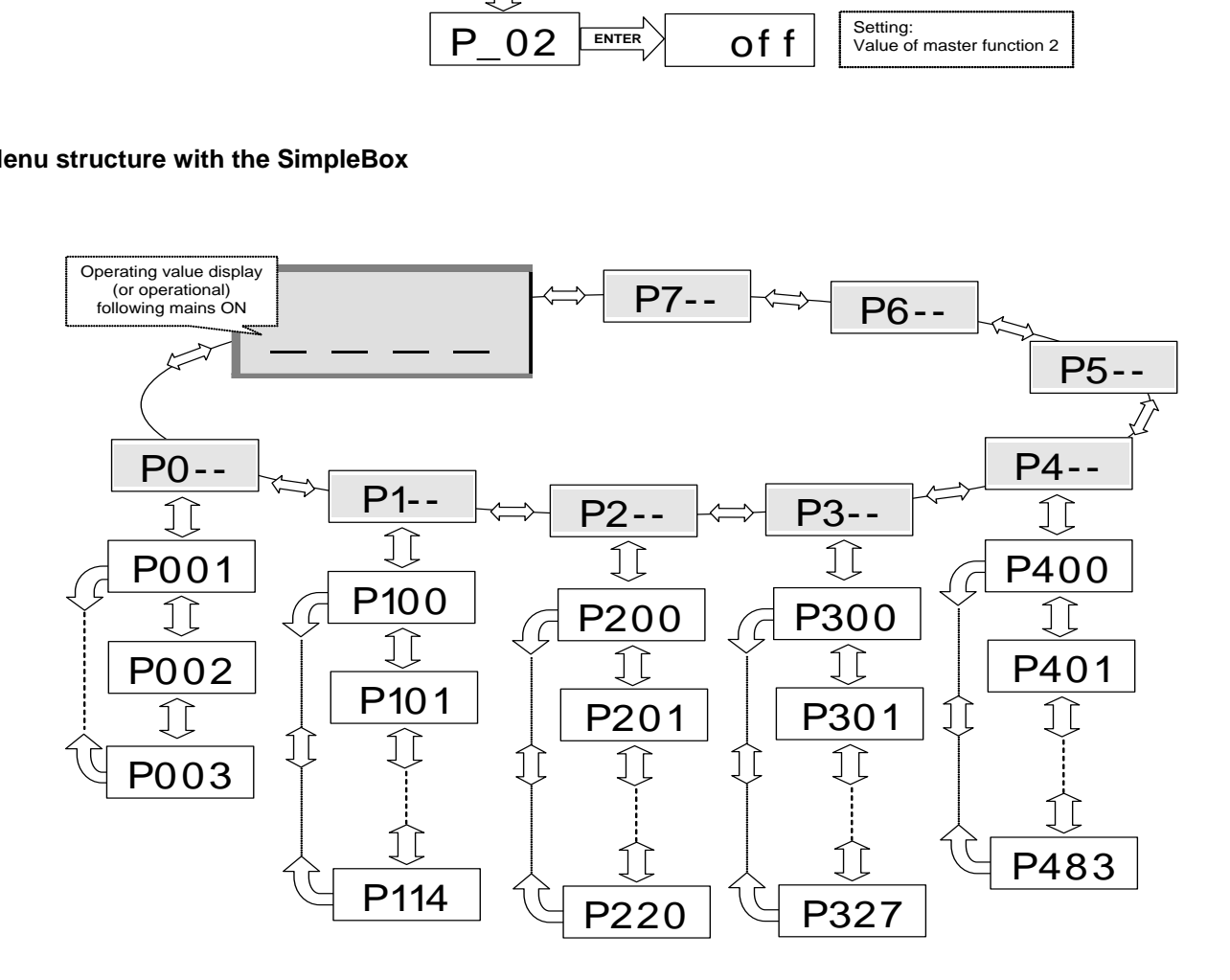

To **change a parameter value**, the ENTER key  $\bigoplus$  or  $\bigcirc$  must be pressed when the relevant parameter number is displayed.

Changes can then be made using the VALUE keys  $\bullet$  or  $\bullet$  and must be confirmed with  $\circ$  to save them and leave the parameter.

As long as a changed value has not been confirmed by pressing ENTER , the value display will flash; this value has not yet been stored in the frequency inverter.

If a change is not to be saved, the "DIRECTION" key  $\Theta$  can be pressed to leave the parameter.

## <span id="page-24-0"></span>**2.2.2 ParameterBox**

#### **2.2.2.1 Display**

After the initial commissioning of the ParameterBox, a query is made as to whether the menu language should be German or English

Then, or after each new commissioning of the Box an automatic **"Bus-Scan"** is performed. The ParameterBox identifies the connected frequency inverter(s). The frequency inverter type and its current operating status can be seen in the following display.

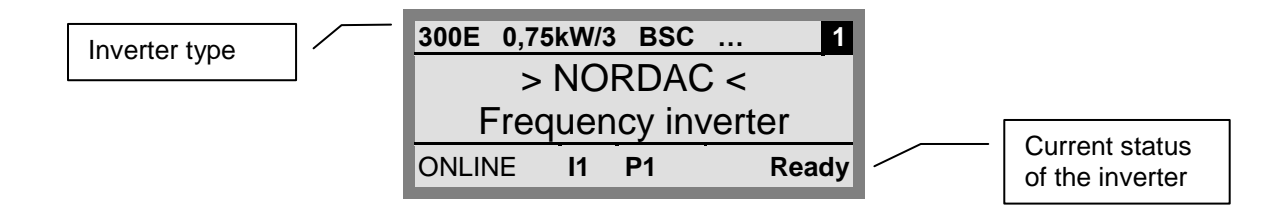

In the standard display mode, 3 operating values and the current frequency inverter status can be displayed simultaneously.

The operating values displayed can be selected from a list of 8 possible values (in Menu>Display</>Values for display<(P1004)).

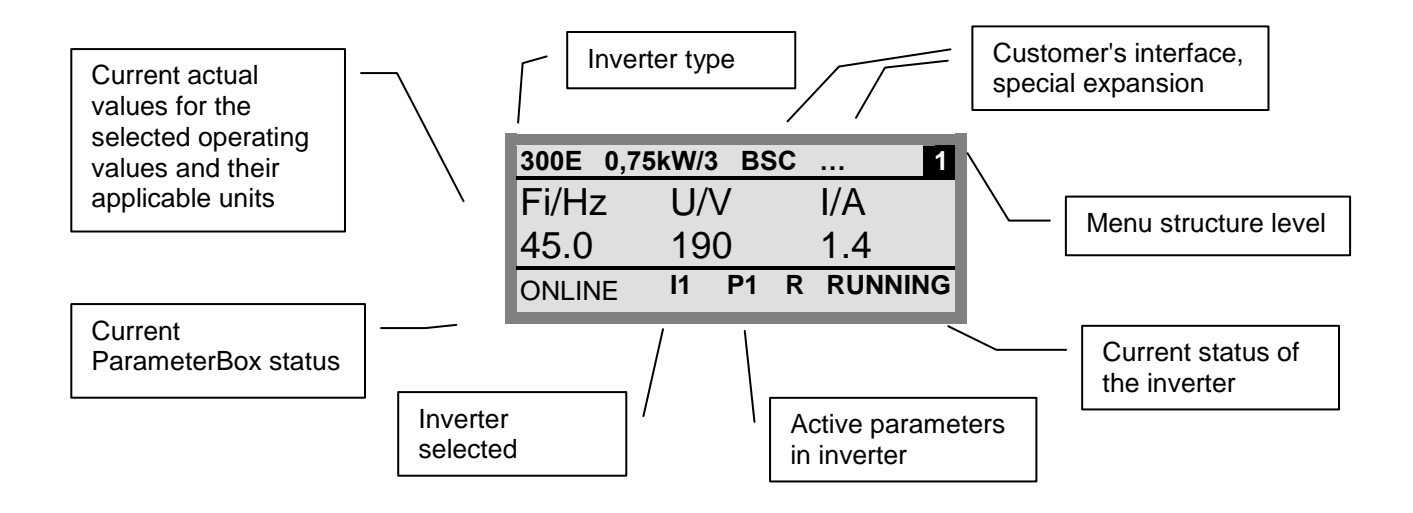

#### **2.2.2.2 ControlBox mode**

Above firmware version 3.7 a further display mode (ControlBox) can be selected. If this mode is selected by the user, the displays for the ControlBox (LED display of active parameter set and 4-digit "7-segment display") are shown on the screen. This mode also enables access to new parameters of an inverter, even if these parameters have not yet been implemented in the firmware of the ParameterBox. (Example: an inverter with current firmware version is to be parameterised with a ParameterBox with an older firmware version)

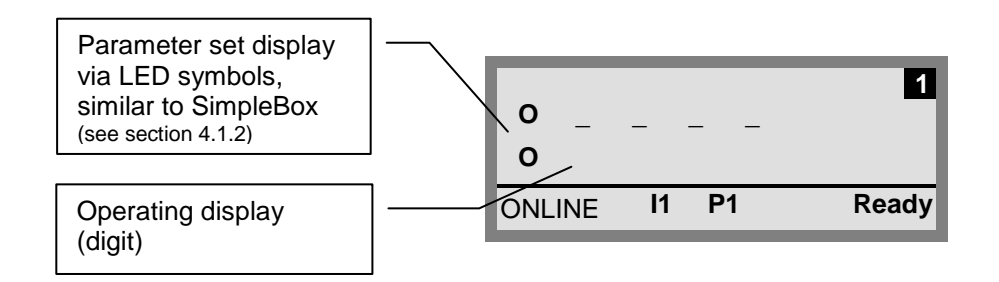

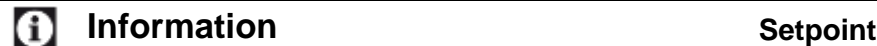

The digital frequency setpoint is factory set to 0Hz. To check whether the motor is working, a frequency setpoint must be entered with the  $\bigcirc$  or  $\bigcirc$  keys or a jog frequency via the respective parameter >Jog frequency< (P113).

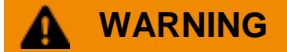

**WARNING Danger of injury if motor starts**

The motor may start immediately after pressing the START key  $\bigcirc$ !

## **2.2.2.3 Operation**

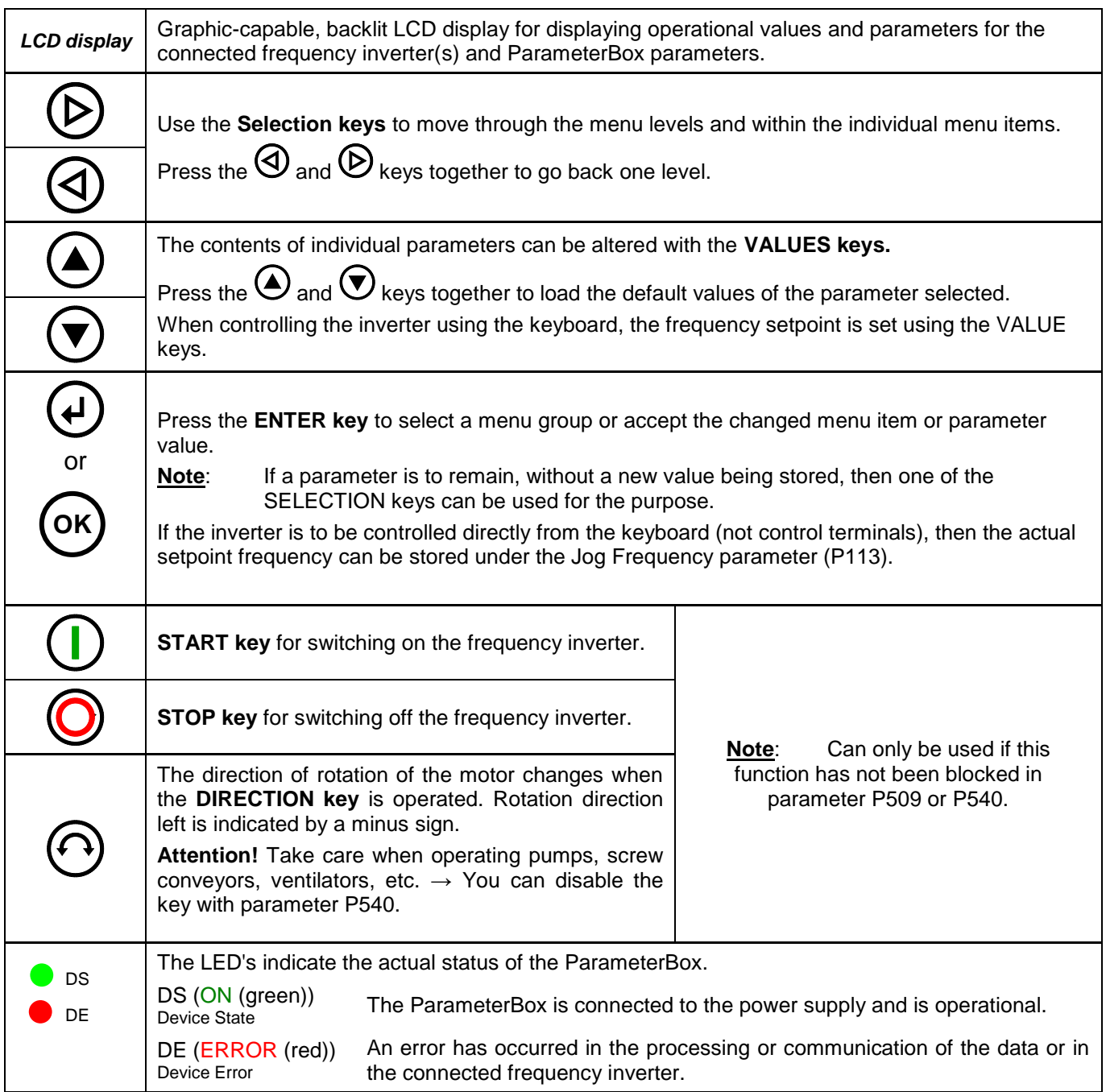

#### Control of the inverter

The speed and direction of rotation of the inverter can be fully controlled via the ParameterBox. Different settings are necessary according to the inverter series.

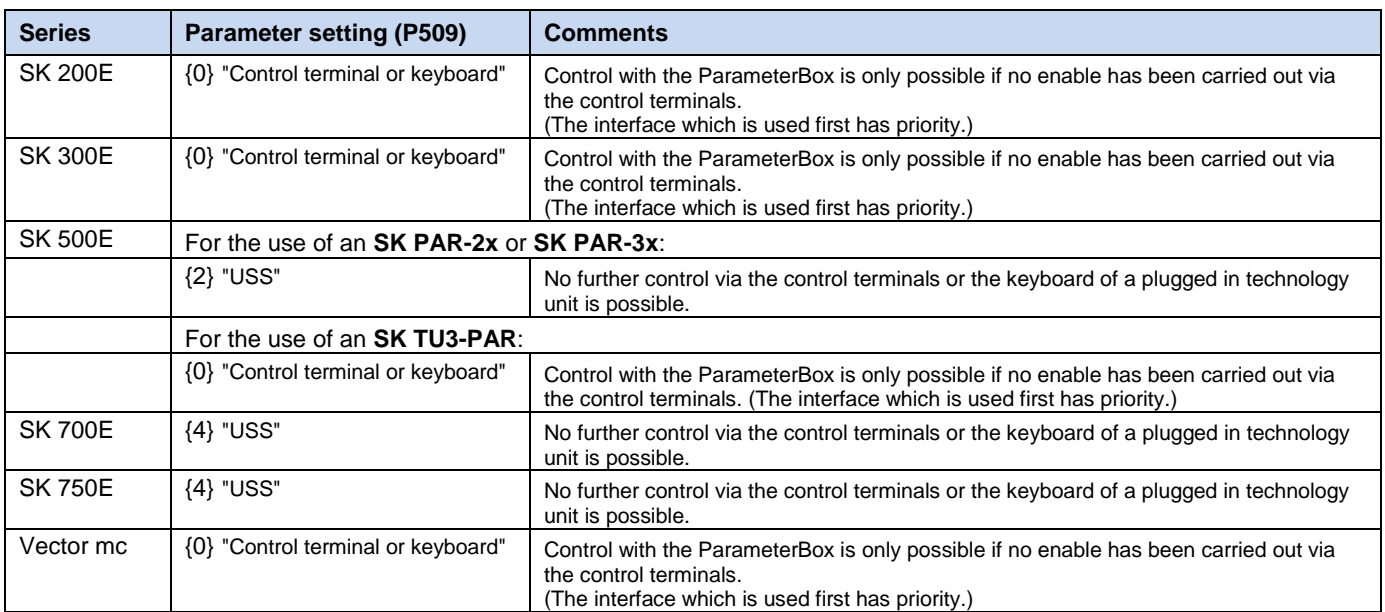

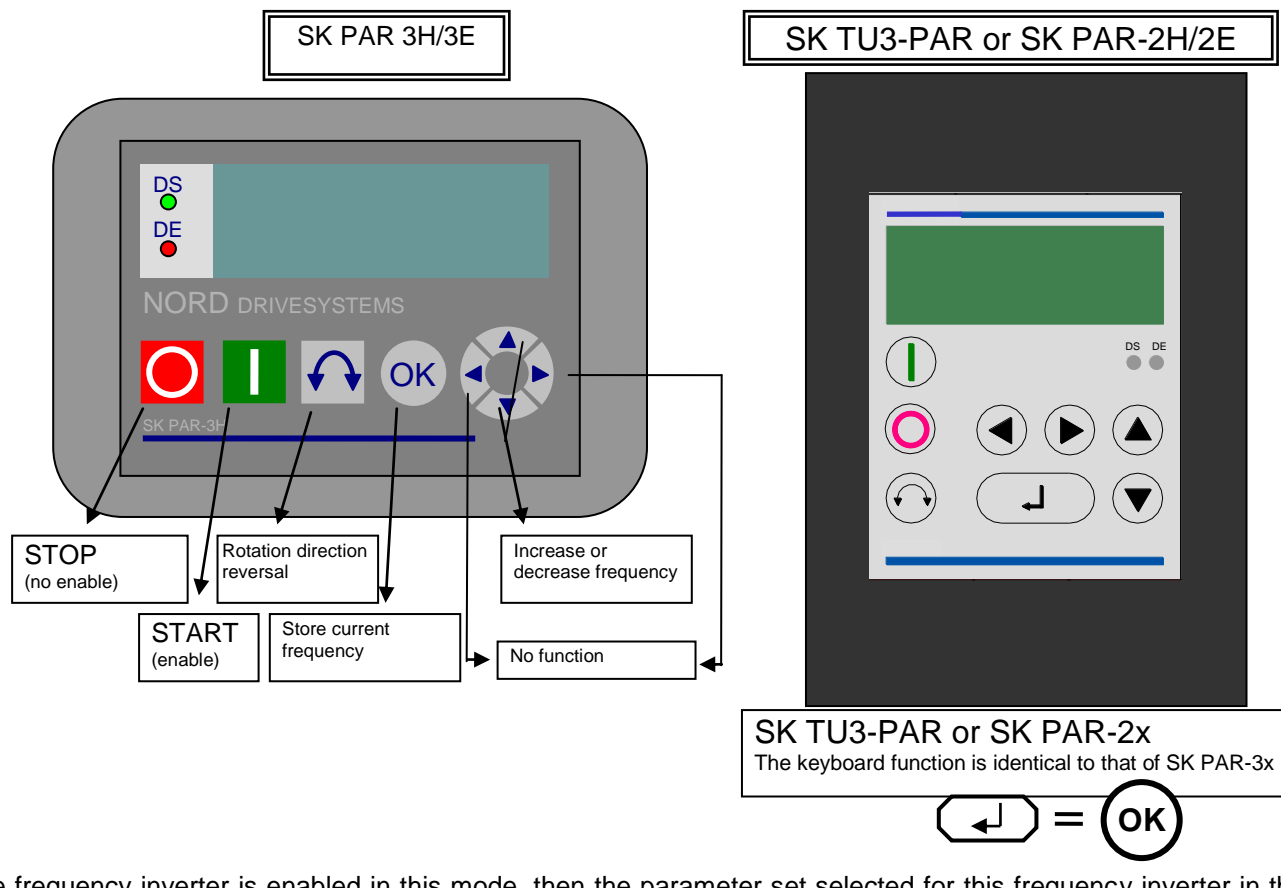

If the frequency inverter is enabled in this mode, then the parameter set selected for this frequency inverter in the Menu >Parameterisation< >Basic parameters< in the >Parameter set< parameter (P100) is used.

After changing the parameter set during operation, this must be activated with the buttons  $\bigcirc$  or  $\bigcirc$ . However, it is safer to carry out the switchover at a standstill.

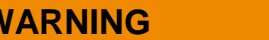

## **WARNING Danger of injury if motor starts**

The drive may start immediately after pressing the START key  $\bigcirc$ !

#### **Menu structure of the ParameterBox**

The menu structure consists of various levels which are each arranged in a ring structure. The ENTER key moves the menu on to the next level. Simultaneous operation of the SELECTION keys moves the menu back a level.

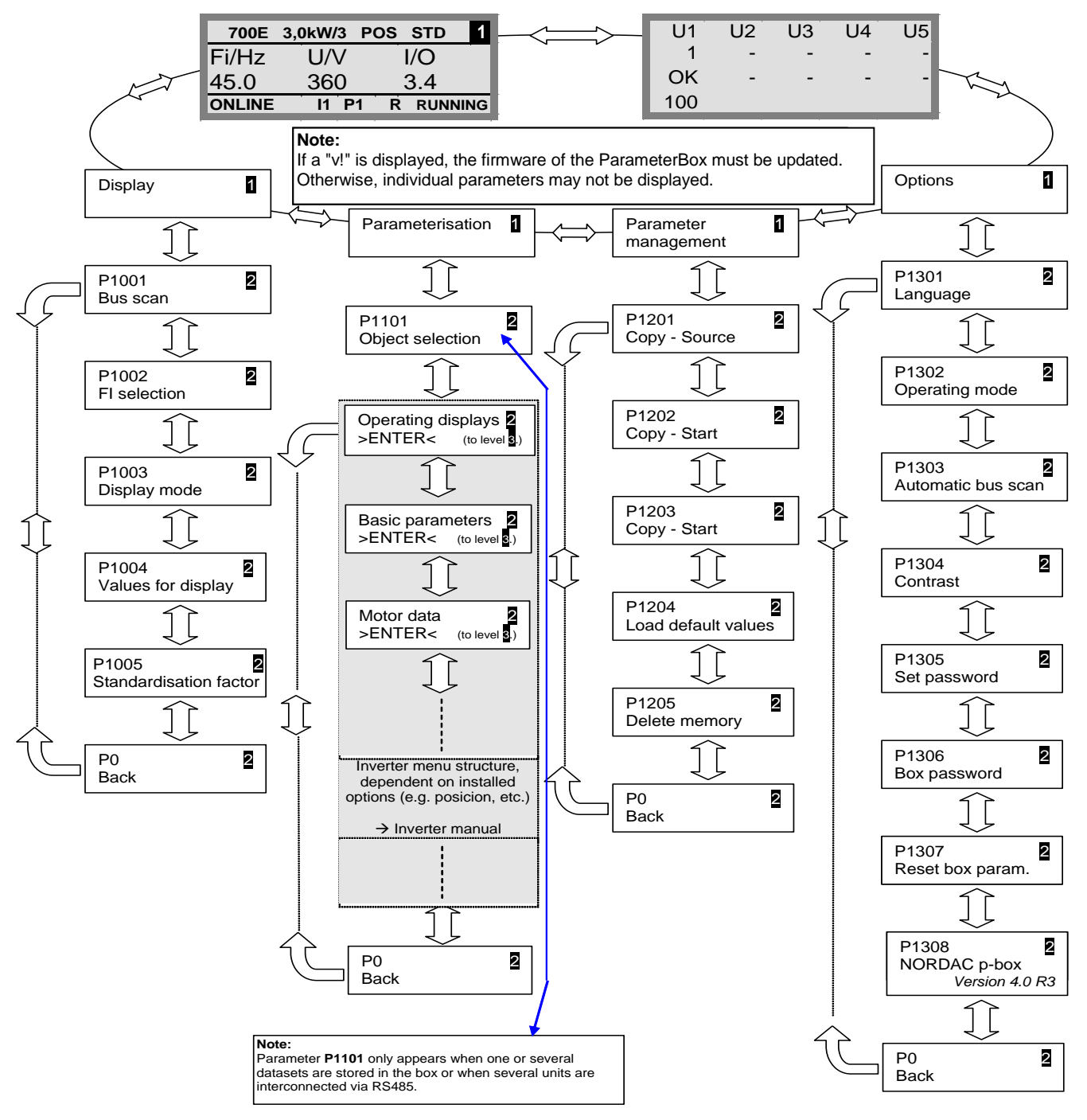

**>Display<** (P11xx), **>Administer Parameters<** (P12xx) and **>Options<** (P13xx) are purely ParameterBoxparameters and do not have any direct influence on frequency inverter parameters.

Access to the frequency inverter menu structure is gained via the **>Parameterisation<** menu. The details depend on the equipment of the frequency inverter with customer interfaces (SK CU1-…) and/or special expansions (SK XU1-). For the description of the parameterisation and the parameters, please refer to the particular inverter manual.

#### Parameter setup with the ParameterBox

The parameterisation mode is accessed by selecting the menu item >Parameterisation< in level 1 of the ParameterBox. The parameter level of the connected inverter is accessed with the ENTER key. The following diagram illustrates the control elements of the ParameterBox for parameterisation.

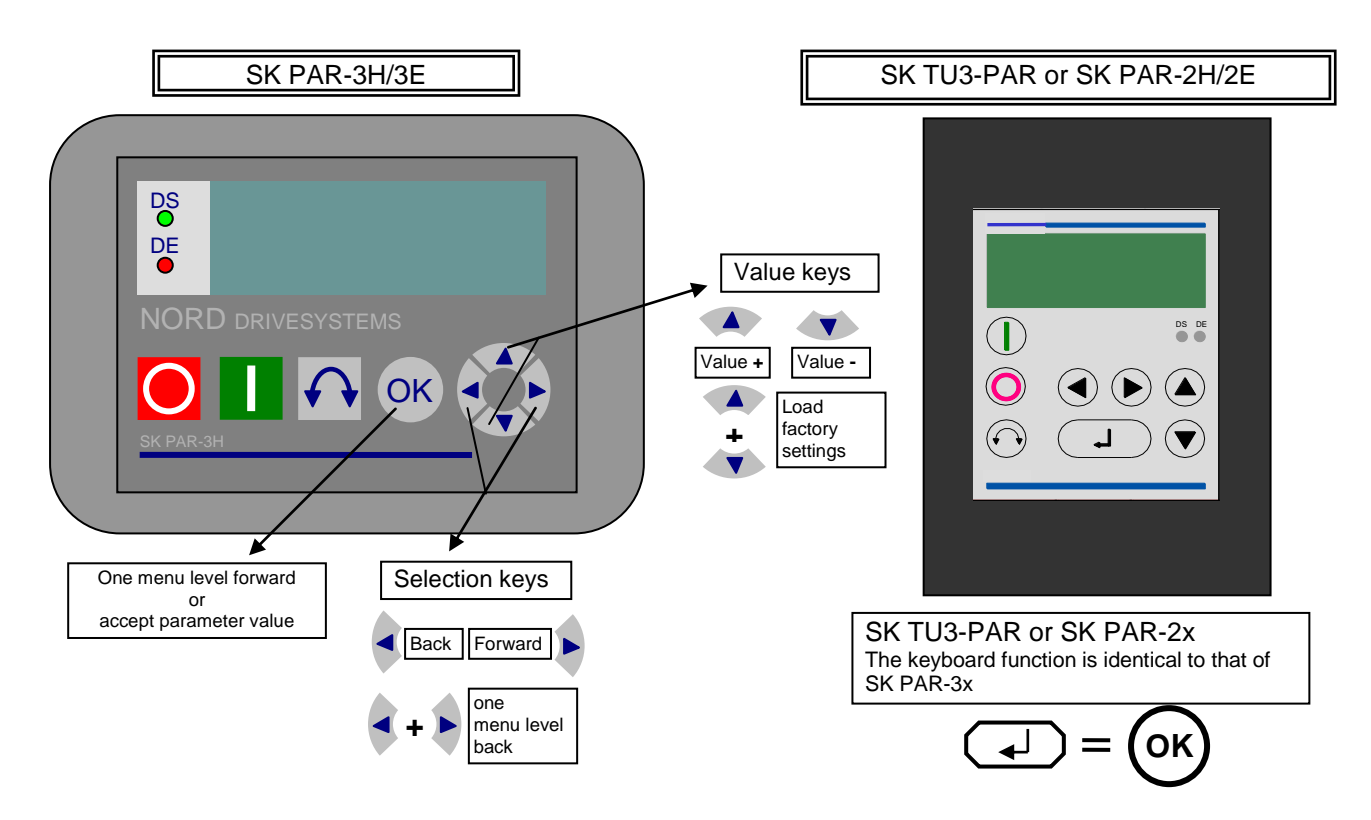

#### **Screen layout during parameterisation**

If the setting of a parameter is changed, then the value flashes until it is confirmed with the ENTER key. In order to retain the factory settings for the parameter being edited, both VALUE keys must be operated simultaneously. Even in this case, the setting must be confirmed with the ENTER key in order for the change to be stored. If the change is not to be stored, then pressing one of the SELECTION keys will call up the previously stored value

and pressing a SELECTION key again will exit the parameter.

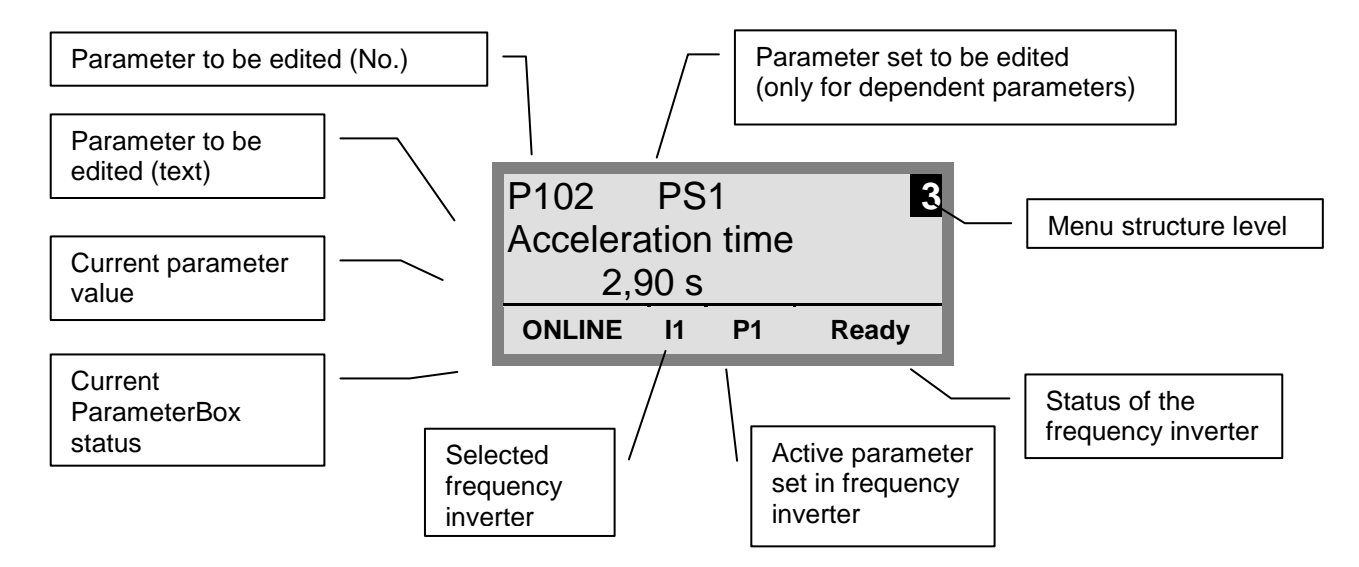

**Note:** The lowest line in the display is used to display the current status of the box and the frequency inverter being controlled.

**NOTE:** Some parameters, e.g.: P465, P475, P480…P483, P502, P510, P534, P701…P706, P707, P718, P740/741 and P748 (depending on the inverter series) have additional levels (arrays), in which further settings can be made. After the parameter has been reached, the required array must be selected with the arrow keys  $\bigcirc$  or  $\bigcirc$  and confirmed with ENTER.

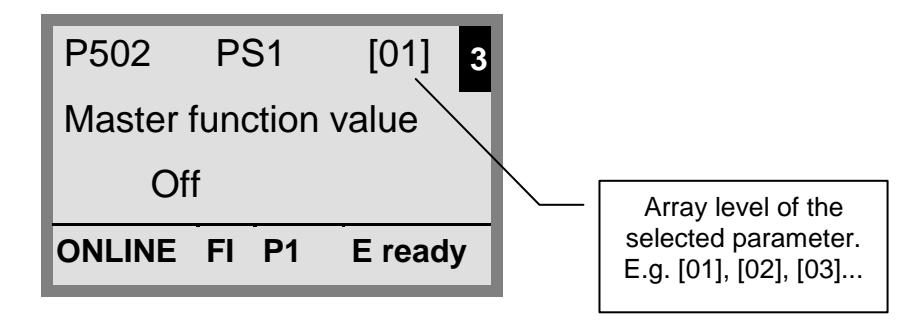

#### **Parameterisation in ControlBox mode**

**Parametrisation** of the frequency inverter in ControlBox mode is carried out in the same way as for parameterisation with the SimpleBox / ControlBox. A detailed description can be found in Section [2.2.1](#page-19-0) under "**Parameterisation with the SimpleBox** / **ControlBox** ".

#### **Menu structure in ControlBox mode**

The menu structure in ControlBox mode corresponds to that of the SimpleBox / ControlBox. A detailed description can be found in Section [2.2.1](#page-19-0) under "**Menu structure with the SimpleBox** / **ControlBox** ".

#### **Visualisation mode PLC** (firmware version V4.3 or higher, available from about the 3th quarter of 2011)

From firmware version V4.3 (Parameter (P1308)) the ParameterBox is equipped with the visualisation mode "PLC display". This mode is activated in parameter (P1003).

In this mode, communication of the ParameterBox with the PLC (SPS) of a suitably equipped NORD frequency inverter (e.g. SK 540E / SK 545E) is possible so that the PLC can use the entire display can be used as a display interface.

Further information regarding the PLC is described in the manual BU0550.

### <span id="page-31-1"></span><span id="page-31-0"></span>**2.2.2.4 Data transfer with NORD CON (except for, SK TU3-PAR)**

The NORD ParameterBox S1 to S5 storage elements can be managed using the **NORD CON** control and parameterisation software.

In order to achieve transfer or the data between the inverter and **SK PAR-2x**, the serial interface of the PC (RS232) must be connected to the ParameterBox via an interface converter (RS232/485) (see also Section [2.1.1.2\)](#page-9-1). We recommend the interface converter SK IC1-232/485. The converter and the ParameterBox are powered by an external power supply (5V/250mA). Connection is made to the 3mm socket at the side of the interface converter, using an **adapter from the USB port,** 

Please ensure that the USB port is suitable for *high power* devices.

In order to transfer data between the inverter and **SK PAR-3H**, only a normal USB connection cable (USB2.0 connection cable, A-series plug to B-series plug) is required. The power supply to the box is also via this connection.

The necessary driver software for the USB interface on the PC is supplied with the enclosed CD "EPD" (in folder **Disk13** of the NORD CON installation file), but is also available free of charge on our Internet page [\(www.nord.com\)](http://www.nord.com/).

Please ensure that the USB port is suitable for *high power* devices. A USB2.0 port is required on the PC.

# *ATTENTION* **Damage to PC**

The SK PAR-3H ParameterBox must never be connected simultaneously to the frequency inverter and the PC, as otherwise this may cause damage, especially to the PC.

The following components are required for the ParameterBox  $\rightarrow$  PC/laptop connection:

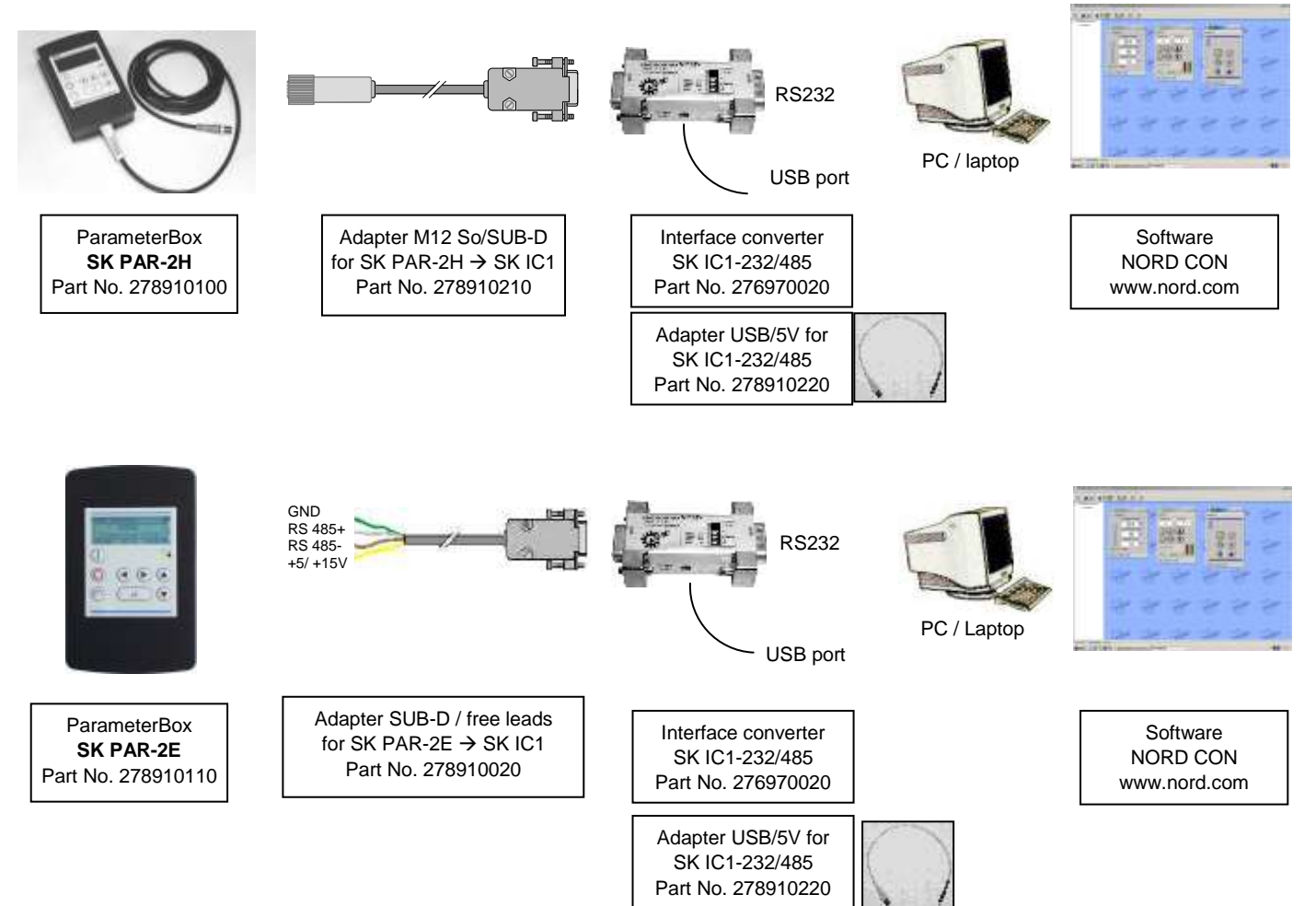

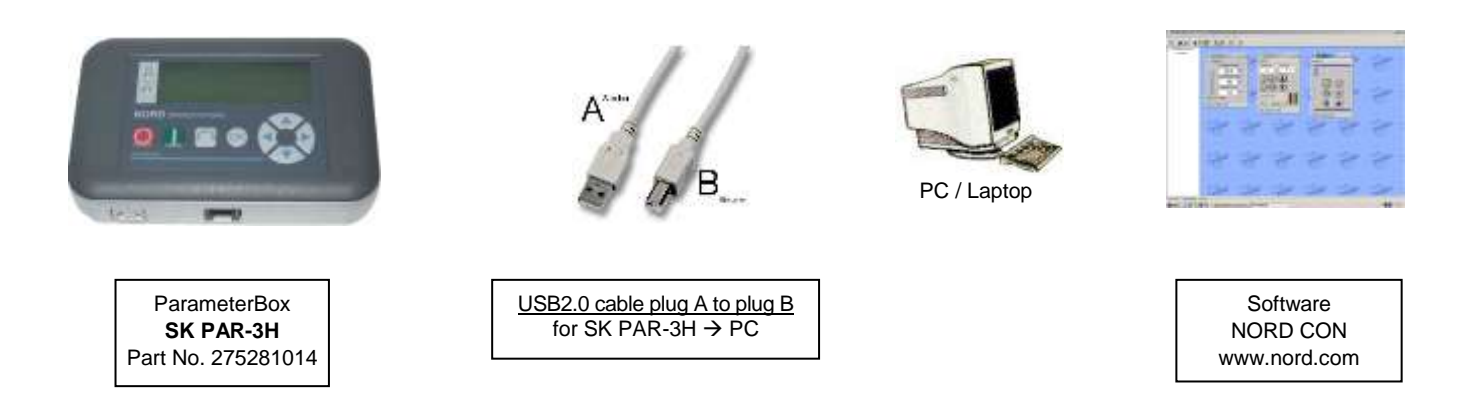

In this configuration, communication is controlled by the PC. For this, in the menu group >Options<, Parameter >Operating mode< (P1302), the ParameterBox must be set to the value *PC Slave* (SK PAR-3H: automatic switchover). After a bus scan, the NORD CON program will then detect the filed storage objects S1 to S5 as separate frequency inverters with bus addresses 1 to 5 and display them on-screen.

## 6

## **Information Pre-assembly of an inverter data set**

Only frequency inverter storage objects (data sets) can be detected and processed by the **NORD CON** parameterisation software. To edit the data record of a new frequency inverter (i.e. a new **data set** is to be **created**), the inverter type must first be set via the >Load default values (P1204)< parameter. By means of a new bus scan the software identifies the new storage object, which can then be edited with the usual tools.

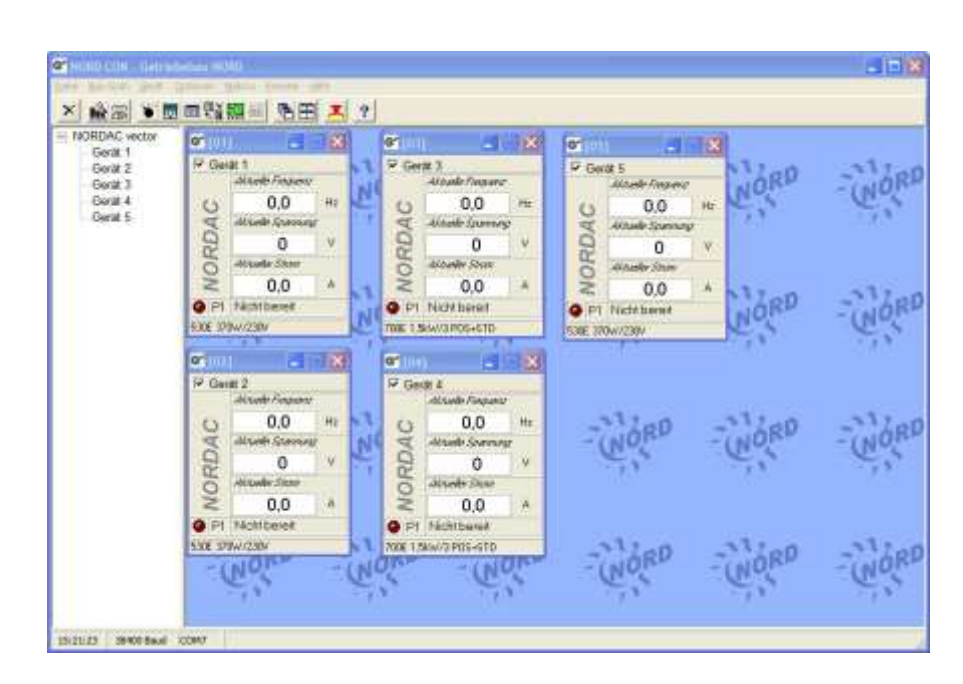

All NORD CON parameterisation functions are now available.

#### **2.2.2.5 Description of the system parameters**

The menu structure of the ParameterBox is described in Section [2.2.2](#page-24-0) "Control" under "**Menu structure of the ParameterBox**".

The following main functions are assigned to the menu groups:

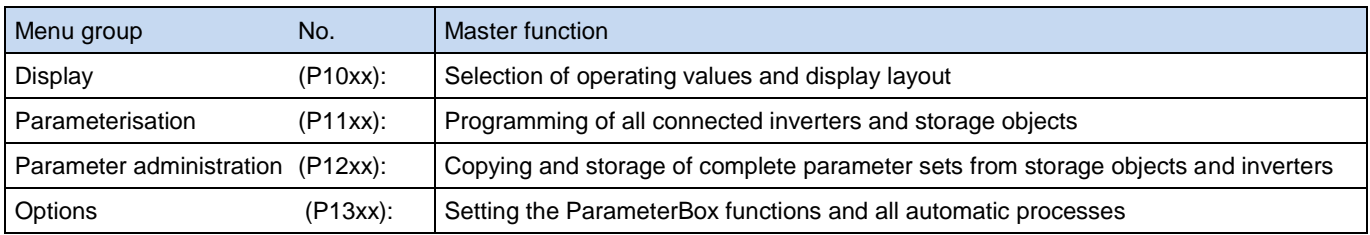

#### **2.2.2.6 Parameter display**

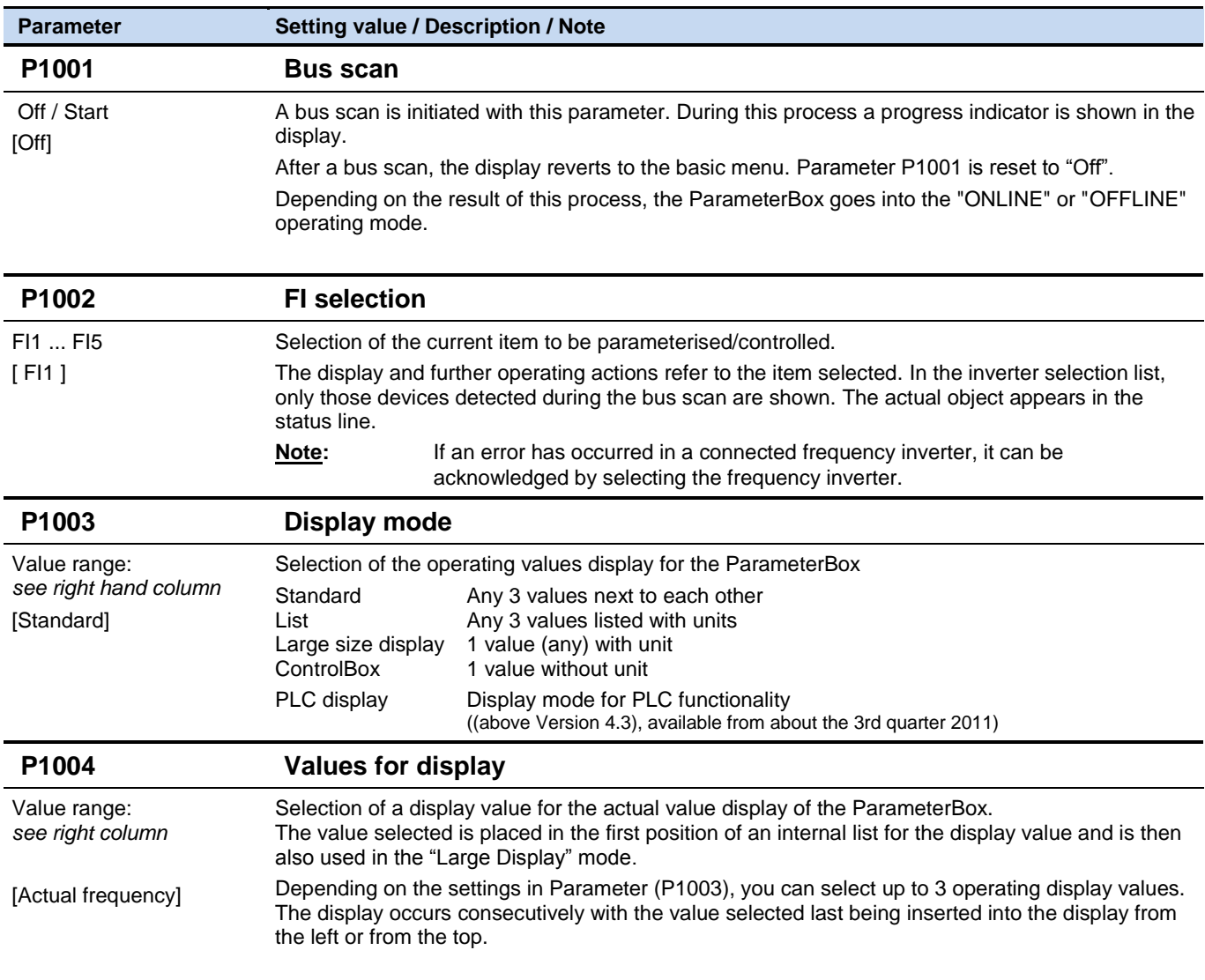

**Parameter Setting value / Description / Note**

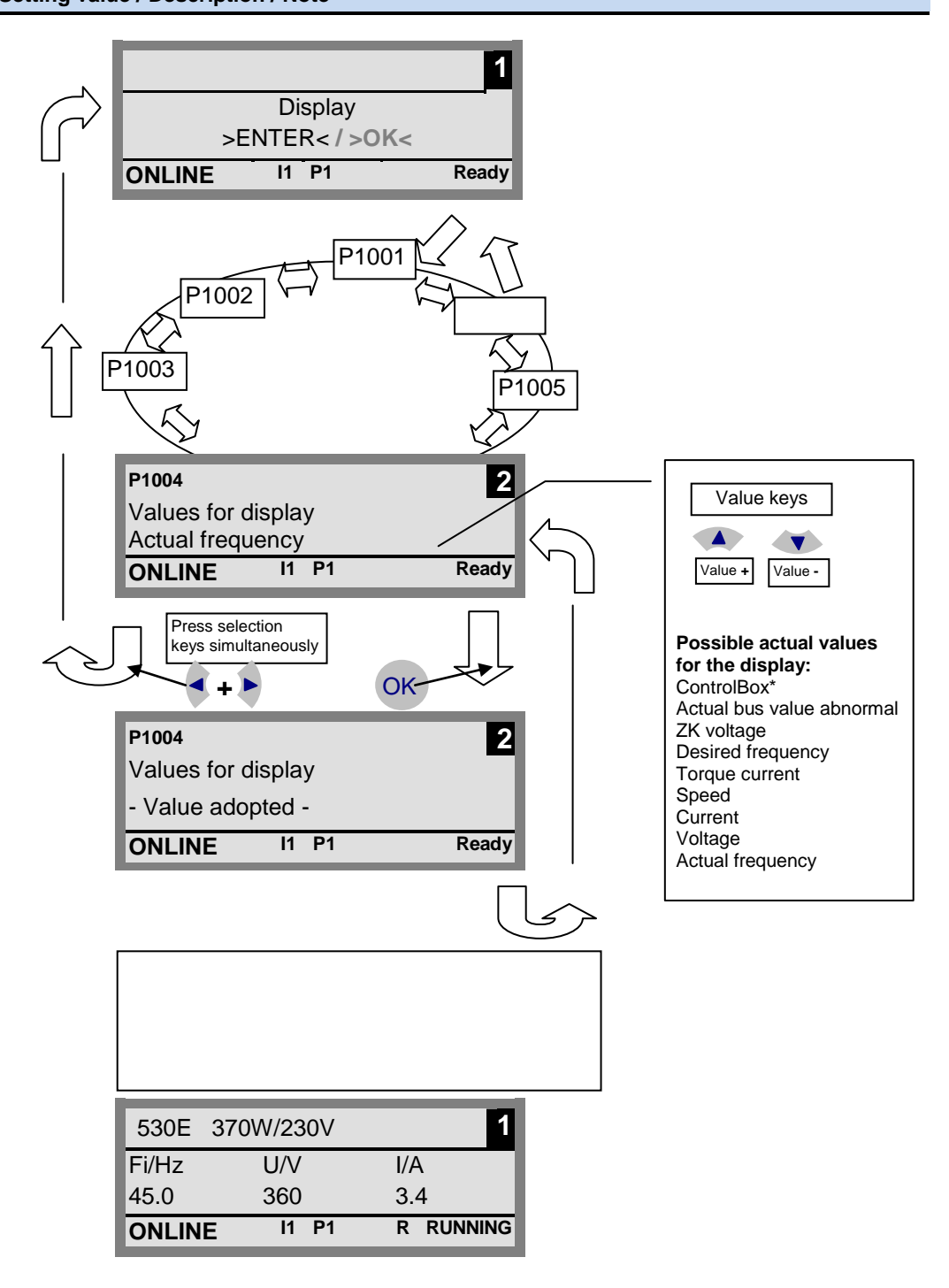

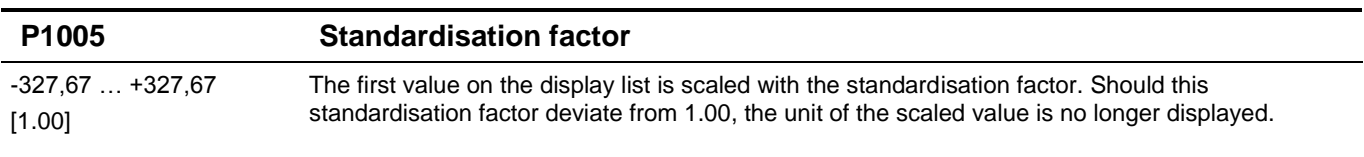

# **2.2.2.7 Inverter parameterisation**

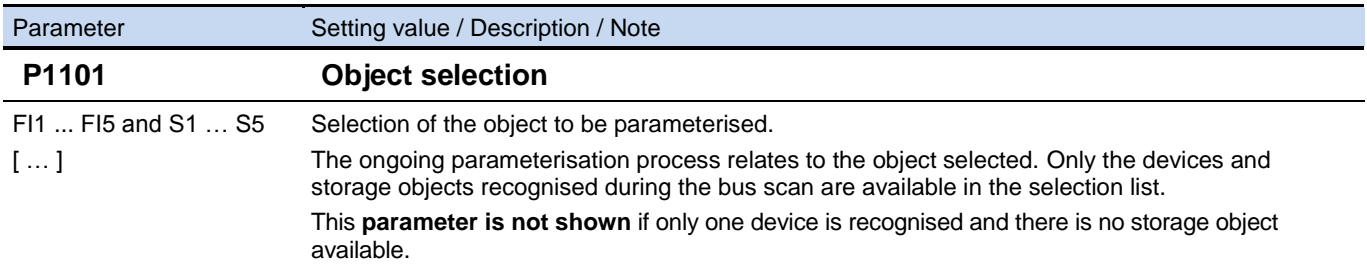

## **2.2.2.8 Parameter administration**

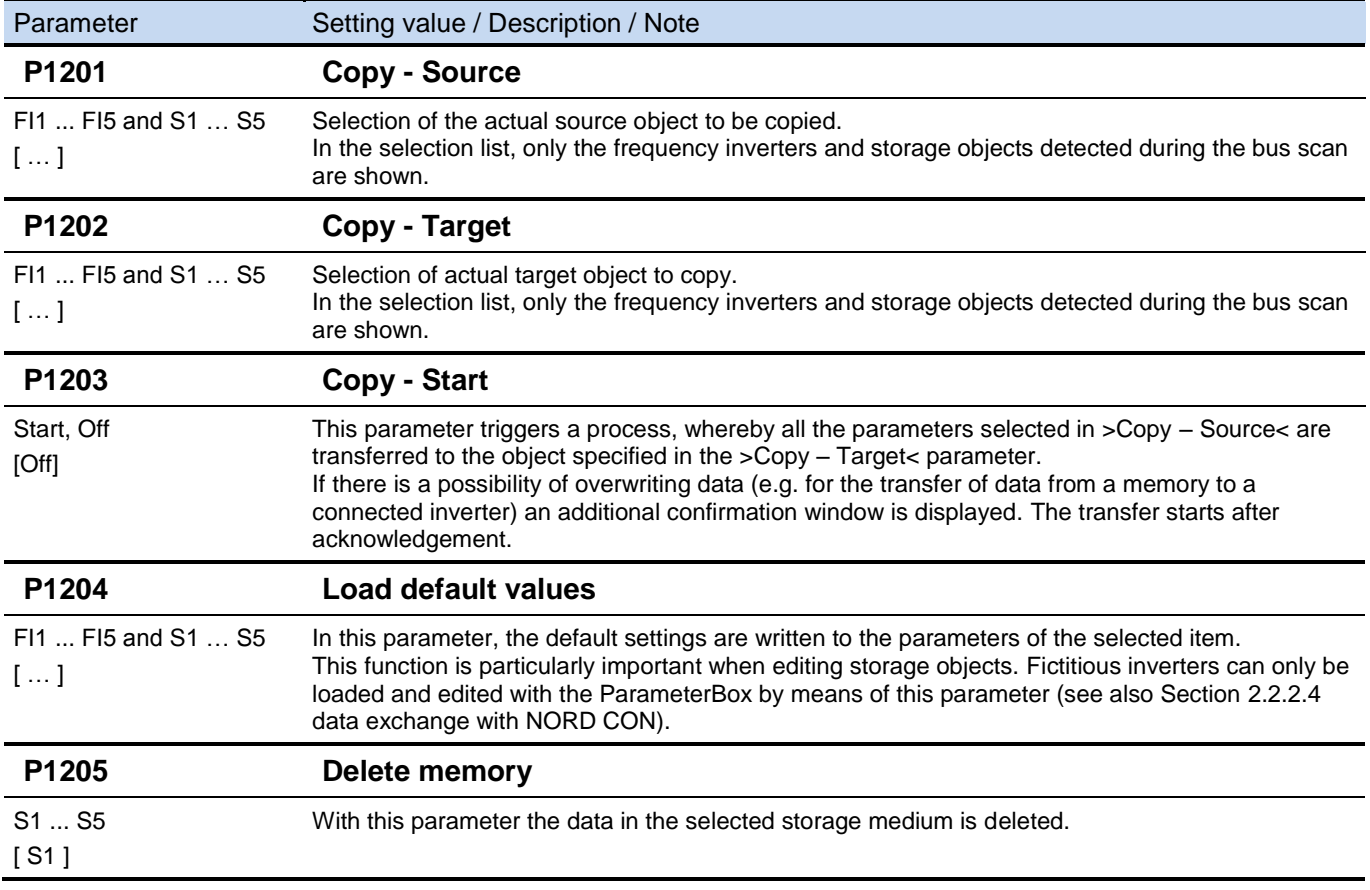

## **2.2.2.9 Options**

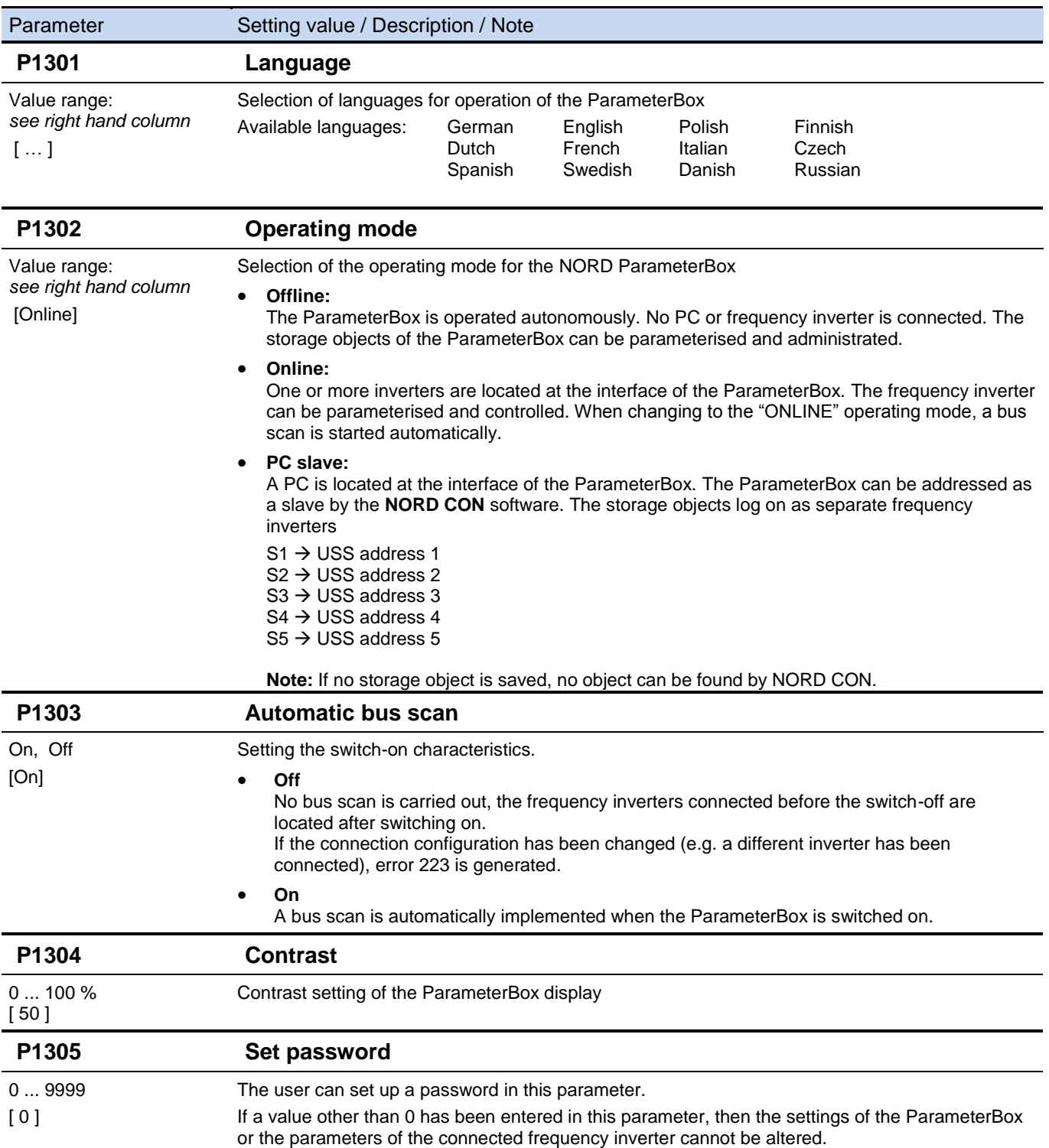

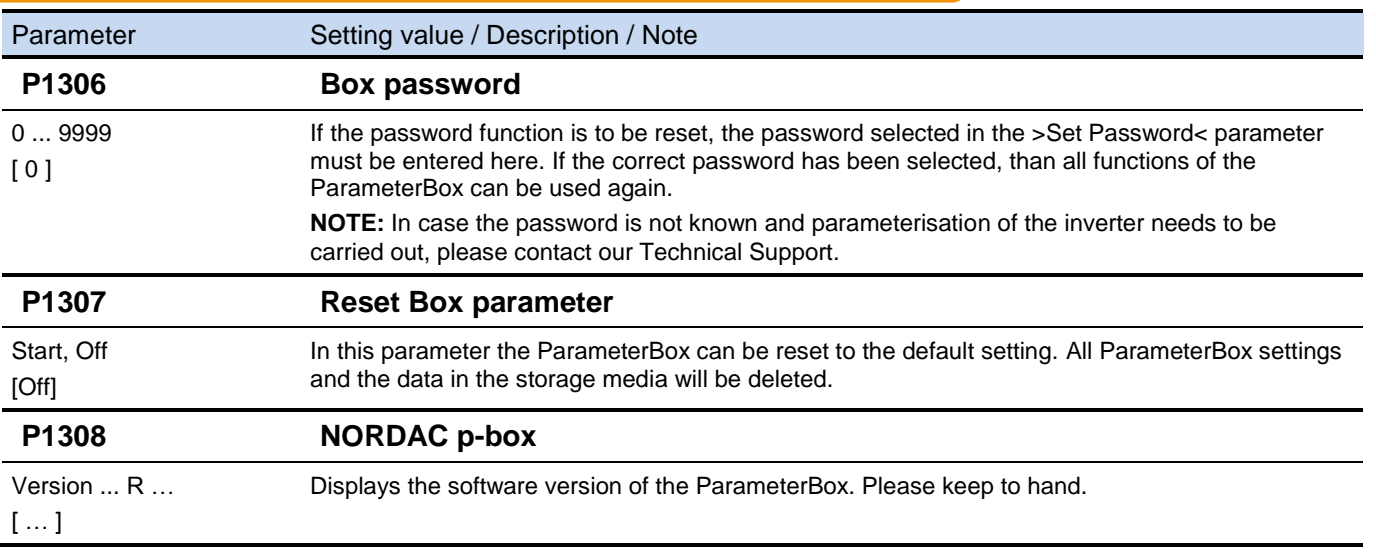

## **2.2.3 Table of possible error messages**

The following describes all possible error messages of the **ParameterBox**. Error messages which relate to the connected frequency inverter (E xx.x) are described in the frequency inverter manual or one of the relevant supplementary instructions.

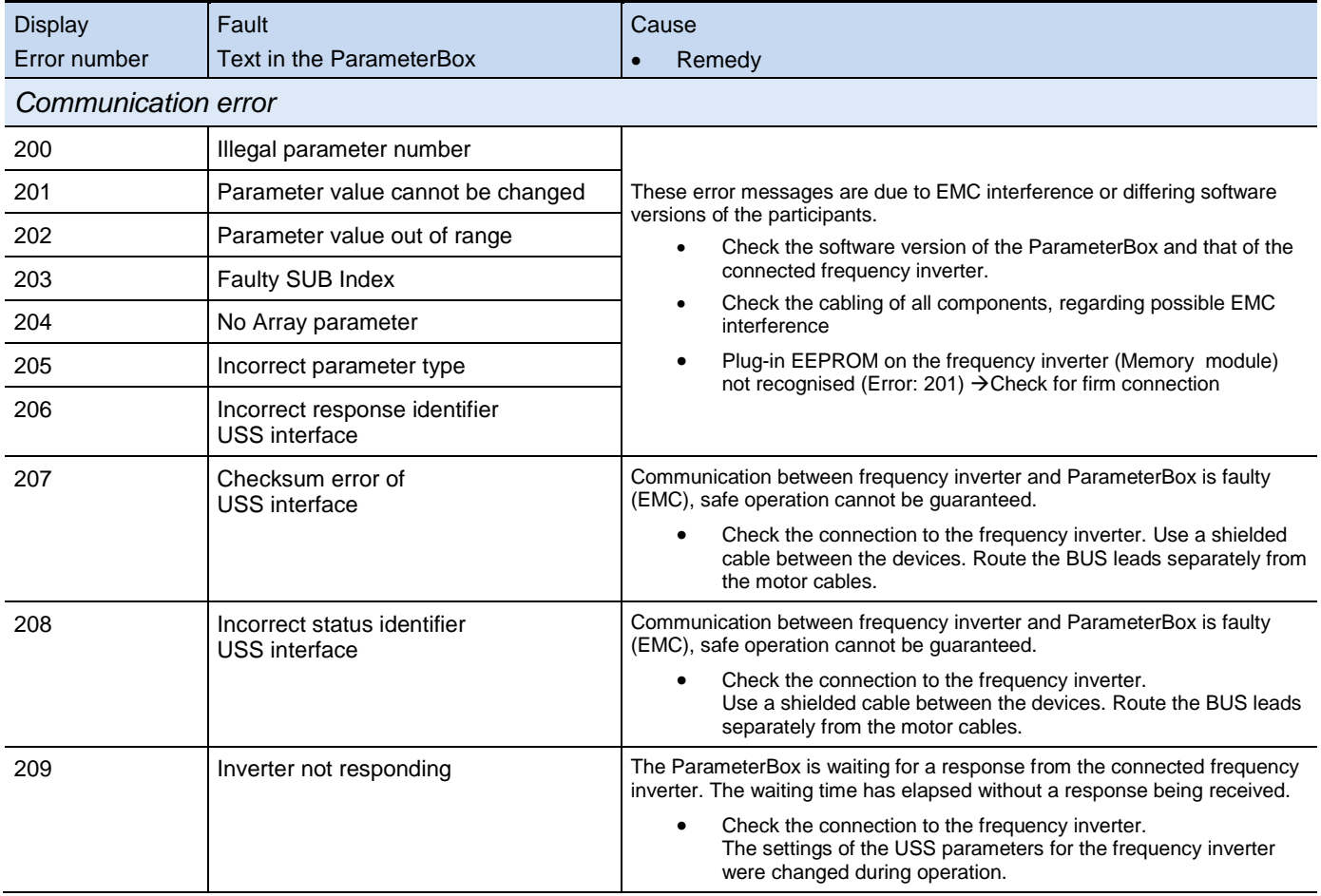

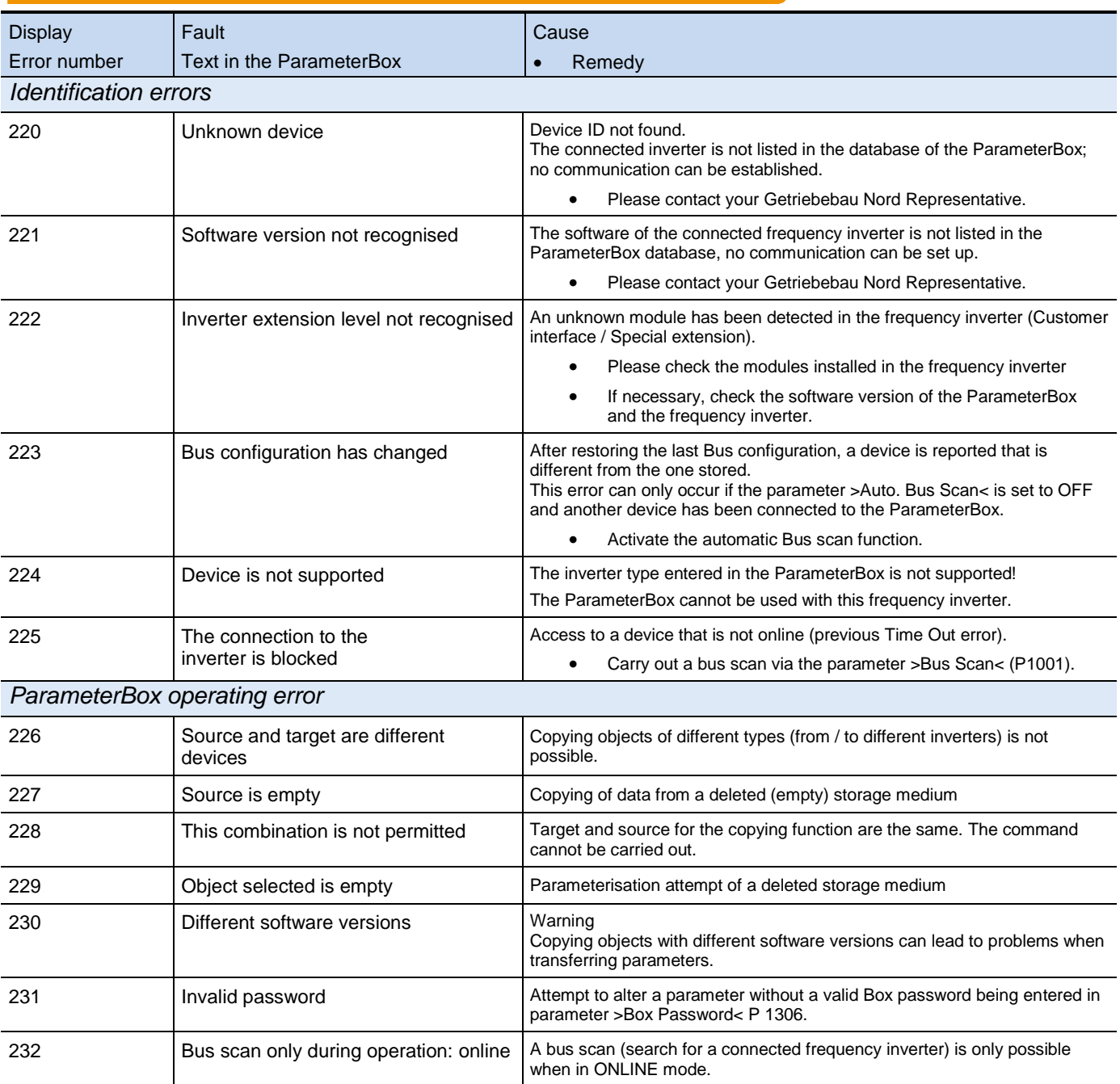

#### NORDAC Control and Parameter Boxes

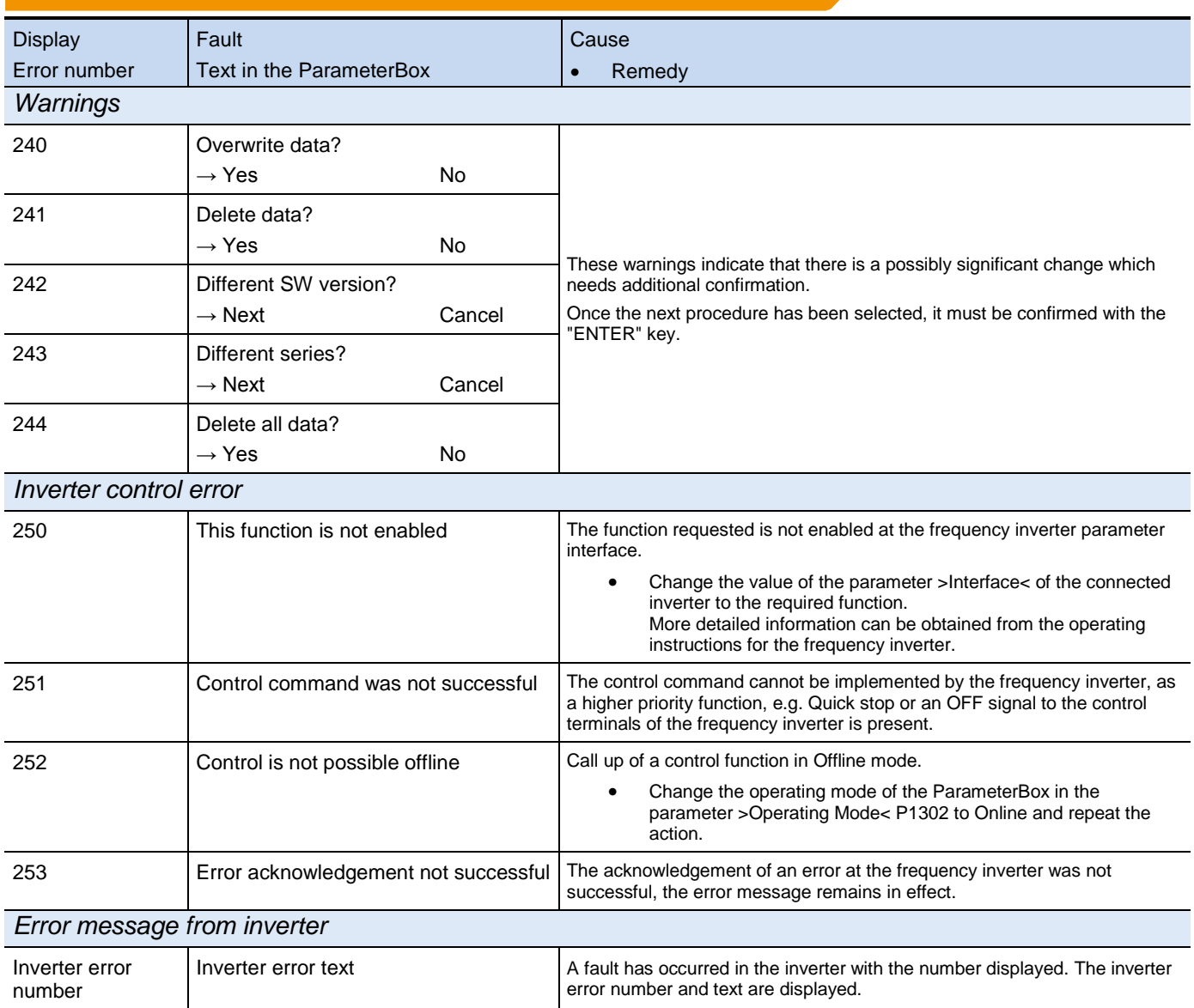

## <span id="page-39-0"></span>**2.3 Technical data**

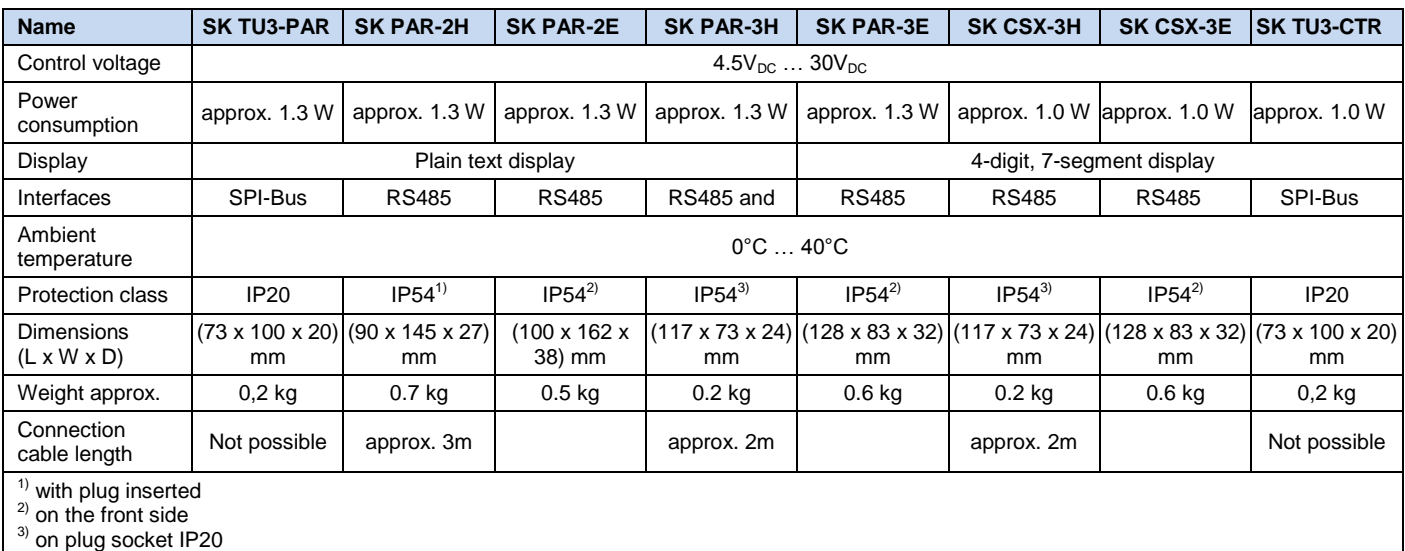

## <span id="page-40-1"></span>**2.4 Accessories for NORD parameterisation boxes** *(except SK TU3-xxx)*

## **2.4.1 SK IC1-232/485 interface converter**

The **SK IC1-232/485** interface converter converts signals from RS485 to RS232. This converter is used for connecting a PC or a laptop to a NORD frequency inverter (RS485) or to a series PAR-2x ParameterBox.

With the aid of the NORD CON software the frequency inverter or the ParameterBox can be controlled and parameterised. In addition, the software provides a convenient diagnostic tool with an oscilloscope function in order to enable the optimisation of drive solutions. (*SK IC1-232/485, Part No. 276970020*)

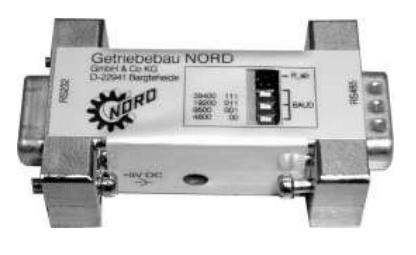

**Note:** An adapter can be supplied for the power supply (5V/250mA) from the PC USB port to the converter. Please make sure that the USB port is suitable for *high power* devices. A connected ParameterBox is also supplied via this 5V.

#### <span id="page-40-0"></span>**2.4.2 Cable-Adapter assignment**

The following table shows the necessary adapters for use with the various parameter boxes. The assignment of the adapters to individual inverter series and the parameter boxes to be used can be obtained from the other table in this section.

### **2.4.2.1 Adapter list**

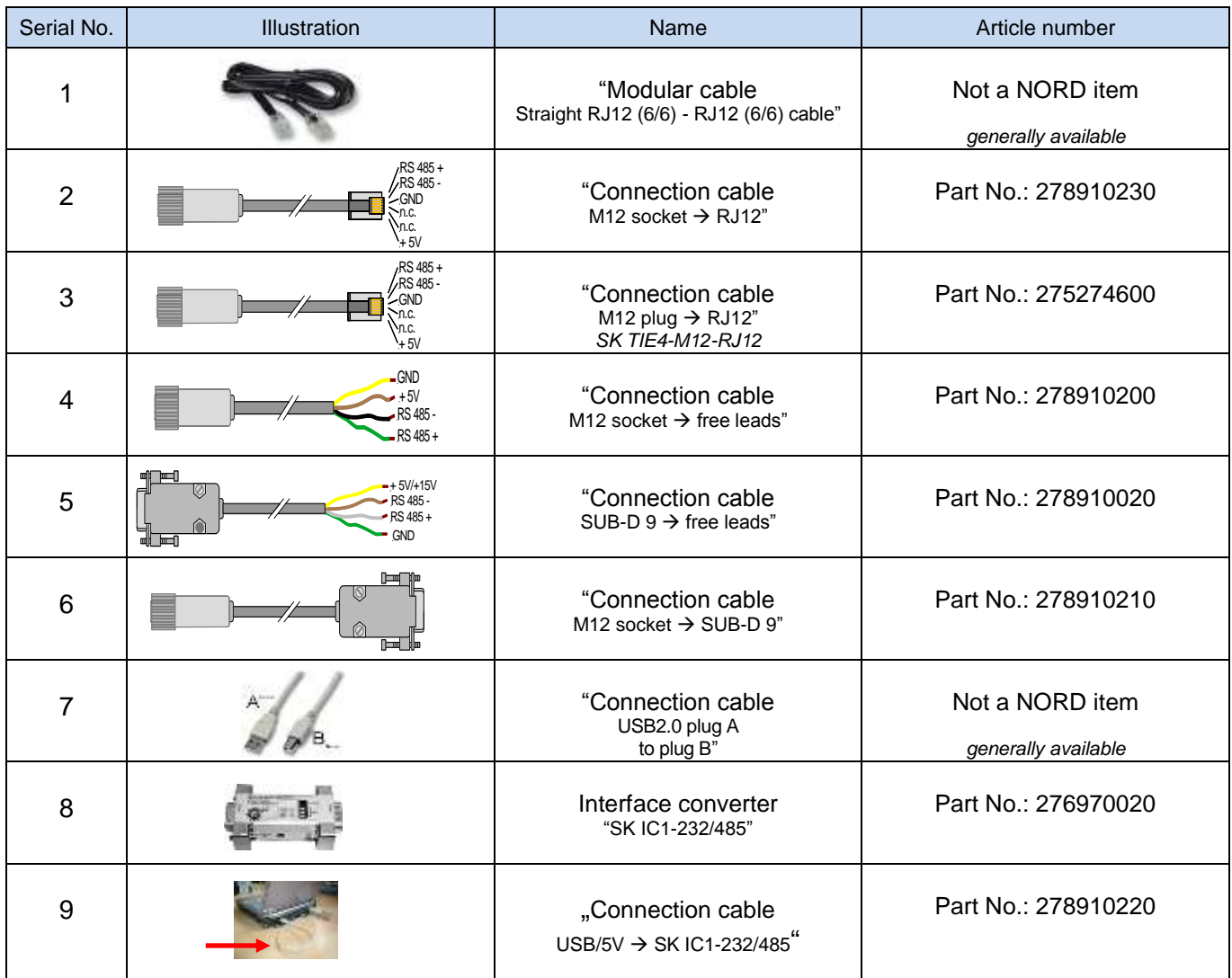

## **2.4.2.2 Assignment of parameterisation box - frequency inverter**

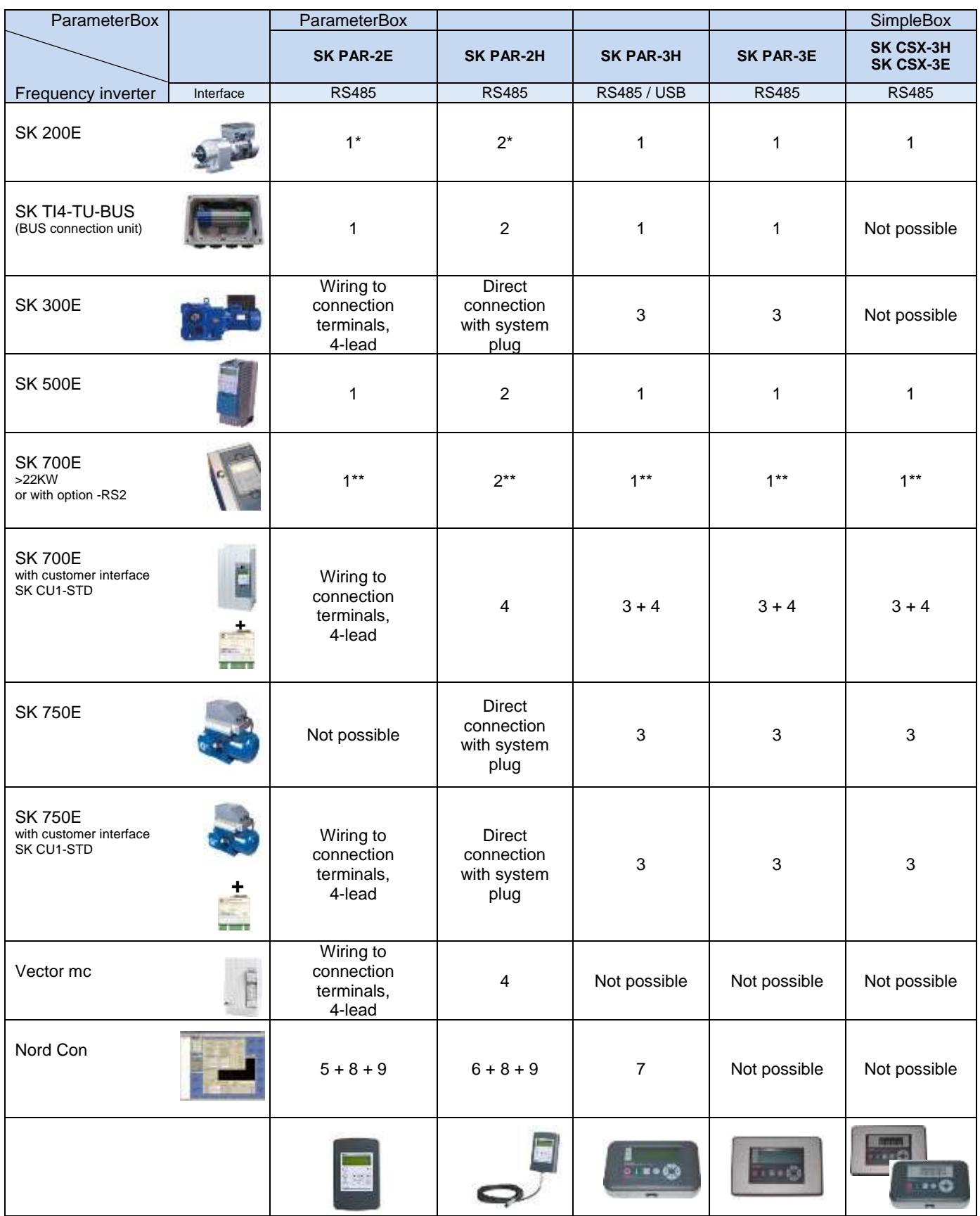

\* The ParameterBox series **SK PAR-2x** can only access the SK 200E after a modification to the hardware.

The launch of the modified ParameterBox series was in the 4th quarter of 2009.

\*\* SK 700E < 30KW: safe operation is only ensured with an external power supply to the ParameterBoxes.

Further details of the SK PAR 2H can be found in Section [2.1.1.2](#page-9-0) *Connection variants*

## **3 ControlBoxes**

With the aid of ControlBoxes it is possible to control a frequency inverter with regard to speed and direction of rotation.

## **3.1 SK SSX-3A – Simple Setpoint Box**

The "Simple Set Point Box" SK SSX-3A is a compact control unit with a 4-digit, 7-segment display, which is primarily intended for fixed connection to the terminal bar of the frequency inverter.

The control unit can be used as a handheld or attached version (wall-mounted). A maximum cable length of 20m must be observed.

Three operating modes are available, which are automatically activated according to the connection variant and the inverter series.

The entire range of functions can be used with the SK 2xxE series.

If an RS 485 interface is available, the box can also be used with SK 300E, SK 5xxE, SK 700E and SK 750E inverters. However, in this case only the 485C mode (control mode via RS 485) is available.

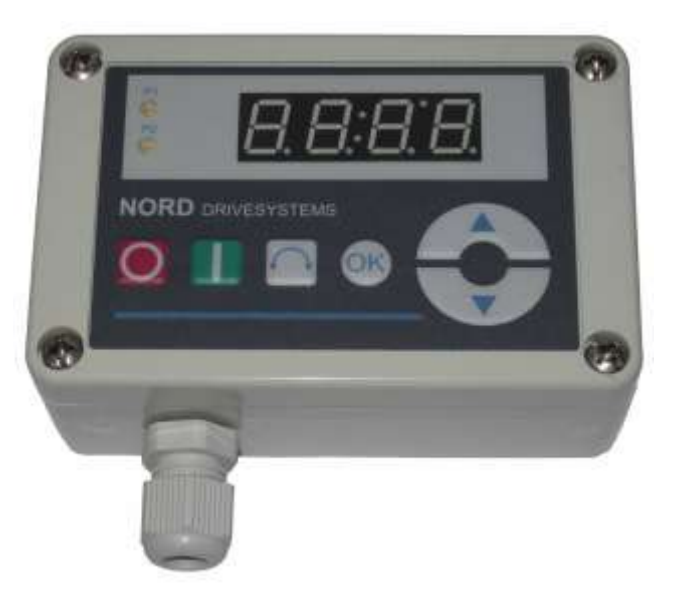

#### **3.1.1 Installation**

The box can be opened by opening the screw fastenings at the front. The connection terminals for the electrical connections and a 2-part DIP switch element are located inside the box on the rear side of the cover. In addition to an M12 cable gland, the other section of the housing contains 2 holes for optional wall mounting.

#### **Mounting on an SK 2xxE frequency inverter**

An adapter kit is available for the direct mounting of the SK SSX-3A onto an SK 2xxE series frequency inverter.

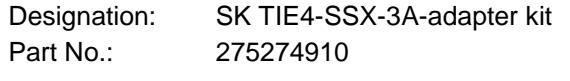

- Scope of supply:
- 1x Mounting plate 1x M16 x1.5 cable gland
- 4x SW7-M4 spacer bolts
- 4x M4 x 8 countersink screw<br>2x M4 x 8 cylindrical-head sc
- M4 x 8 cylindrical-head screw
- 1x SK 200E connection cable SSX\_3A

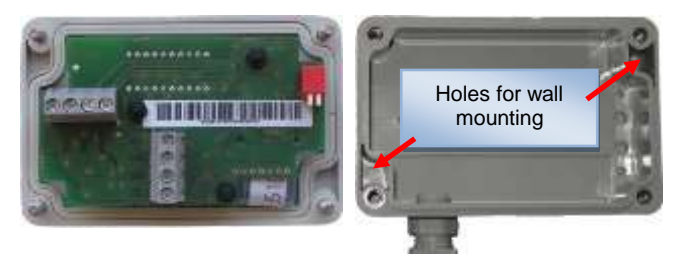

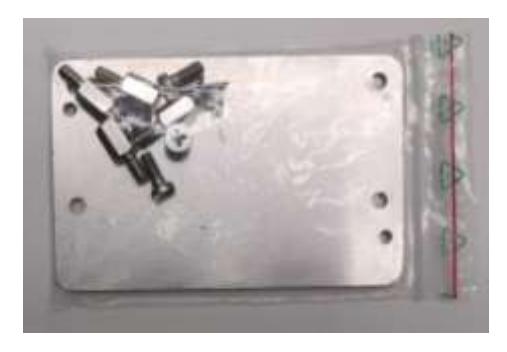

Illustration: Installation material, without connection cable and cable gland.

#### The SK 2xxE is installed with the following steps:

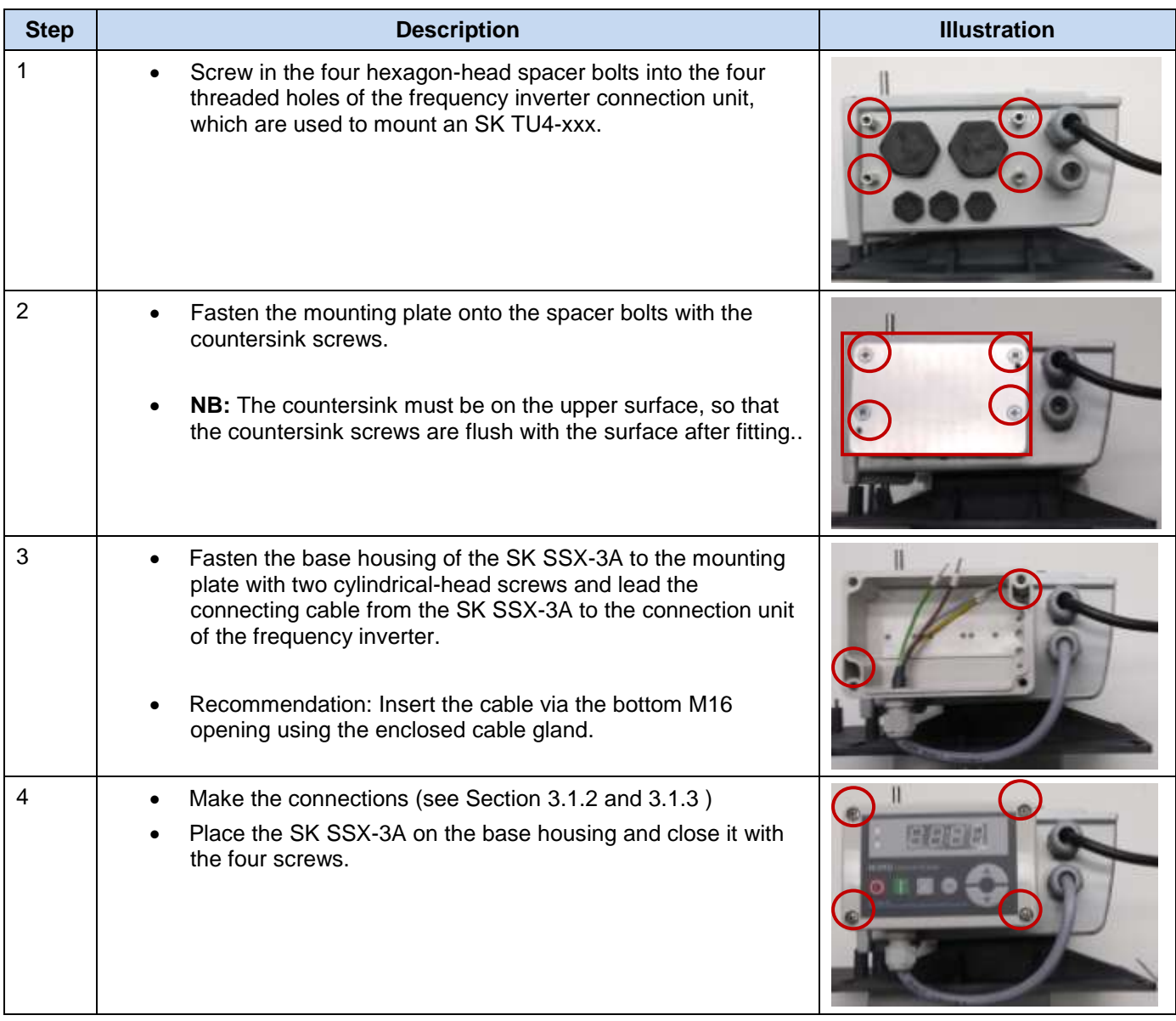

## <span id="page-43-1"></span><span id="page-43-0"></span>**3.1.2 Connection**

The Simple Setpoint Box provides various operating modes. The connection of the data or supply cables must be made in different ways, depending on the required operating mode. Connection is made to the terminal bar by means of a 3 or 4 wire cable. For a description of the terminal connections, please refer to Section [3.1.3 .](#page-44-0)

#### **Connection data:**

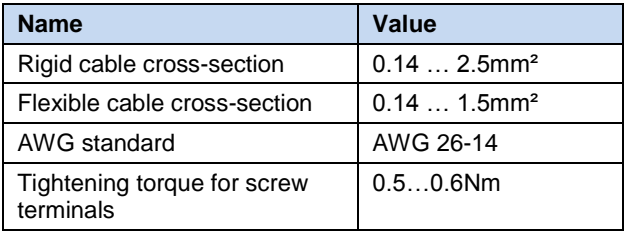

The connection cable must be fed out of the device via a cable gland (supplied). The cable gland must be screwed into the rear section of the housing.

It is recommended that the length of the connection cable is limited to 20 m. The cable should be laid separately from other cables to avoid interference.

For connection to the frequency inverter, the cable can be provided with open ends, screw or plug connectors.

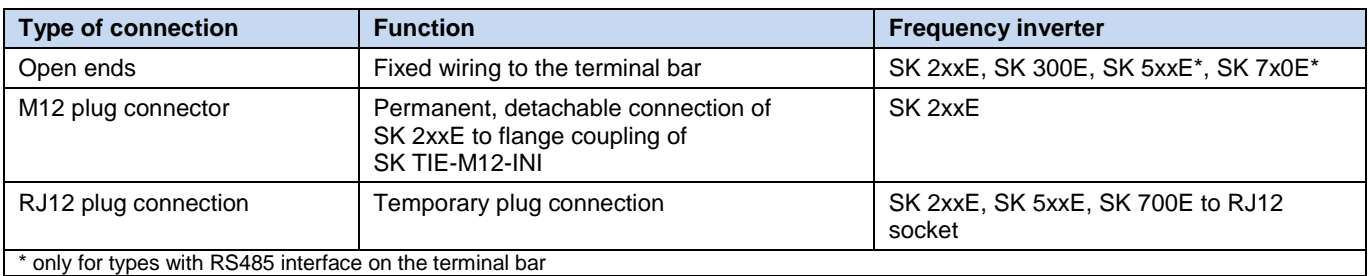

### <span id="page-44-0"></span>**3.1.3 Operating modes**

The Simple Setpoint Box provides 3 operating modes:

- 485C (Control mode via RS485)
- IO-C (Control mode via IO communication)
- IO-S (Setpoint mode via IO communication)

Selection of the operating mode is performed automatically by the box. However, with versions with firmware version V1.2 or higher and from week of manufacture 20L (Week 20 2011) it can be pre-set via 2 DIP switches.

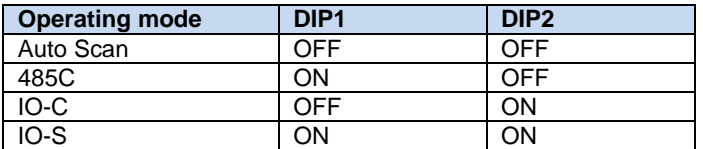

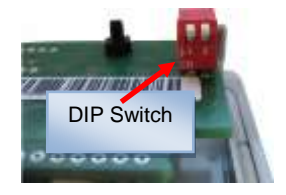

If the DIP switches are configured to *Auto Scan* and no participant is detected during the scanning process, the box automatically changes to the operating mode IO-S.

If the operating mode was pre-set to 485C or IO-C via the DIP switches and a suitable connection to the frequency inverter can be established, the Simple Setpoint Box goes into Fault mode after a short time (Error E009).

#### **Firmware version**

The version number of the SK SSX-3A firmware is displayed by holding the OK key pressed when the box is switched on (Power UP).

#### **3.1.3.1 Operating mode 485C (Control mode via RS485)**

With the 485C operating mode, communication with the connected frequency inverter is carried out via the RS485 interfaces of the Simple Setpoint Box. Here, all the features provided by the SimpleBox SK CSX-3H/ -3E (Section [2.2\)](#page-19-1) are also available.

#### **Field of use**

In this operating mode, the box can communicate with the series SK 2xxE, SK 300E, SK 5xxE, SK 700E and SK 750E. The prerequisite for this is that the relevant frequency inverters are equipped with a suitable interface (RS485) (on the terminal bar or RJ 12 socket.

#### **Functions**

In this operating mode the functions

- Parameterisation
- **Control**
- Display of operating values

are available without restriction and correspond to those of the SimpleBox SK CSX-3H/ -3E.

#### **Connections**

Connection to the vertical terminal bar is by means of a 4 wire cable.

An integrated 270Ω termination resistor is provided for RS485 communication.

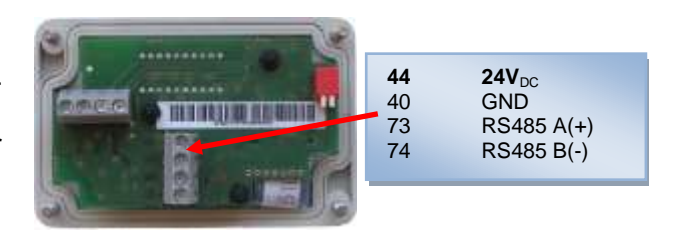

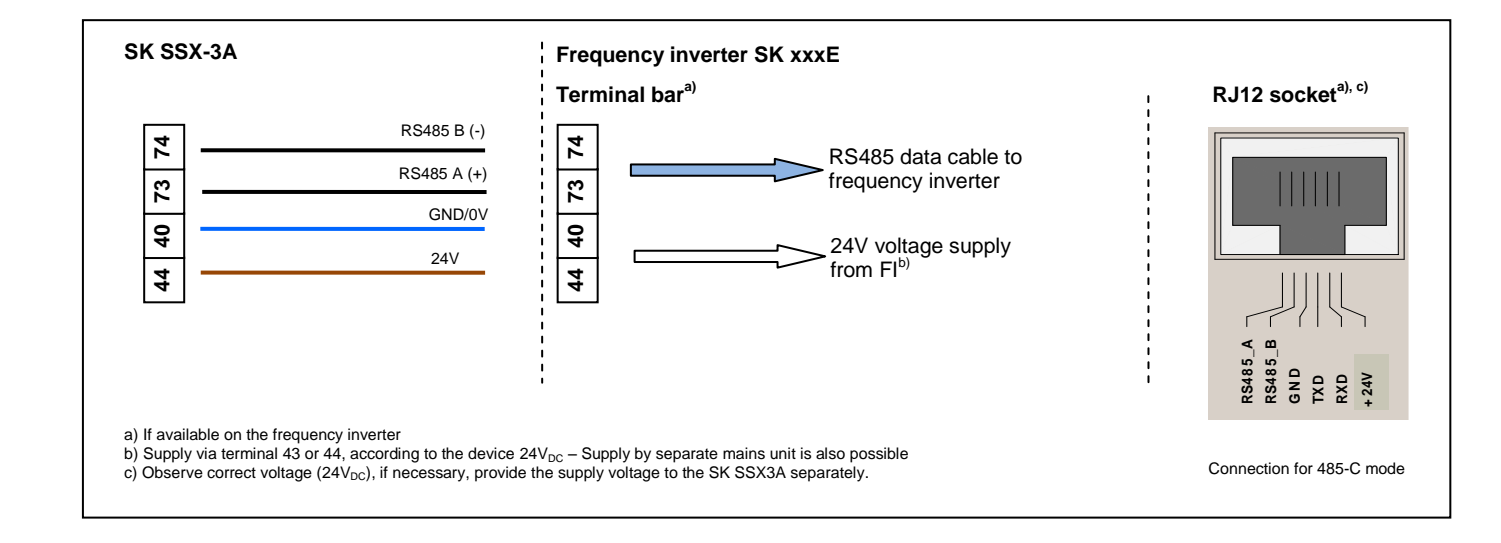

#### **Settings on the frequency inverter**

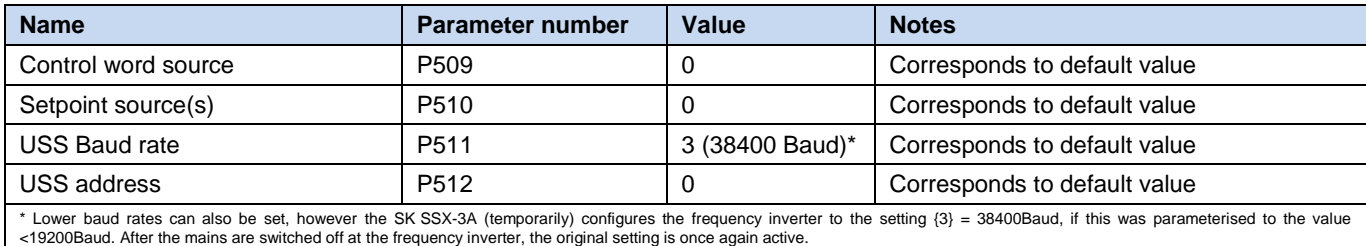

#### **Boot UP display**

After switching on, the lettering briefly appears in the display

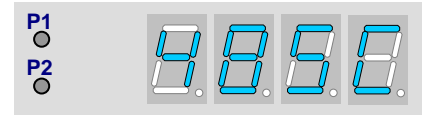

#### **Operation**

Control of the Simple Setpoint Box SK SSX-3A in this mode is identical to that of the SimpleBox SK CSX-3H/ -3E (see Section [2.2\)](#page-19-1).

Control commands (enable/stop/direction of rotation) and setpoints from the box are only recognised by the frequency inverter if it has not been enabled from other sources (e.g. digital input of the FI). (Priority switching). This also means that the drive of the source from which it was started must also be set back to Stop.

The setpoint value from the Simple Setpoint Box is only processed as a master setpoint. However, as usual, setpoints from other sources can be taken into account in the form of auxiliary setpoints (e.g. frequency addition).

#### *ATTENTION* **The drive unit does not stop automatically**

If the SK SSX-3A is disconnected from an enabled frequency inverter, the drive will continue to run. In order to stop the drive, the SK SSX-3A must be reconnected to the frequency inverter.

The parameter (P513) "Telegram timeout" can be set in order to monitor communication.

#### **Interruption of communication**

An interruption of communication (disconnection of the plug, individual cables) has various effects on the frequency inverter and the Simple Setpoint Box.

#### *Disconnection of one or both data cables (RS485)*

The error **E009** appears in the box display. The frequency inverter does not react and maintains its operating condition. If the frequency inverter was started with the SK SSX-3A, it must also be stopped with the SK SSX-3A. As an alternative, it is also possible to stop it with the SimpleBox (SK CSX-3x), NORD CON or the ParameterBox in ControlBox mode.

The parameter (P513) "Telegram timeout" provides an optional monitoring of communication on the inverter side. If the communication cannot be restored after interruption within the time set, the drive is stopped without an error message.

If the data connection is restored, the SK SK SSX-3A starts a scan process and switches online again immediately after this is completed. The error message is no longer displayed.

#### *Loss of supply voltage*

Except for the fact that the Simple Setpoint Box switches off without an error message, the box and the frequency inverter behave identically with regard to the behaviour described above under "Disconnection of data cables".

### **3.1.3.2 Operating mode IO-C (Control mode via DI1/DO1 of the SK 2xxE)**

In the operating mode IO-C, communication is via digital input "1" and digital output "1" of the frequency inverter. Here, all the features provided by the SimpleBox SK CSX-3H/ -3E (Section [2.2\)](#page-19-1) are also available.

#### **Field of use**

In this operating mode, the box can communicate with SK 2xxE series frequency inverters with firmware version V 1.3 or higher (see parameter (P707[-01])).

#### **Functions**

In this operating mode the functions

- Parameterisation
- Control
- Display of operating values

are available without restriction and correspond to those of the SimpleBox SK CSX-3H/ -3E. For technical reasons, the display and the key reaction times are somewhat increased.

#### **Connections**

Connection to the horizontal terminal bar is by means of a 4-wire cable.

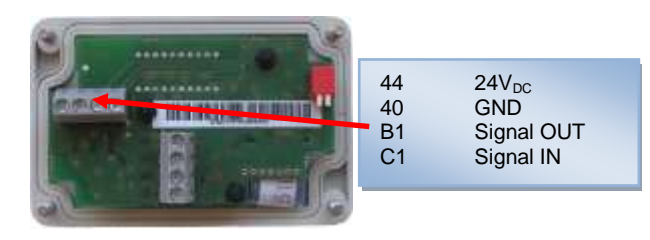

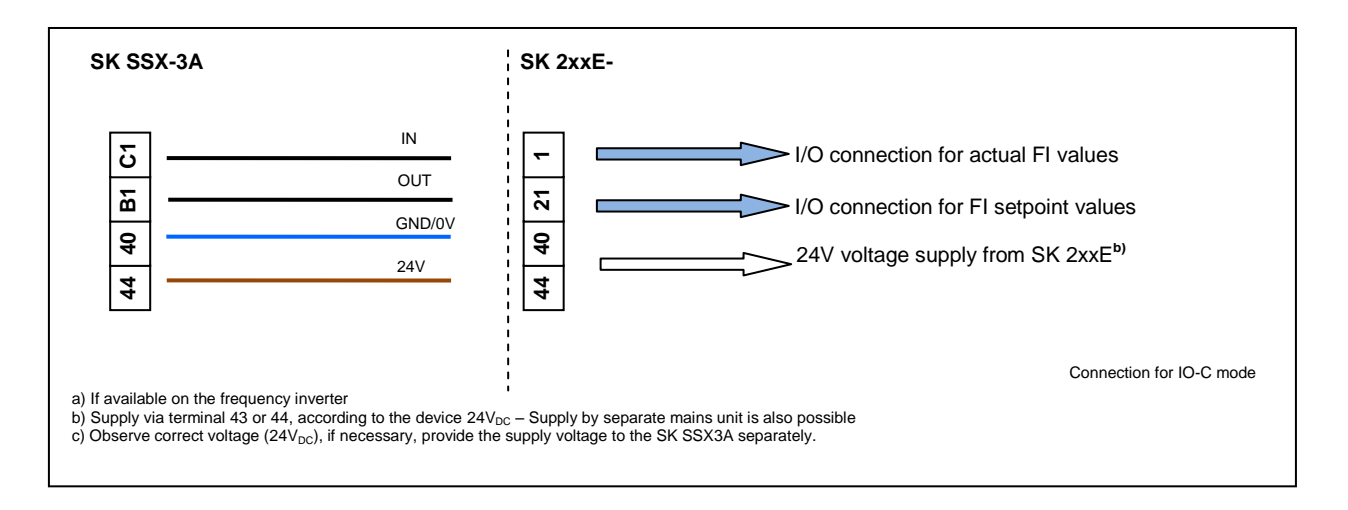

#### **Settings on the frequency inverter**

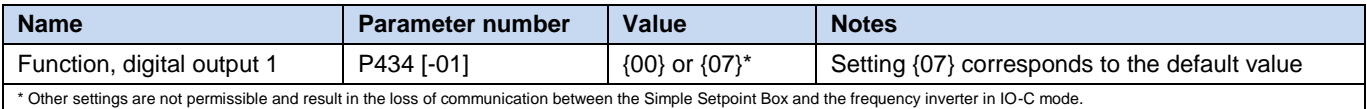

# A

#### **Information Deactivation of the IO functions**

In "IO-C" mode, the parameterised functions of the IOs "Digital Input 1 (parameter (P420[-01])) and "Digital Output 1" (parameter (P434[-01])) are deactivated. The condition for this is that Digital Output 1 is parameterised either to "No function" {00} or the default setting "Fault" {07}.

The DIP switch S1: 3 … 5 of the frequency inverter ("BUS" / "IO") must be left in the factory setting ("OFF" or"0") in order to prevent communication faults on the frequency inverter.

# Œ

**Information Parameter P434[-01] – Disabling the IO-C mode**

If the parameter (P434[-01]) is set to values  $\neq$  {00} or  $\neq$  {07}, the IO-C mode of the SK SSX-3A is barred when the frequency inverter restarts.

#### **Boot UP display**

After switching on, the lettering briefly appears in the display

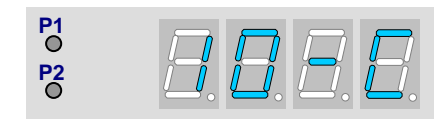

#### **Operation**

Control of the Simple Setpoint Box SK SSX-3A in this mode is identical to that of the SimpleBox SK CSX-3H/ -3E (see Section [2.2\)](#page-19-1).

Control commands (enable/stop/direction of rotation) and setpoints from the box are only recognised by the frequency inverter if it has not been enabled from other sources (e.g. digital input of the FI) (priority switching). This also means that the drive of the source from which it was started must also be set back to Stop.

The setpoint value from the Simple Setpoint Box is only processed as a master setpoint. However, as usual, setpoints from other sources can be taken into account in the form of auxiliary setpoints (e.g. frequency addition).

#### *ATTENTION* **The drive unit does not stop automatically**

If the SK SSX-3A is disconnected from an enabled frequency inverter, the drive will continue to run. In order to stop the drive, the SK SSX-3A must be reconnected to the frequency inverter. The parameter (P513) "Telegram timeout" can be set in order to monitor communication.

# G)

### **Information Timeout monitoring (P513)**

With the use of the timeout function (P513) settings >{6s} should be avoided. Otherwise, if only the actual value channel (Terminal C1 to Terminal 1) is interrupted, monitoring does not function.

#### **Interruption of communication**

An interruption of communication (disconnection of the plug, individual cables) has various effects on the frequency inverter and the Simple Setpoint Box.

#### *Disconnection of the actual value channel (Connection Terminal C1 (SK SSX-3A) to Terminal 1 (SK 2xxE))*

The error **E009** appears in the box display after a delay. The frequency inverter does not react and maintains its operating condition. If the frequency inverter was started with the SK SSX-3A, it must also be stopped with the SK SSX-3A. As an alternative, it is also possible to stop it with the SimpleBox (SK CSX-3x), NORD CON or the ParameterBox in ControlBox mode.

The parameter (P513) "Telegram timeout" provides an optional monitoring of communication on the inverter side. If the communication cannot be restored after interruption within the time set (max. 6 sec) the drive is stopped with the error message **E010** (10.0).

If the data connection is restored, the SK SSX-3A starts a scan process and switches online again immediately after this is completed. The error messages are no longer displayed.

#### *Disconnection of the setpoint value channel (Connection Terminal B1 (SK SSX-3A) to Terminal 21 (SK 2xxE))*

The error **E009** appears in the box display after a delay. The frequency inverter does not react and maintains its operating condition. If the frequency inverter was started with the SK SSX-3A, it must also be stopped with the SK SSX-3A. As an alternative, it is also possible to stop it with the SimpleBox (SK CSX-3x), NORD CON or the ParameterBox in ControlBox mode.

The parameter (P513) "Telegram timeout" provides an optional monitoring of communication on the inverter side. If the communication cannot be restored after interruption within the time set (max. 6 sec) the drive is stopped with the error message **E010** (10.0).

If the data connection is restored, the SK SK SSX-3A starts a scan process and switches online again immediately after this is completed. The error messages are no longer displayed.

#### *Loss of supply voltage*

Except for the fact that the Simple Setpoint Box switches off without an error message, the box and the frequency inverter behave identically with regard to the behaviour described above under "Disconnection of the setpoint channel".

## **3.1.3.3 Operating mode IO-S (Setpoint mode via DI1 of the frequency inverter)**

In the operating mode IO-S, communication is via digital input "1" of the frequency inverter. The frequency inverter does not return any operating or parameter values to the box.

#### **Field of use**

In this operating mode the box can communicate with SK 2xxE series frequency inverters.

#### **Functions**

In this operating mode the functions

- Control
- Setpoint display

are available. The setpoint display is scaleable, the setpoint value is continuously transferred to the frequency inverter.

#### **Connections**

Connection to the horizontal terminal bar is by means of a 3-wire cable.

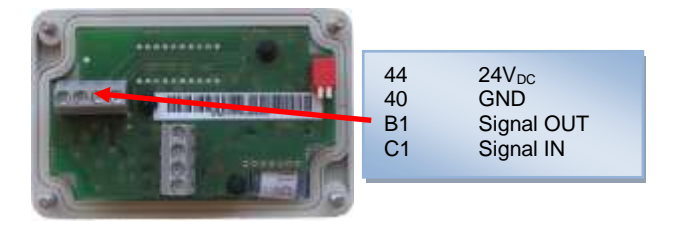

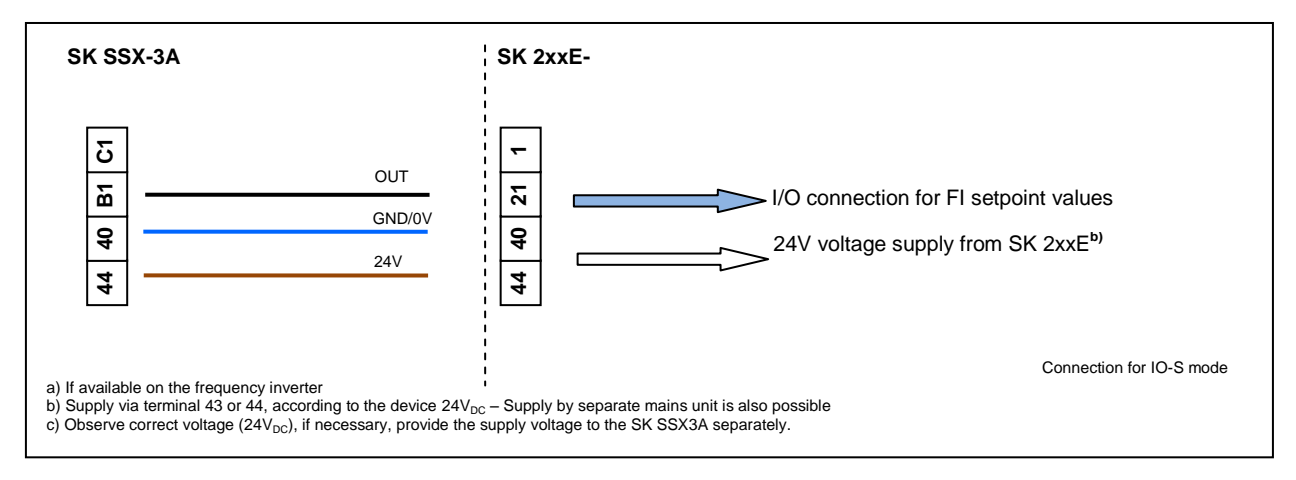

#### **Settings on the frequency inverter**

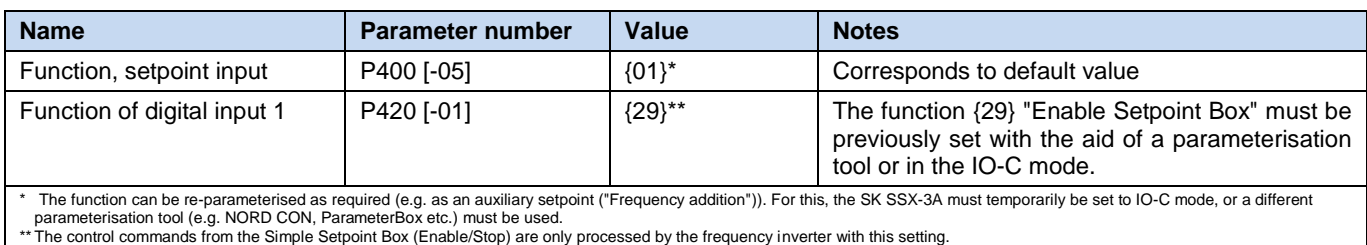

# Œ

### **Information Deactivation of the IO functions**

In "IO-S" mode the parameterised functions of Digital Input 1 (parameter (P420[-01])) are deactivated.

The DIP switch S1: 3 … 5 of the frequency inverter ("BUS" / "IO") must be left in the factory setting ("OFF" or"0") in order to prevent communication faults on the frequency inverter.

#### **Boot UP display**

After switching on, the lettering briefly appears in the display

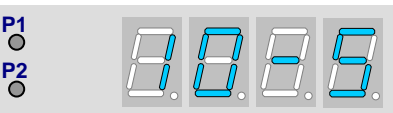

#### **Operation**

Control of the Simple Setpoint Box SK SSX-3A in this mode is the same as that of the SimpleBox SK CSX-3H/ -3E (see Section [2.2\)](#page-19-1), however with the following differences:

- No access to frequency inverter parameters is possible.
- The display does not show the actual operating value of the frequency inverter, but rather the setpoint value transferred from the SK SSX-3A.
- The setpoint is displayed as a percentage (-100.0% … 0.0 … 100.0%) and is scaleable (P050).
- Pressing the "OK" key during operation does not save the displayed value as the "jog frequency" of the frequency inverter (P113), but rather as the "Starting value" within the box (P051).

Control commands (Enable/Stop/Direction of rotation) from the box are processed additively by the frequency inverter. An enable command from the box corresponds to an "Enable right".

If, for example, the frequency inverter is enabled by the box and also receives a parallel enable command ("Enable left") via a digital input, the two enable commands cancel each other out. The drive runs down its braking ramp to speed "0" and switches to the state "Ready for switch-on".

Processing of setpoint values is carried out according to the settings in parameter (P400[-05]). In the factory setting of the parameter, the setpoint value of the SK SSX-3A has the properties of a master setpoint value. If setpoint values from other sources are to be taken into account, these must be defined as auxiliary setpoints.

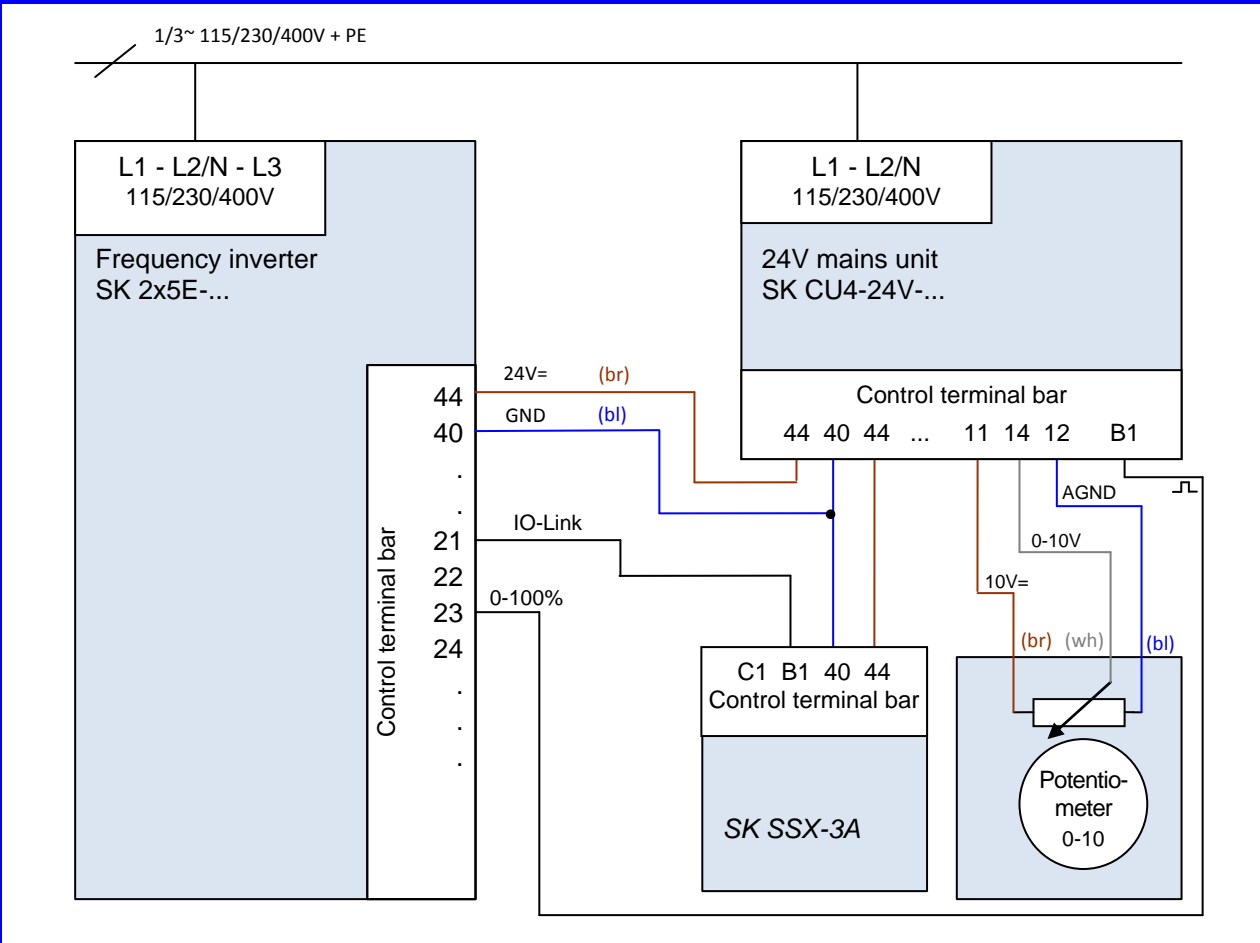

In addition to the Simple Setpoint Box, a potentiometer is connected to an SK 2x5E type frequency inverter. Its analog signal is converted into pulses in the SK CU4-24V…mains unit and passed to Digital Input 3 of the frequency inverter. After conversion of the function of Digital Input 3 (P420 [-03]) to the function {26} "Analog

function", the parameter (P400 [-07])must be parameterised to {02} "Frequency addition". In this configuration, the analog signal is processed additively to the setpoint value of the SK SSX-3A.

## **Information Display**

The display on the SK SSX-3A does not provide any information about the actual speed of the drive. Only the currently set setpoint value of the Simple Setpoint Box is displayed.

#### **Parameterisation**

The Simple Setpoint Box has its own parameters.

The parameters can only be accessed if the SK SSX-3A is in IO-S mode and is not currently sending an enable signal.

As with the SimpleBox (see Section [2.2\)](#page-19-1), the parameters are selected by pressing the VALUE keys  $\bigcirc$  or  $\bigcirc$ . By confirming with the "OK" key, the actual setting becomes visible and can be changed with the VALUE keys. New

values are adopted and permanently stored in the SK SSX-3A by pressing the "OK" key again. With the keys  $\bigcirc$  or  $\Theta$  the display returns to the initial display or one level backwards. Changes which have not been confirmed with "OK" are not saved.

During parameterisation the two LEDs of the SK SSX-3A (P1 and P2) illuminate continuously.

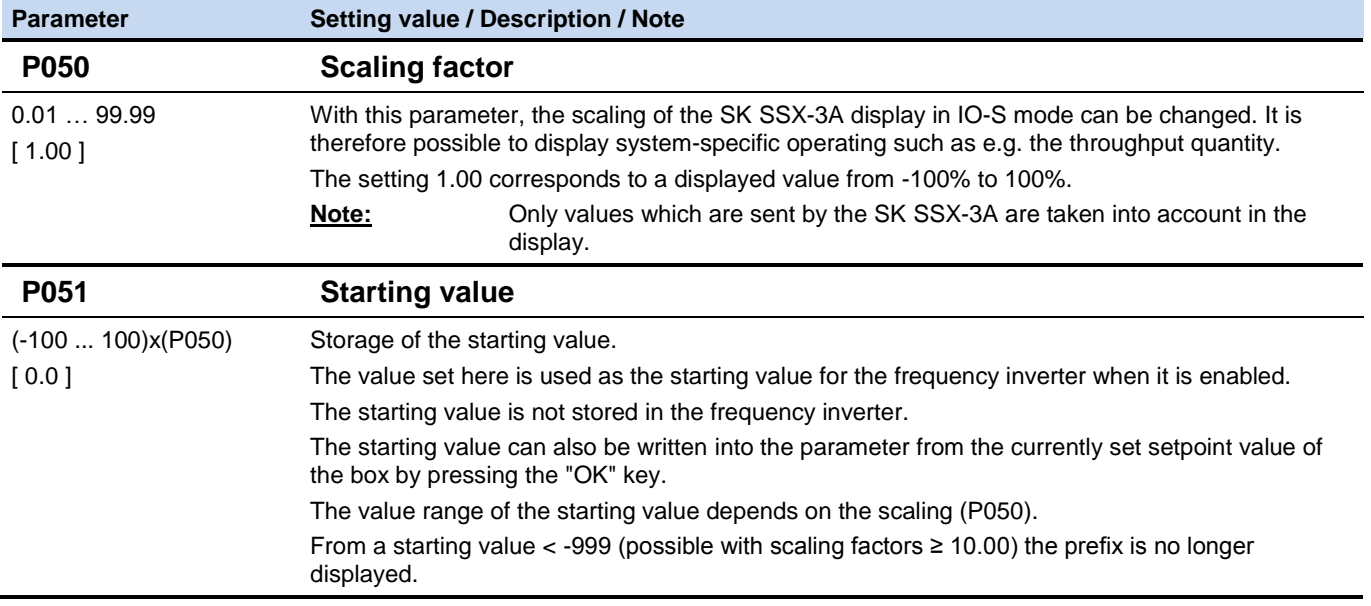

#### **Interruption of communication**

An interruption of communication (disconnection of the plug, individual cables) has various effects on the frequency inverter and the Simple Setpoint Box.

#### *Disconnection of the setpoint value channel (Connection Terminal B1 (SK SSX-3A) to Terminal 21 (SK 2xxE))*

The Simple Setpoint Box does not report an error and remains in operation. Setpoints and enabling can be changed on it. On the other hand, the drive is stopped unless it is provided with an enable signal and a setpoint value from another source.

The parameter (P513) "Telegram timeout" provides an optional monitoring of communication on the inverter side. If the communication cannot be restored after interruption within the time set (max. 6 sec) the drive is stopped with the error message **E010** (10.0).

If the data connection is restored, the error must first be acknowledged (sequential pressing of the  $\mathbb U$  and  $\mathbb O$ keys) in order to restart the drive.

#### *Loss of supply voltage*

Except for the fact that the Simple Setpoint Box switches off without an error message, the box and the frequency inverter behave identically with regard to the behaviour described above under "Disconnection of the setpoint channel".

#### **3.1.4 Technical data**

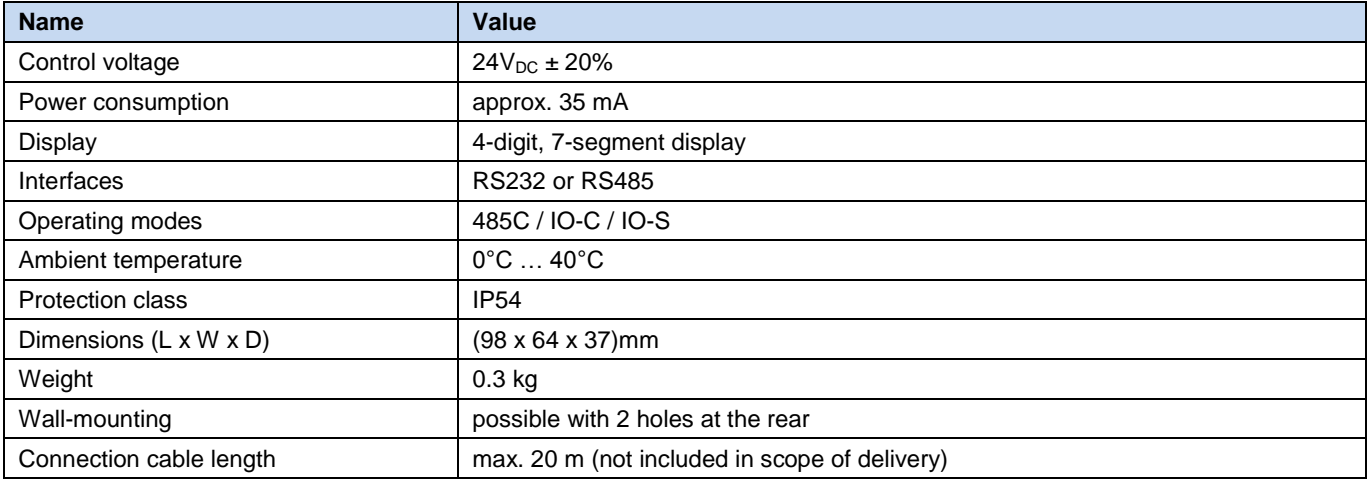

## **3.2 Control box (SK POT1-1)**

The **SK POT1-1** control box is a simple manual control unit for the control of NORD frequency inverters with an enabling signal and setpoint.

The control box is designed for permanent connection to the frequency inverter. According to the model, appropriate interfaces are available on the frequency inverter, or are available as options. Further information about the interfaces can be found in the relevant manual for the frequency inverter.

The control unit can be used as a handheld or attached version (wallmounted). An approx. 3m long cable is included.

### <span id="page-52-0"></span>**3.2.1 Installation**

The **SK POT1-1** control box is a hand-held unit with integrated connection cable. The connection cable has open ends and is intended for permanent connection to a NORD frequency inverter.

The control box can also be screwed to a wall via the four holes in the rear of the housing (Distance approx: X direction: 106.5mm, Y direction: 66.5mm). The fixing material is not included in the scope of delivery.

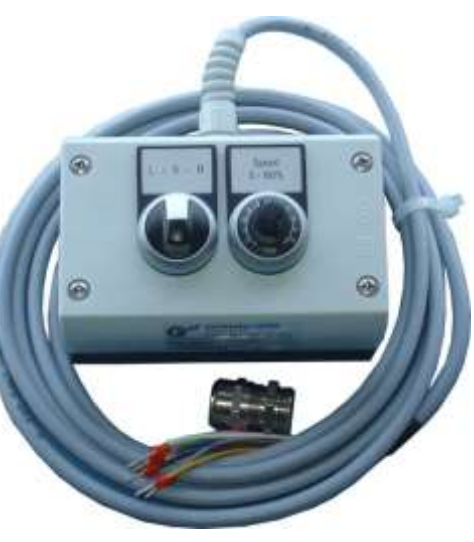

## **3.2.1.1 Overview**

The **SK POT1-1** control box can be used with the following devices.

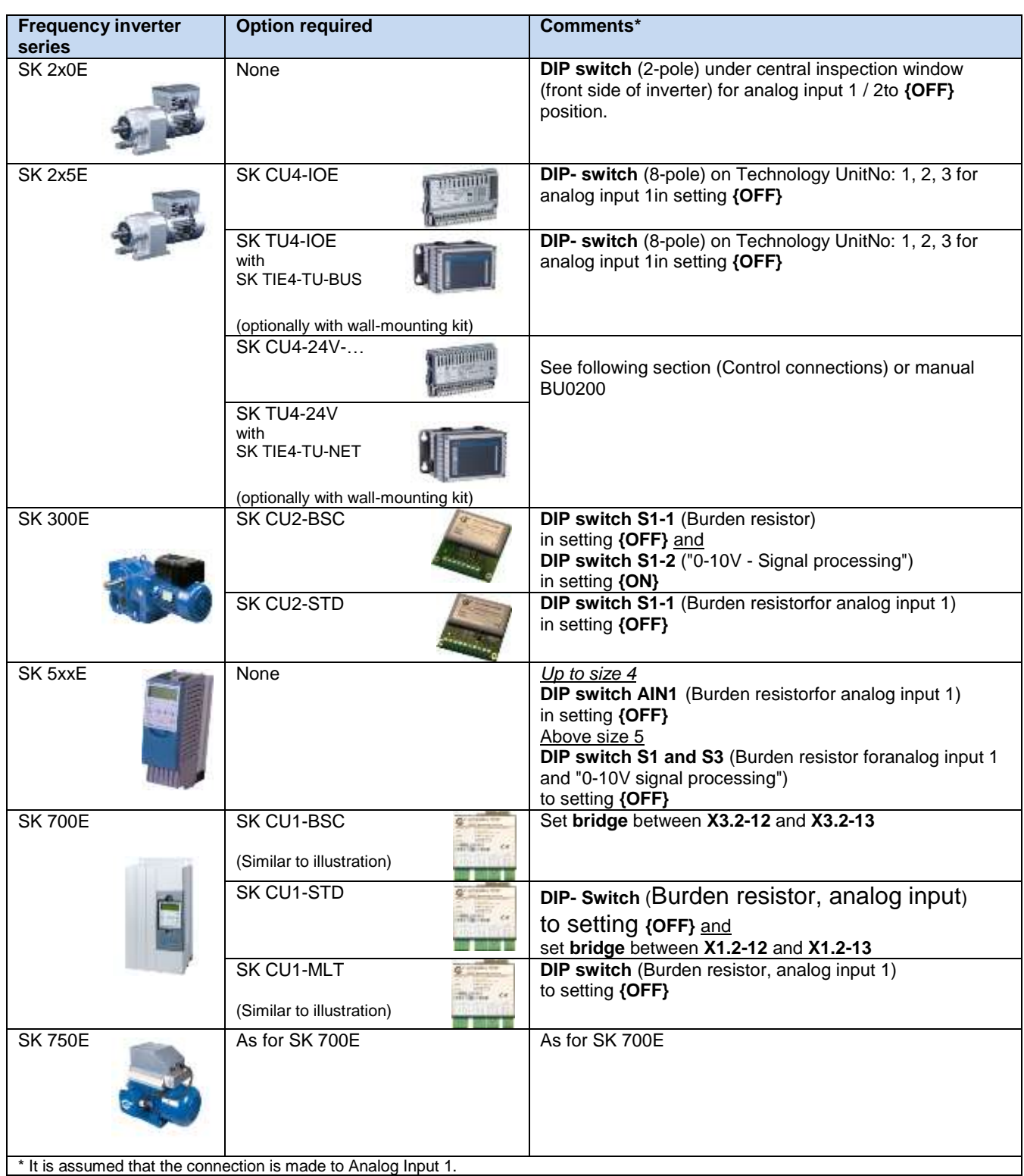

#### **3.2.1.2 Control connections**

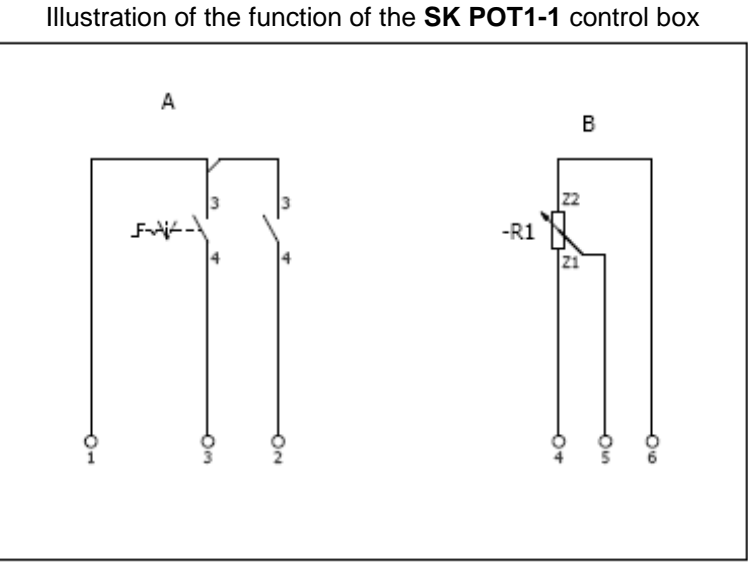

Connections are made according to the following table:

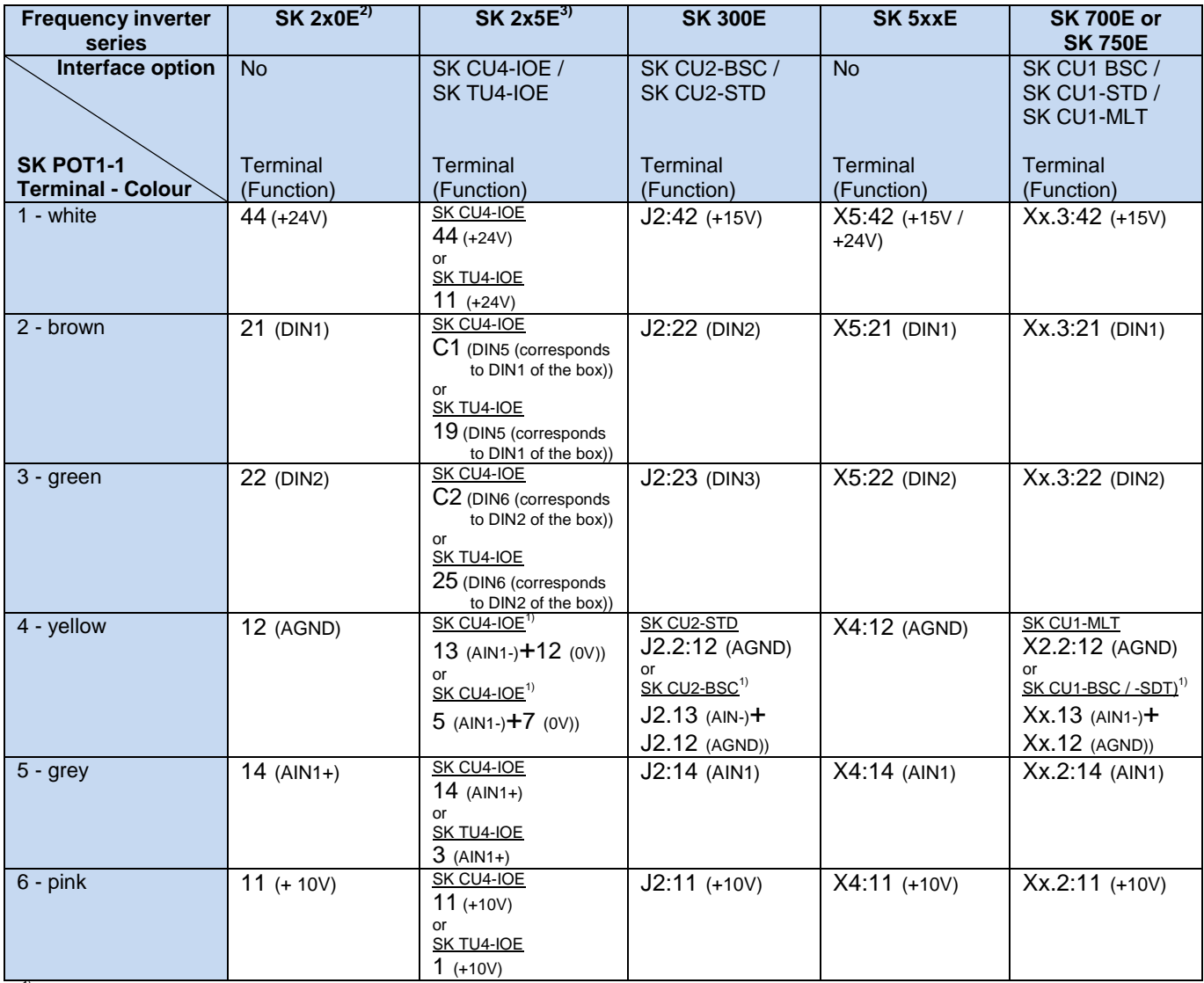

<sup>1)</sup> On the Technology Units of the SK 2xxE and on the basic I/O of the SK 300E and the basic I/O and standard I/O of the SK 700 / SK 750E, the analog inputs are .implemented as <u>differential inputs</u>. In order to ensure the correct functioning of the potentiometer, the analog input "AIN-" must be connected with the analog ground.<br><sup>2)</sup> For devices with an AS interface (SK 220E and S

In addition, the function of Analog Input 2 (P400[-02]) must be parameterised to the setting {01} = "Setpoint frequency".<br>(Sonnection of SK POT1-1 to an SK 2x5E can alternatively by made to an IO extension module (SK xU4-I connection is made according to the following pattern.

In combination with the **SK CU4-24V-…** or **SK TU4-24V-…** modules instead of the SK CU4-IOE or SK TU4-IOE Technology Units, the connection to an SK 2x5E series frequency inverter can, for example, be implemented according to the following pattern.

(Note: Terminal 43 of the SK TU4-24V-... corresponds to Terminal 44 of the SK CU4-24V-...)

### *Connection diagram for SK xU4-24V-… and parameterisation, example*

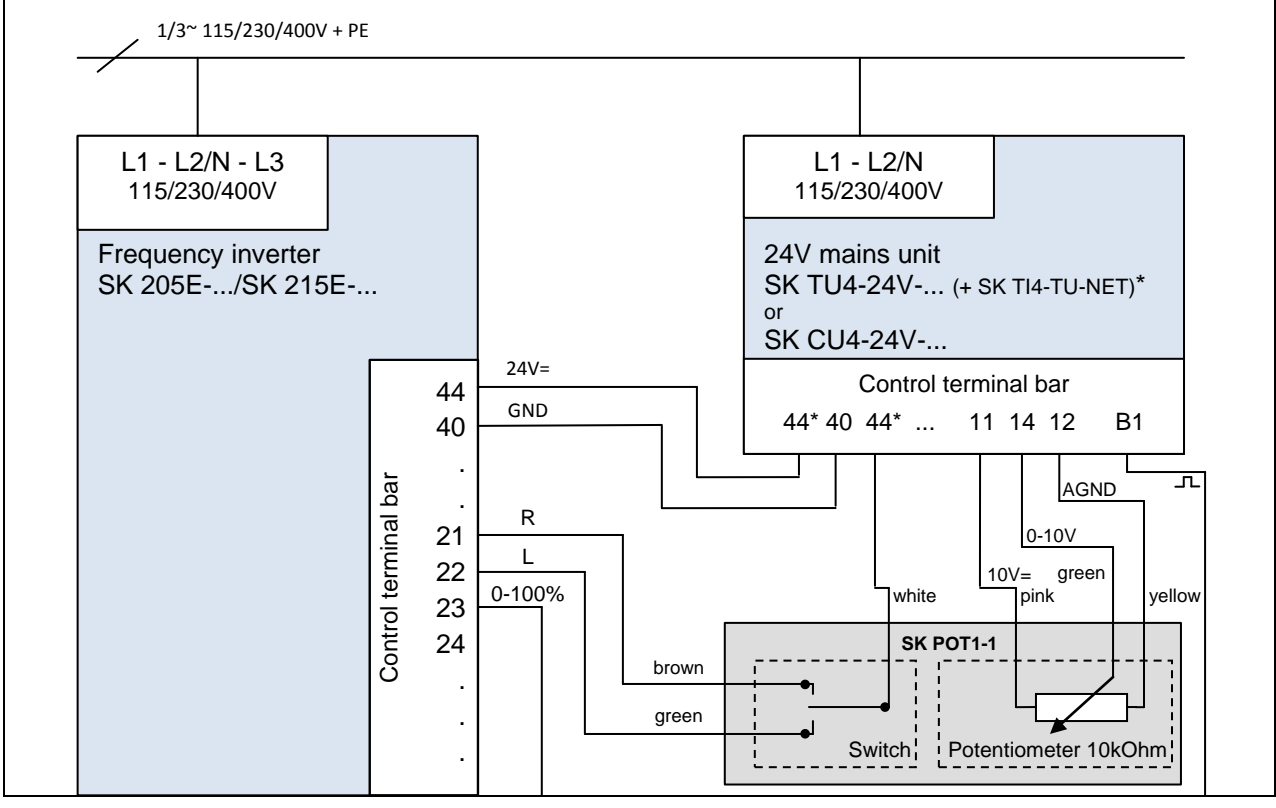

*or recommended parameter setting, DIP1-8 = off:* P400 [07] = 1 P420 [02] = 2

*DIP switch settings:* DIP3 = off, DIP4 = on, DIP5 = off *(Therefore no further parameterisation is necessary)*

 $P420 [01] = 1$   $P420 [03] = 26$ 

## **3.2.2 Parameterisation**

For the functions of the control box **SK POT1-1**, some parameters must be changed, according to the frequency inverter and the options.

The most important of these are listed below. For further information, please refer to the manual for the relevant frequency inverter.

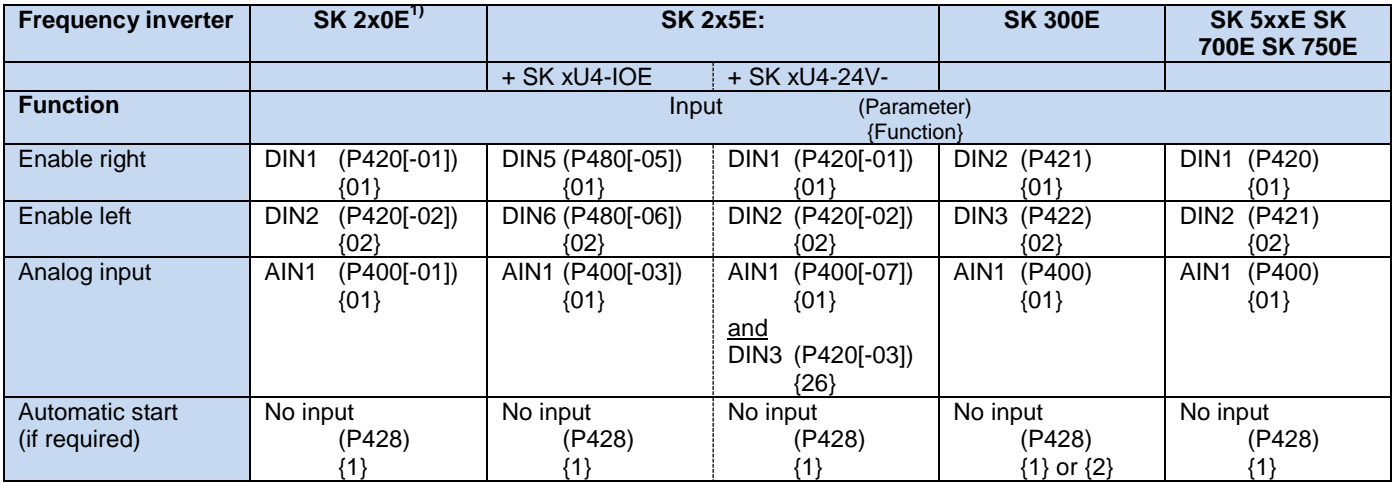

 $1$  For devices with an AS interface (SK 220E and SK 230E) analog input 1 is not present and therefore analog input 2 must be used. Accordingly, parameter P400[-02] must be set to Function {01}.

## **3.2.3 Technical data**

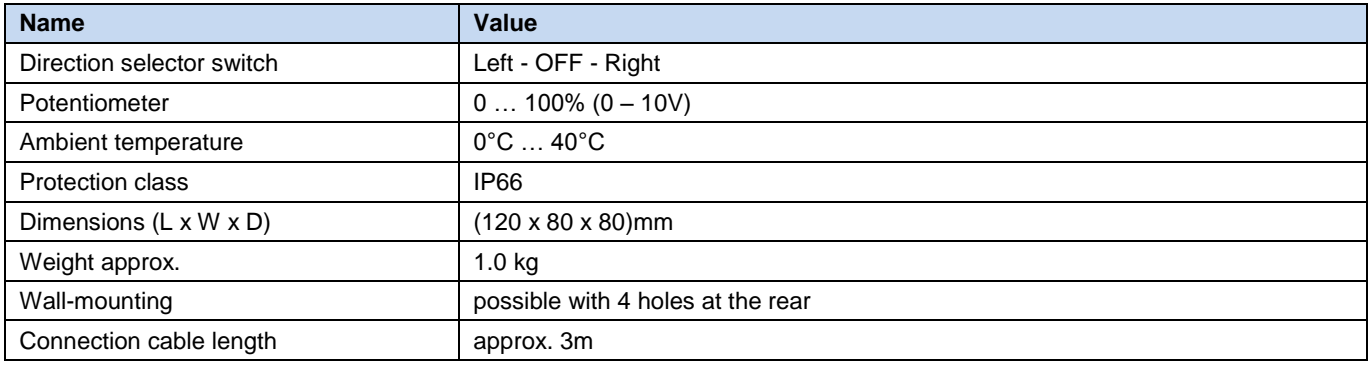

## **4 Maintenance and servicing information**

With proper use, the control and parameter boxes are maintenance-free.

The device must be sent to the following address if it needs repairing:

#### **NORD Electronic DRIVESYSTEMS GmbH**

Tjüchkampstrasse 37 26605 Aurich, Germany

For queries about repairs, please contact:

## **Getriebebau NORD GmbH & Co. KG**

Telephone: 04532 / 289 -2515 Fax: 04532 / 289 -2555

No liability can be accepted for attached components if a control or parameter box is sent in for repair!

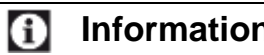

## **Information Reason for return**

If possible, the reason for returning the component/device should be stated. If necessary, at least one contact for queries should be stated.

This is important in order to keep repair times as short and efficient as possible.

On request you can also obtain a suitable return goods voucher from Getriebebau NORD.

Unless otherwise agreed, the device is reset to the factory settings after inspection or repair.

# **5 Keyword Index**

# **A**

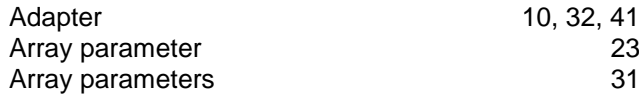

# **B**

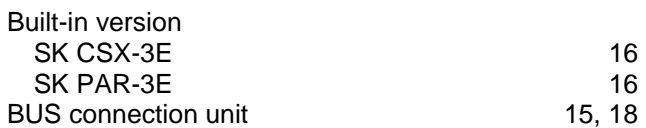

# **C**

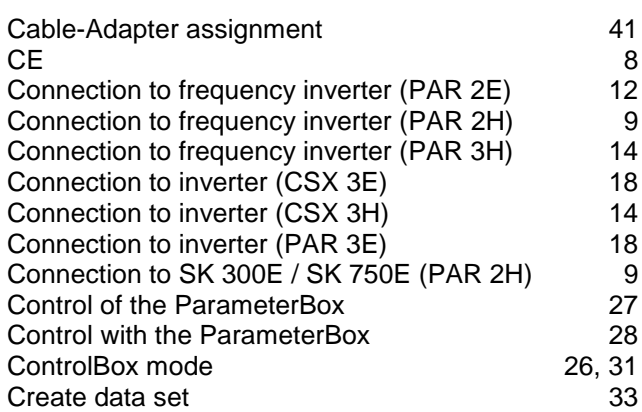

# **D**

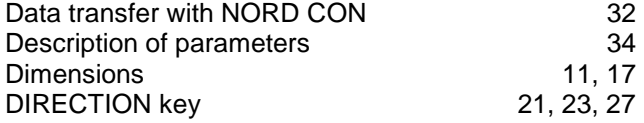

# **E**

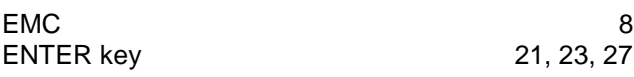

# **H**

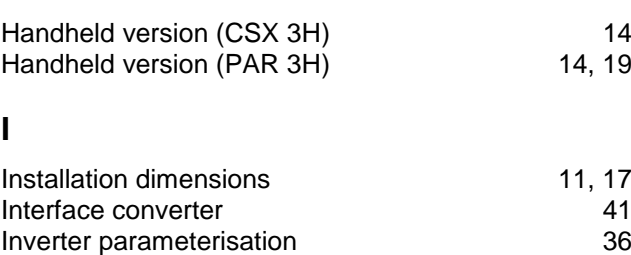

## **L**

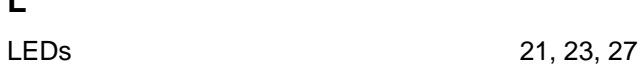

## **M**

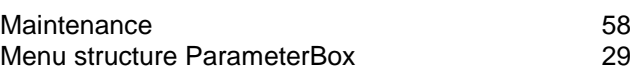

# **N**

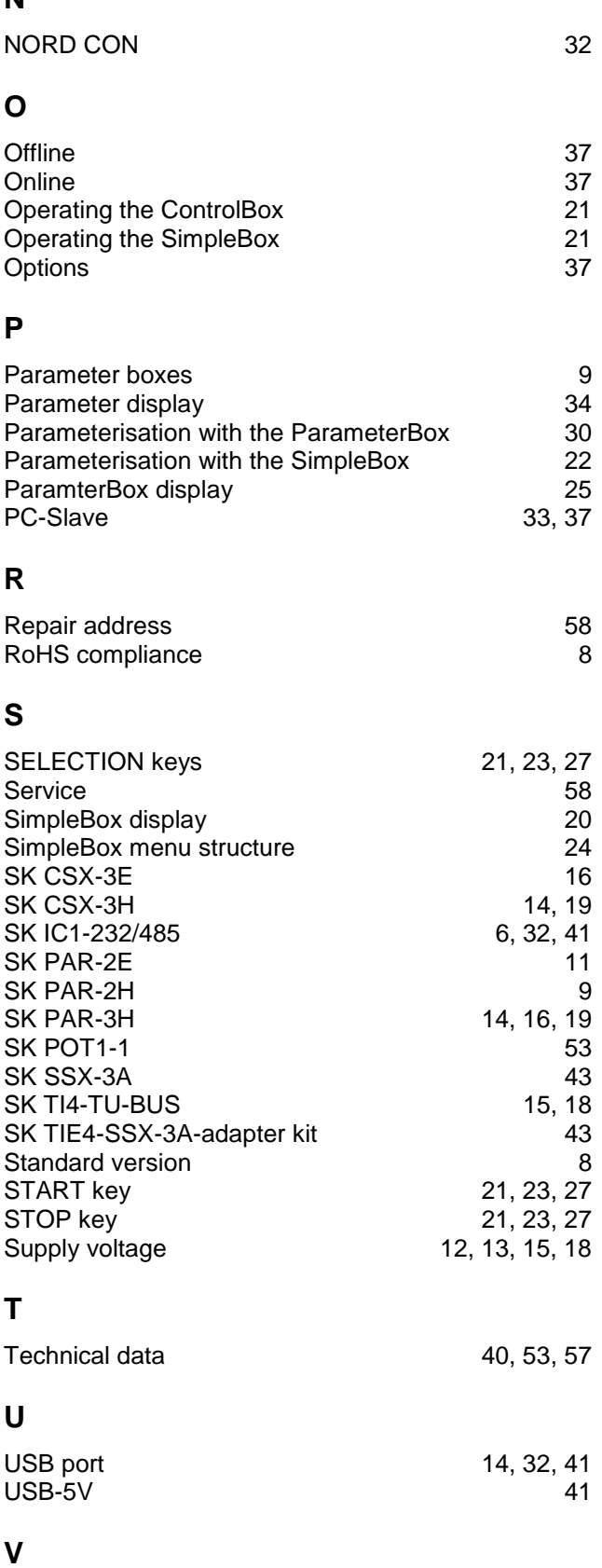

VALUE keys 21, 23, 27

**V**

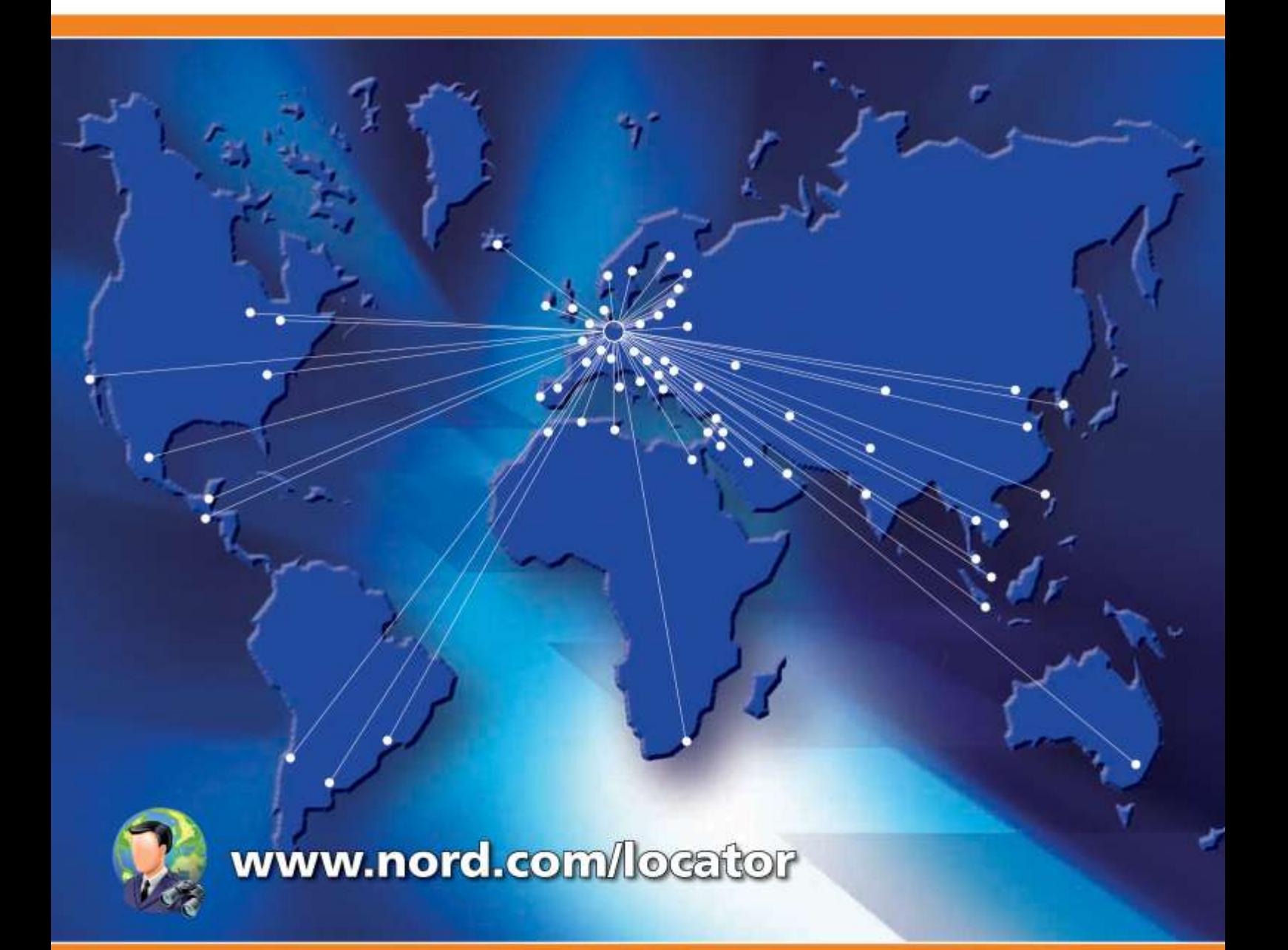

# **Headquarters:**

## Getriebebau NORD GmbH & Co. KG

Rudolf-Diesel-Straße 1 22941 Bargteheide, Germany Fon +49 (0) 4532 / 289-0 Fax +49 (0) 4532 / 289-2253 info@nord.com, www.nord.com

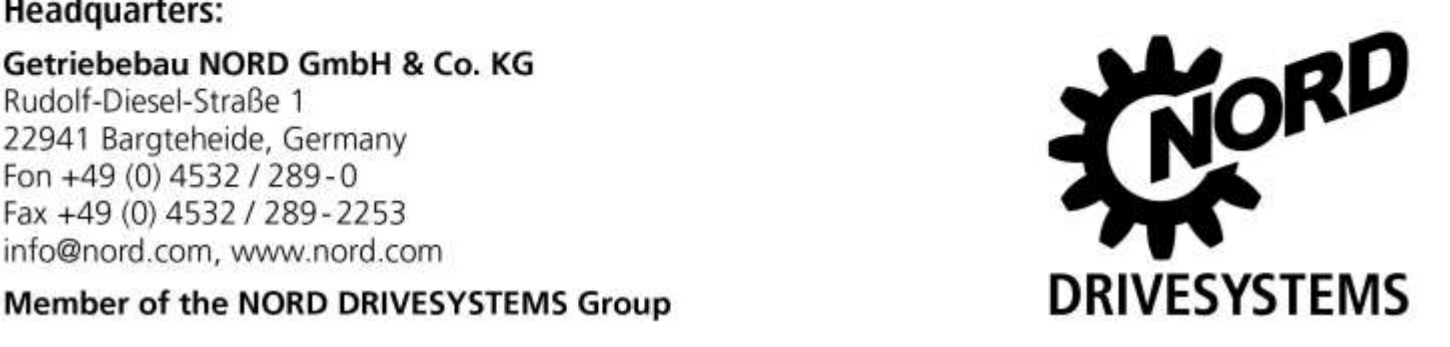